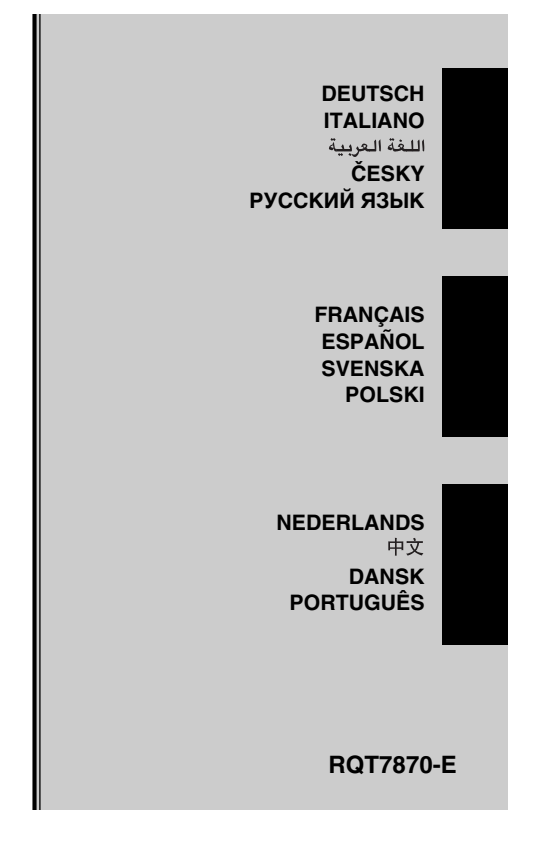

# **Panasonic**®

**Bedienungsanleitung Istruzioni per l'uso Mode d'emploi Instrucciones de funcionamiento Gebruiksaanwijzing**<br>使用说明书 إرشادات التشغيل **Bruksanvisning Betjeningsvejledning Návod k obsluze Instrukcja obsìugi Manual de Instruções Инструкция по эксплуатации** 

> **IC RecorderЦифровой диктофон**

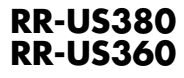

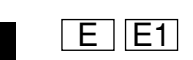

Niniejsza instrukcja zostaìa opracowana na podstawie oryginalnej publikacji firmy MATSUSHITA ELECTRIC INDUSTRIAL CO., LTD.

#### RR-US380 USB-Kabel**Mitgeliefertes Zubehör** CD-ROM (Voice Editing Ver.1.0 Professional RR-US360USB-Kabel

Vorsicht:Edition) CD-ROM (Voice Editing Ver.1.0 Standard Edition)

 <sup>≥</sup>Verwenden Sie ausschließlich das mitgelieferte USB-Kabel mit Ferritkern zum Anschließen des Gerätes an den Computer.

<sup>≥</sup>Um das Risiko von Funkstörungen zu vermeiden, die durch Kopfhörer-, Ohrhörer- oder Mikrofonkabel verursacht werden, verwenden Sie nur angemessenes Zubehör mit einer Kabellänge

von weniger als 3 m.

Dieses Gerät kann beim Betrieb Hochfrequenzstörungen auffangen, die von einem in der Nähe verwendeten Handy verursacht werden. Falls eine solche Störbeeinflussung festgestellt wird, sollte das Handy in größerer Entfernung von diesem Gerät betrieben werden.

## **Accessori in dotazione**

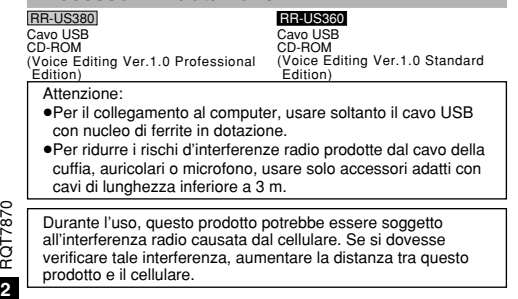

# **Aufbewahrung und Gebrauch**

#### ∫ **Gerät**

- <sup>≥</sup>Vermeiden Sie es, dieses Gerät in der Nähe von Heizkörpern zu benutzen oder zu lagern. Lassen Sie es nicht im Auto liegen, wenn es dort längere Zeit direkter Sonnenstrahlung ausgesetzt ist und Türen und Fenster verschlossen sind.
- <sup>≥</sup>Um eine Beschädigung zu vermeiden, dieses Gerät nicht Regen, Wasser oder anderen Flüssigkeiten aussetzen.
- <sup>≥</sup>Der eingebaute Lautsprecher dieses Gerätes ist nicht mit einer magnetischen Abschirmung ausgestattet. Dieses Gerät nicht in unmittelbarer Nähe eines Fernsehgerätes, Personalcomputers oder anderen Gerätes aufstellen, das für elektromagnetische Einstreuungen empfindlich ist, und aufmagnetisierte Karten (Bankkarten, Monatskarten) von diesem Gerät fernhalten.

#### ∫ **Trockenbatterien**

- <sup>≥</sup>Streifen Sie nie den Schutzüberzug der Batterien ab, und benutzen Sie diese nicht, wenn der Schutzüberzug abgestreift wurde.
- ●Beim Einsetzen der Batterie darauf achten, dass die Pole (⊕ und  $\circ$ ) richtig ausgerichtet sind.
- ≥Keine alten und neuen Batterien oder verschiedene Batteriesortenzusammen verwenden.
- <sup>≥</sup>Alle Batterien entfernen, wenn das Gerät längere Zeit nicht verwendet werden soll.
- <sup>≥</sup>Werfen Sie Batterien nicht ins Feuer, verursachen Sie keinen Kurzschluss, bauen Sie sie nicht auseinander oder setzen sie zu starker Hitze aus.
- <sup>≥</sup>Versuchen Sie auf keinen Fall, herkömmliche Trockenzellen aufzuladen. <sup>≥</sup>Der falsche Umgang mit den Batterien kann zum Auslaufen des Elektrolyts führen. Ausgelaufener Elektrolyt kann Gegenstände, mit denen er in Kontakt kommt, beschädigen und einen Brand auslösen. Wenden Sie sich an Ihren Fachhändler, falls Elektrolyt aus den Batterien ausläuft. Falls Elektrolyt auf die Haut gelangt, waschen Sie die entsprechende Stelle sofort gründlich mit Wasser ab.
- <sup>≥</sup>Verbrauchte Batterien sachgerecht entsorgen.
- ≥Halten Sie Batterien außerhalb der Reichweite von Kleinkindern. Wird eine Batterie versehentlich verschluckt, kann dies zu Magen- und Darmverletzungen führen.

#### ∫ **Allergien**

Falls Ihnen die Ohrhörer oder andere Teile, die direkt mit Ihrer Haut in Berührung kommen, Unbehagen verursachen, verwenden Sie sie nicht mehr. Eine weitere Anwendung könnte zu Ausschlägen oder allergischen Reaktionen führen.

# **Cura e Utilizzo**

#### ∫ **Unità**

<sup>≥</sup>Evitare l'uso di questa unità e la sua sistemazione accanto a fonti di calore. Non lasciare l'unità nell'automobile esposta per lunghi periodi alla luce diretta del sole con gli sportelli e i finestrini chiusi. <sup>≥</sup>Per evitare di danneggiare questo prodotto, non esporlo alla pioggia, all'acqua o ad altri liquidi.

<sup>≥</sup>L'altoparlante di questa unità non ha la schermatura magnetica. Non mettere l'unità vicino al televisore, personal computer, carte magnetiche (bancomat, telefoniche) o altri dispositivi facilmente influenzati dal magnetismo.

#### ∫ **Batterie a secco**

≥Non staccare il rivestiment delle batterie e non usarle se esso èstata staccato.

 $\bullet$ Nell'inserire le batterie, fare attenzione ad allineare i poli ( $\oplus$  e $\ominus$ ) correttamente.

 <sup>≥</sup>Non installare assieme batterie vecchie e nuove, o di tipo diverso. <sup>≥</sup>Rimuovere tutte le batterie se non si intende usare l'apparecchio

- per un lungo periodo di tempo. <sup>≥</sup>Non buttare le batterie nel fuoco, non cortocircuitarle, non smontarle e non esporle a calore eccessivo.
- ≥Non tentare di ricaricare le batterie a secco.

 <sup>≥</sup>Lútilizzo delle le batterie in modo sbagliato può causare una perdita di acido che può danneggiare tutto quello con cui viene a

contatto e può essere causa d'incendio. Se si verifica una perdita di acido, rivolgersi al rivenditore. In caso di perdita di acido, lavare completamente con acqua le parti del corpo che venissero a contatto con l'acido.

 <sup>≥</sup>Tenere fuori della portata dei bambini. L'ingestione accidentale delle batterie potrebbe danneggiare lo stomaco e gli intestini.

#### ∫ **Allergie**

Interrompere l'uso se si manifestano problemi relativi all'uso delle cuffie o di altre parti a diretto contatto con la pelle. Persistendo nell'uso potrebbero verificarsi eruzioni cutanee o altre reazioni allergiche.

#### **Einlegen der Batterien/Inserimento delle batterie** DEUTSCH<br>ITALIANO RQT7870 **DEUTSCH ITALIANO 12**Batterien der Typen AAA, LR03 (nicht mitgeliefert) Batterie AAA, LR03 (non fornite) <sup>≥</sup>Bei Verwendung von Akkus sollten möglichst Akkus der Marke Panasonic benutzt werden. (Akkus halten u. U. nicht so lange wie normale Batterien.) <sup>≥</sup>Se si usano pile ricaricabili, si raccomandano quelle fabbricate da Panasonic. (Le batterie ricaricabili potrebbero non durare quanto le comuni batterie.) **Die Ladezustandsanzeige (wird während des Betriebs angezeigt) Indicatore delle batterie (visualizzato durante il funzionamento) BULGHARD** Voll Leer PienaVuotaHQ  $\overline{a}$   $\overline{b}$   $\overline{c}$ 何 何 ① DATE AMPMHH M M S Austauschen der Batterien Sostituire le batterie <sup>≥</sup>Tauschen Sie die Batterien innerhalb von 30 Sekunden aus, um '870 die Zeiteinstellungen zu erhalten. Die Aufnahmen bleiben intakt. ក្ក <sup>≥</sup>Per preservare le regolazioni del tempo, sostituire le batterie

**3**

entro 30 secondi. Le registrazioni rimangono intatte.

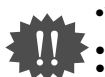

RQT7870

<sup>≥</sup>**Wenn beim Einstellen der Zeit 10 Sekunden ohne einen Bedienungsvorgang verstrichen sind, kehrt die Uhr in den Bereitschaftszustand zurück. In einem solchen Fall beginnen Sie das Einstellverfahren erneut von Anfang an.**

●Drücken Sie [■], um den Bedienvorgang auf halbem Wege abzubrechen bzw. die Einstellung zu verwerfen.<br>●Mentre si regola l'ora, l'orologio torna in standby se non si eseguono operazioni dopo che sono passati 10 secondi. In <sup>≥</sup>**Premere [**∫**] per arrestare il funzionamento in corso/cancellare la regolazione.**

# **Einstellen der Zeit/Regolazione dell'ora**

<sup>≥</sup>Wenn die Anzeige der Jahreszahl (z.B. 2005) blinkt, beginnen Sie mit Schritt 3 unten. <sup>≥</sup>Quando l'anno lampeggia (per.es., 2005), cominciare dal passo 3 sotto.

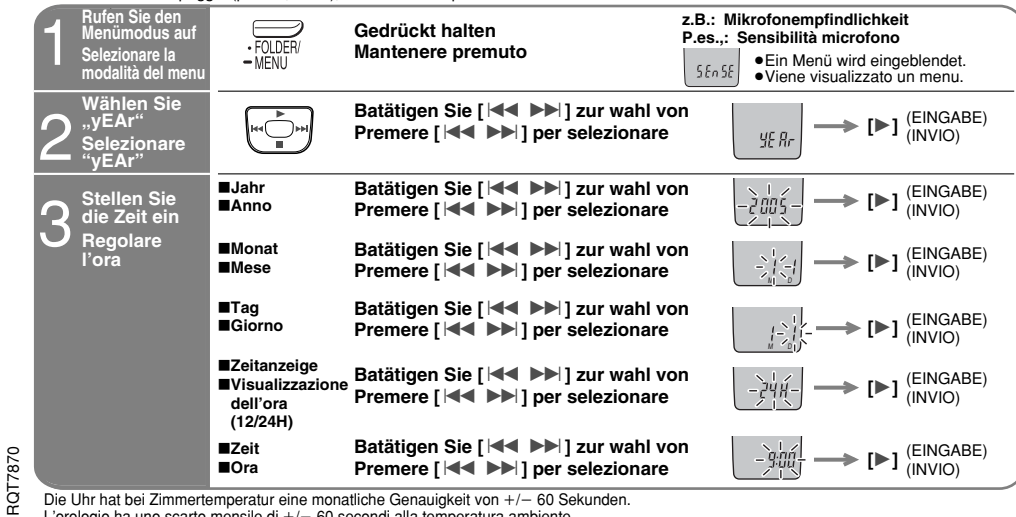

Die Uhr hat bei Zimmertemperatur eine monatliche Genauigkeit von +/– 60 Sekunden.<br>L'orologio ha uno scarto mensile di +/– 60 secondi alla temperatura ambiente.

Beim Austauschen der Batterien stoppt die Uhr; sie startet erneut, wenn Sie neue Batterien einsetzen und den Batteriefachdeckel schließen.<br>Quando si sostituiscono le batterie, l'orologio si arresta e riparte quando vengono

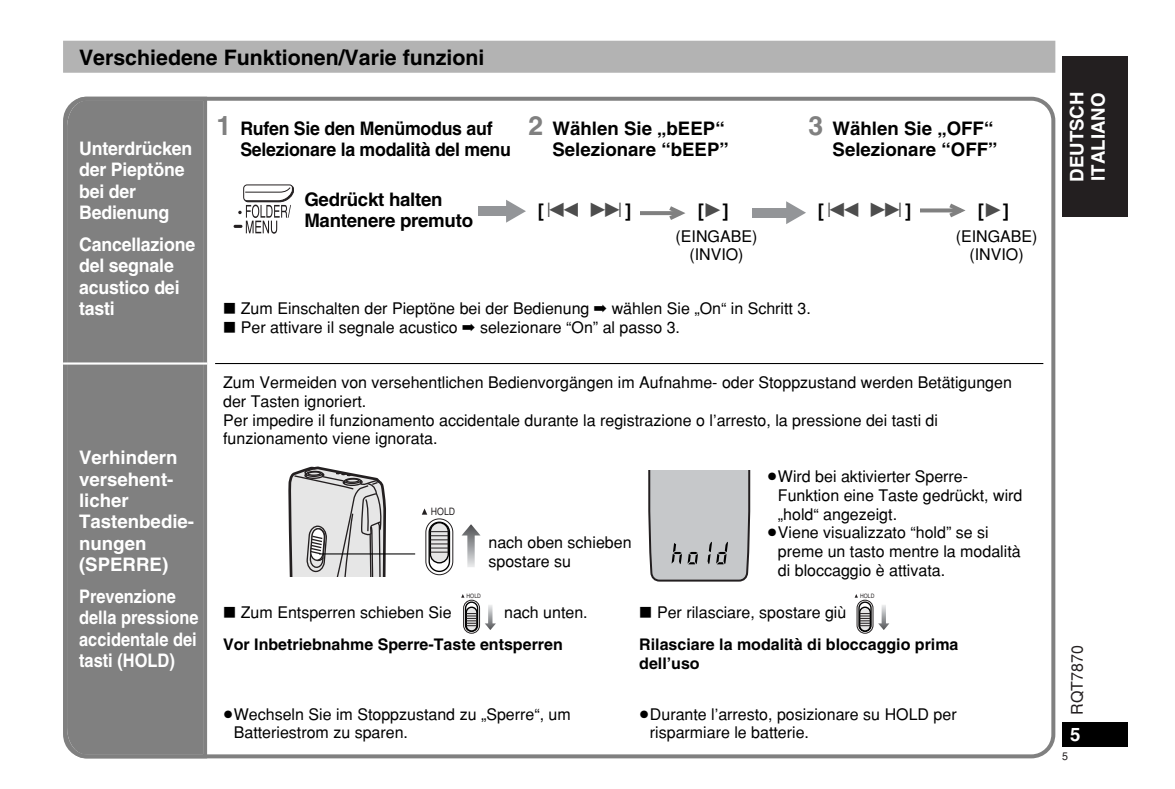

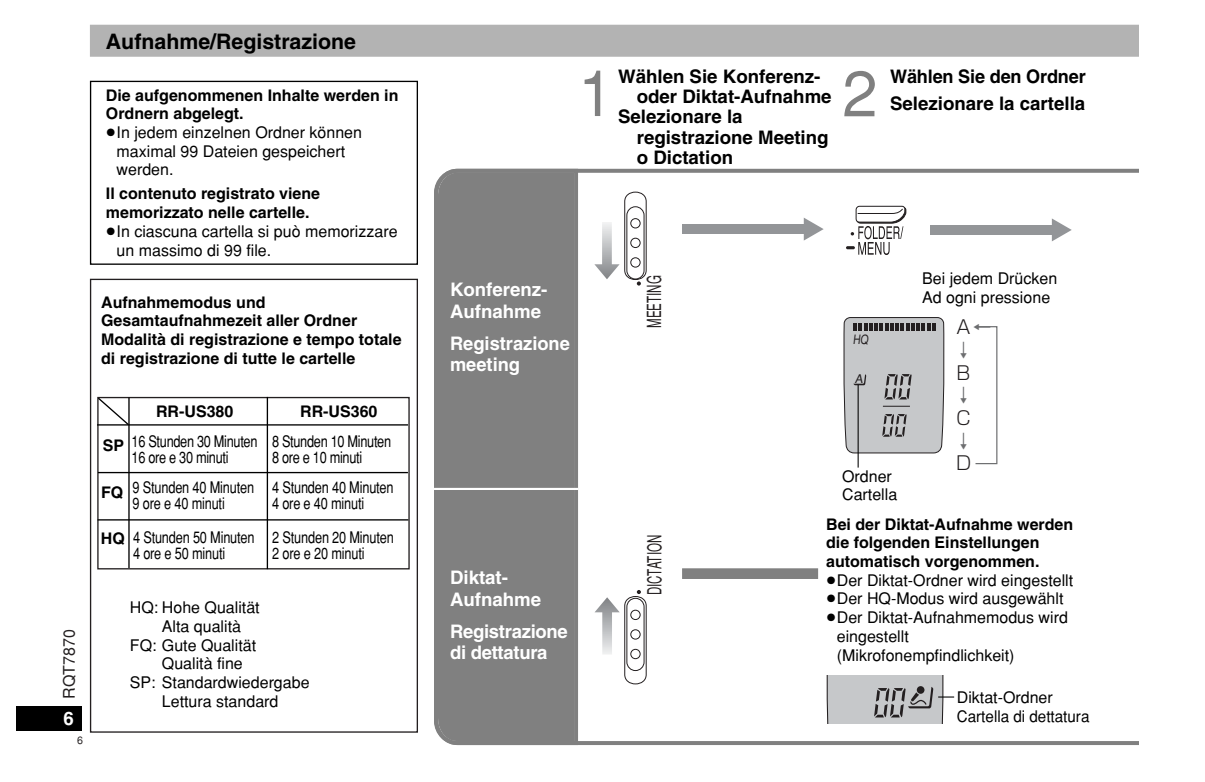

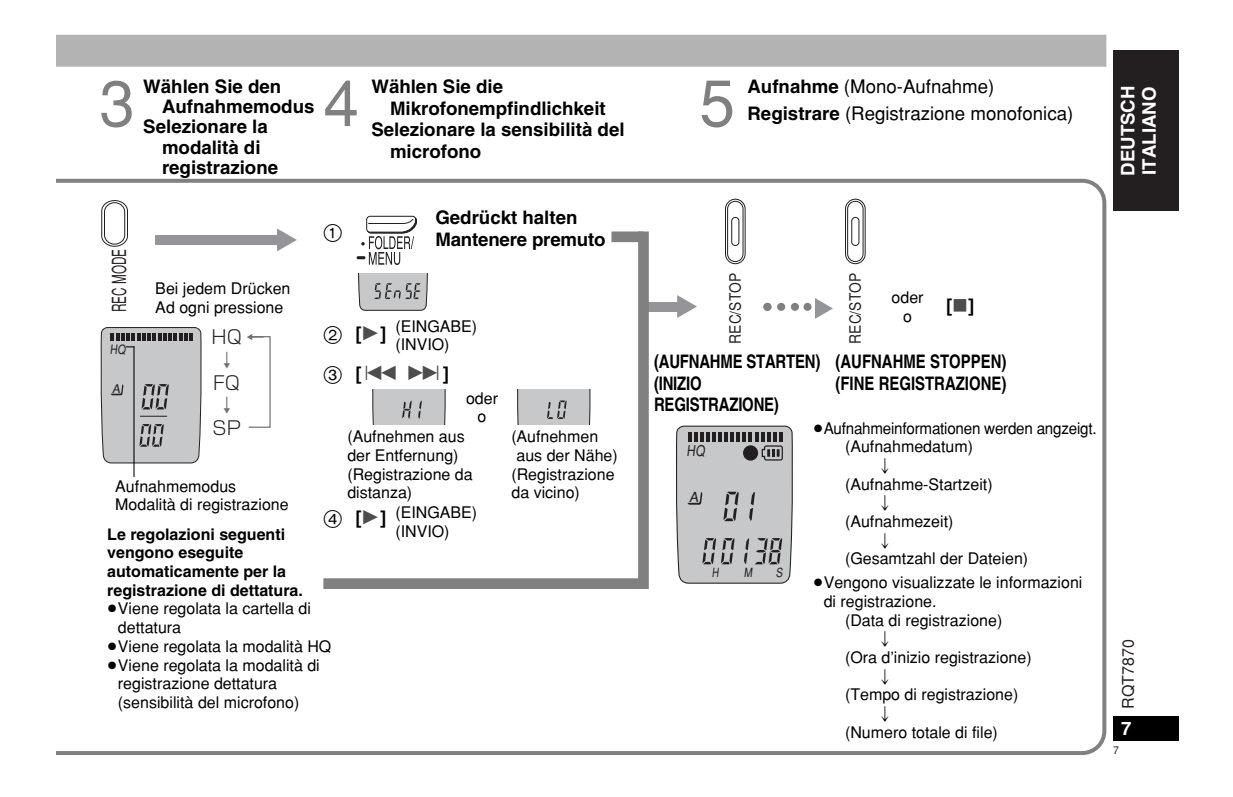

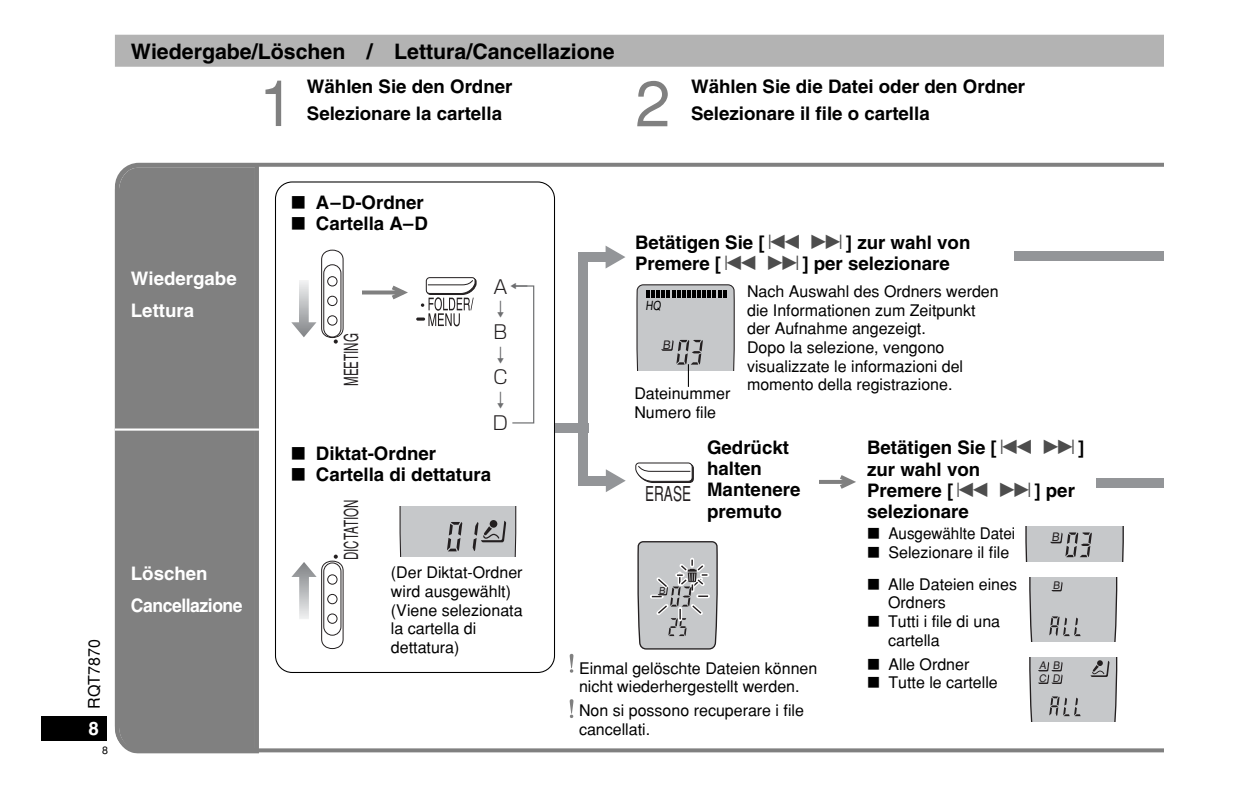

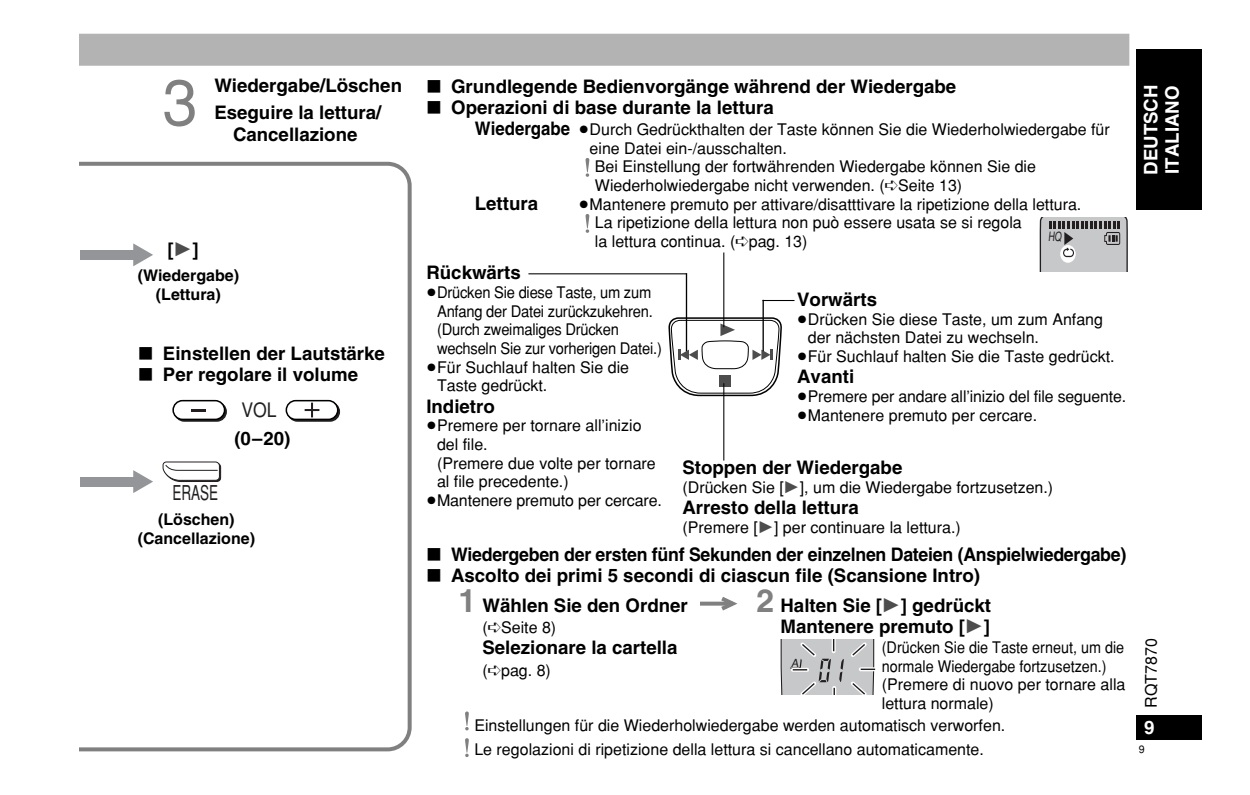

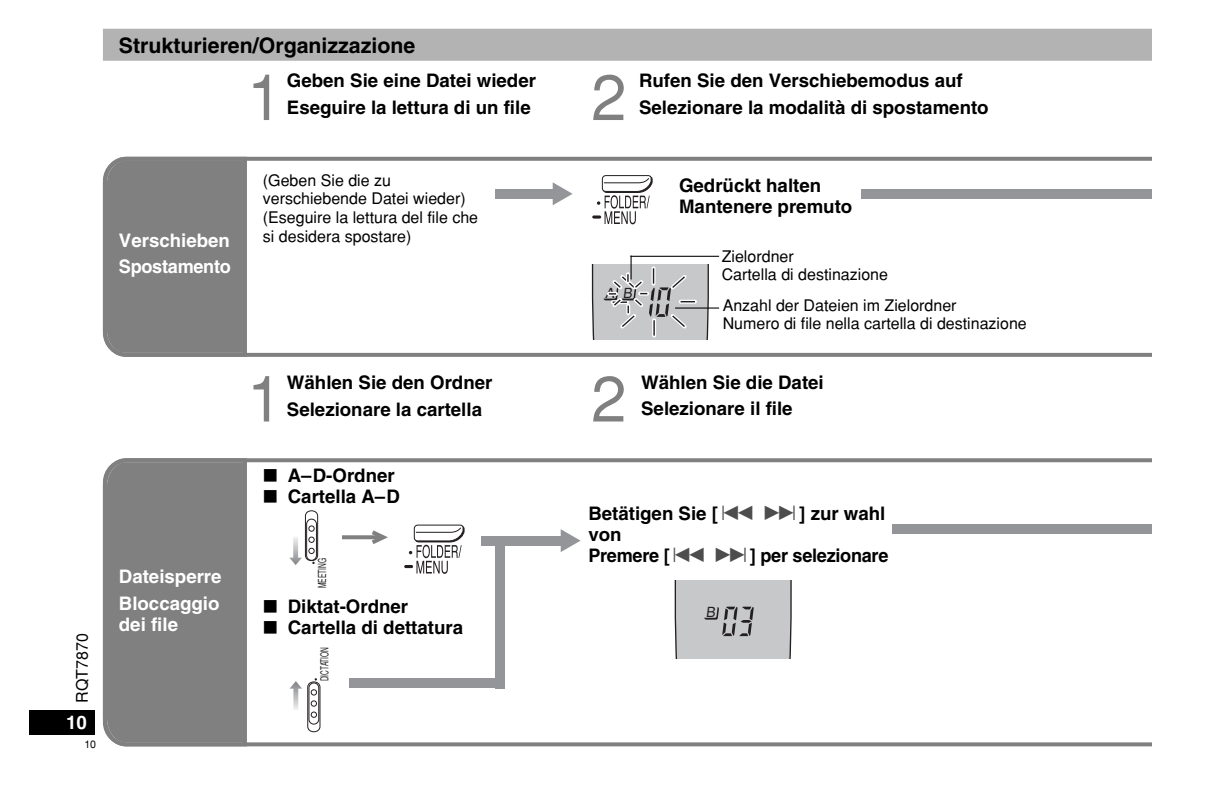

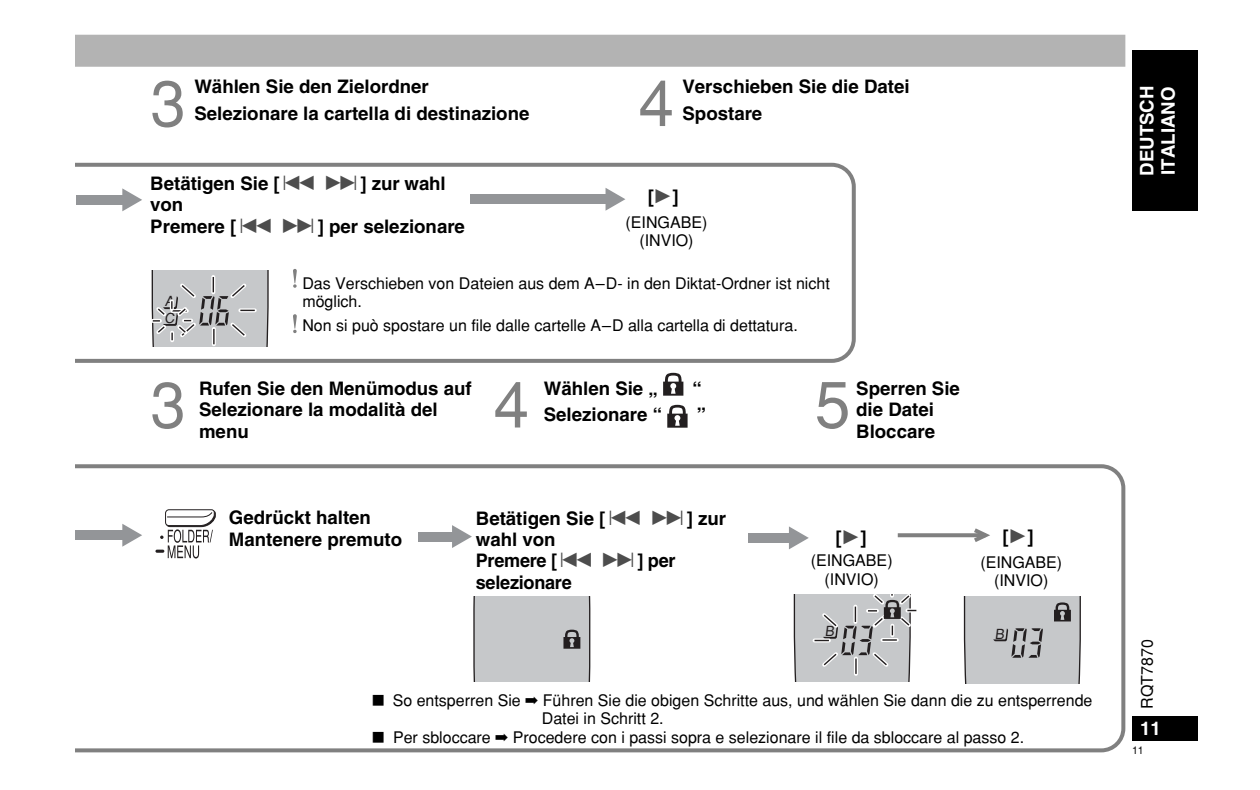

# **Andere Aufnahmemethoden/Altri metodi di registrazione**

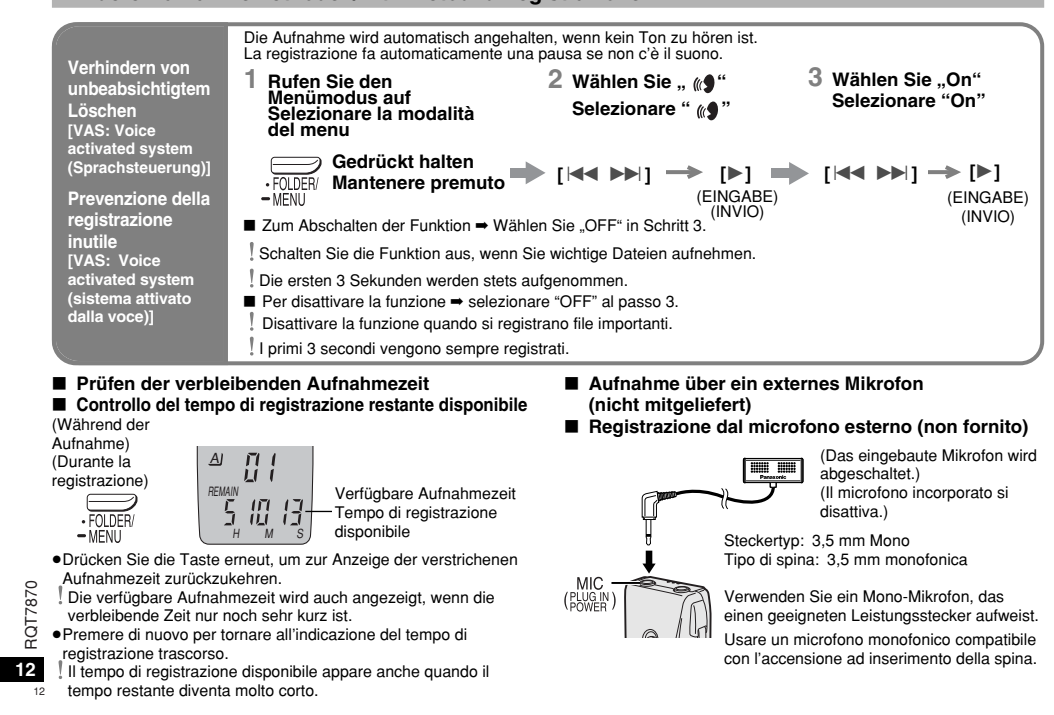

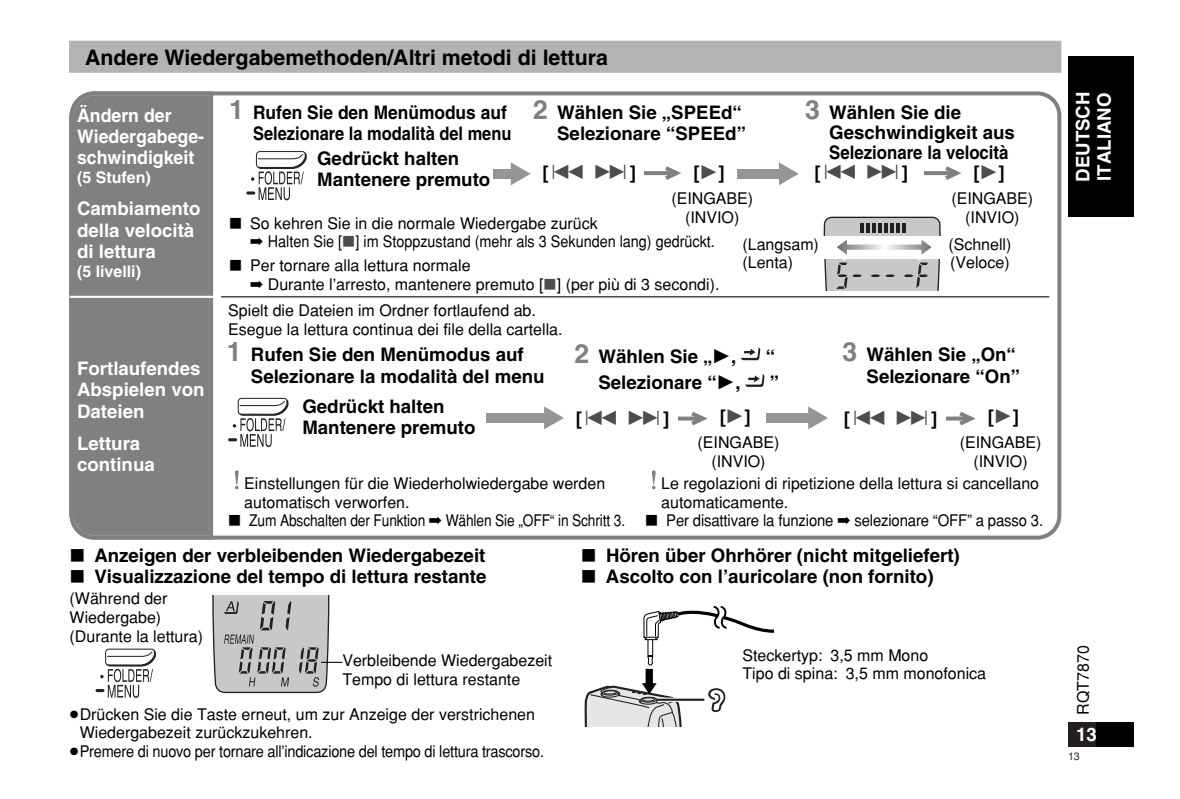

#### **Verwenden des Timers/Uso del timer**Vorbereitungen: Wählen Sie den Ordner und den Aufnahmemodus ( ➪Seite 6, 7) Preparativi: Selezionare la cartella e la modalità di registrazione ( ➪pagg. 6, 7) **1 Rufen Sie den2 Wählen Sie " , rEC" 3 Stellen Sie die Zeit ein Menümodus aufRegolare l'ora Selezionare " , rEC" Selezionare la modalità**(1) **Betätigen Sie [** $|$ **44 ▶▶**], um "On"  $\div$  [ $\div$ ] **Timer**auszuwählen **[**:9**] [**1**]** (EINGABE) **AufnahmePremere [** $\left|\frac{1}{2}\right|$  $\rightarrow$  $\left|\right|$ **] per selezionare "On"** FOLDER/<br>MENU (INVIO) (EINGABE)  $\odot\bullet$ **Registrazione**  $\frac{1}{2}$ (INVIO) <sup>2</sup> **Betätigen Sie [**:9**], um die Startzeit auszuwählen**  $^{\omega}$   $^{\Omega}_{\rm 50}$  . **Gedrückt halten** $\ge$ **[** $\ge$ ] **con il timer** $0.00$  **Mantenere premuto Premere [**:9**] per selezionare** (EINGABE)  $\overline{\mathbf{H}}$ **l'ora d'inizio**(INVIO)  $FE$  <sup>3</sup> **Betätigen Sie [**:9**], um die Endzeit auszuwählen** $^{\scriptscriptstyle \#}$  OF  $^ \div$ **[** $\angle$ ] Management of the Contract of the  $^{\pm 30}$ (EINGABE) **Premere [**:9**] per selezionare l'ora della fine**AMPMH(INVIO) Vorbereitungen: Wählen Sie die Datei (➾Seite 8). Preparativi: Selezionare il file ( ➪pag. 8) **1 Rufen Sie den 2 Wählen Sie " , PLAy" 3 Stellen Sie die Zeit ein Menümodus aufSelezionare " , PLAy" Regolare l'ora Timer- Selezionare la modalitàWiedergabe b**  $\left[\begin{matrix}1 & 0\\1 & 0\end{matrix}\right]$  →  $\left[\begin{matrix}1 & 0\\0 & 0\end{matrix}\right]$  Betätigen Sie  $\left[\begin{matrix}1 & 0\\1 & 0\end{matrix}\right]$ , um "On"  $\mathbb{R}_0$   $\rightarrow$  [ $\triangleright$ ] **auszuwählen**(EINGABE) **Lettura con**FOLDER/<br>MFNU (EINGABE) **Premere [**:9**] per selezionare "On"**  $\Box$ (INVIO) (INVIO) **il timer** 2 **Betätigen Sie [**:9**], um die Gedrückt halten** ª Un  $\rightarrow$  [**1**] **Startzeit auszuwählenMantenere premuto**  $0.00$ (EINGABE) **Premere [**:9**] per** (INVIO) PL RY **selezionare l'ora d'inizio**AMPMH

RQT7870 ■ Zum Abschalten des Timers ➡ Wählen Sie "OFF" in Schritt 3-①.<br>■ So prüfen Sie die eingestellte Zeit ➡ Wählen Sie im Menü "☉ ® , rEC" oder "▶☉,PLAy", und drücken Sie [▶].<br>『Auch wenn . C " oder "▶. 그! " während der Timer-1, " während der Timer-Wiedergabe angezeigt wird, können die Wiederholwiedergabe und die fortwährende Wiedergabe nicht verwendet werden.

■ Per cancellare il timer → selezionare "OFF" al passo 3-1.

14. ■ Per confermare l'ora regolata → Dal menu, selezionare " <sup>⊙</sup> ● , rEC" o " ▶ <sup>⊙</sup> , PLAy" e premere [▶].

14Anche se durante la lettura con il timer è visualizzato " ○ " o "▶, 그 ", non si può usare la ripetizione della lettura o la lettura continua.

# **Verwendung des Geräts mit einem Computer**

- RR-US380 Unter Verwendung der mitgelieferten Software können Sprachdateien abgespeichert und bearbeitet werden, Sprache kann in Text umgewandelt und Text kann vorgelesen werden.
- RR-US360 Sprachdateien können abgespeichert und bearbeitet werden.

### **1 Installieren Sie Voice Editing von der CD-ROM.**

Einzelheiten finden Sie in der Bedienungsanleitung für Voice Editing.

**2 Schließen Sie das Gerät mit dem USB-Kabel an einen Computer an.**

Das Hauptgerät kann nicht bedient werden.

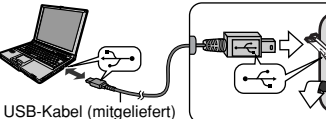

SP

Cavo USB (in dotazione)

Schließen Sie bei Verwendung von Voice Editing nur einen IC-Recorder an. Diese Software unterstützt die gleichzeitige Verwendung von mehreren IC-Recordern nicht. Beim Anschluss an einen Computer wird "PC" angezeigt wird und beim Übertragen von Daten blinkt "PC". Trennen Sie das USB-Kabel nicht ab, solange diese Anzeige blinkt.

**Pflege**

### **Wischen Sie das Gerät mit einem weichen trockenen Tuch ab, um es zu reinigen.**

- <sup>≥</sup>Verwenden Sie dazu niemals Alkohol, Verdünnungsmittel oder Benzol.
- <sup>≥</sup>Bevor Sie chemisch behandelte Tücher verwenden, lesen Sie sorgfältig die dem Tuch beiliegenden Anweisungen durch.

# **Per usare l'unità con un computer**

RR-US380 Usando il software in dotazione, si possono salvare e modificare i file del suono, convertire il suono nel testo e far leggere il testo ad alta voce.

RR-US360 Si possono salvare e modificare i file del suono.

### **1 Installare Voice Editing dal CD-ROM.**

Per i dettagli, leggere le istruzioni sull'installazione di Voice Editing.

**2 Collegare l'unità al computer con un cavo USB.** Non si può far funzionare l'unità principale.

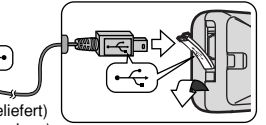

Usando Voice Editing, collegare soltanto un registratore IC. Questo software non supporta l'uso simultaneo di multipli registratori IC.

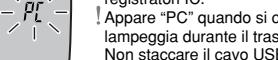

Appare "PC" quando si collega l'unità al computer, e "PC" lampeggia durante il trasferimento dei dati. Non staccare il cavo USB mentre lampeggia.

# **Manutenzione**

# **Per pulire l'unità, usare un panno morbido e asciutto.**

<sup>≥</sup>Per pulire l'unità, non si devono mai usare alcol, diluenti per vernici o benzina.

<sup>≥</sup>Prima di usare un panno trattato chimicamente, leggere attentamente le istruzioni che lo accompagnano.

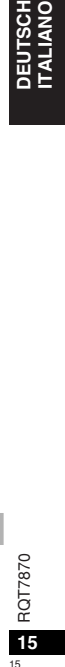

**ITALIANO**

DEUTSCH<br>ITALIANO

# **Störungsbehebung**

Bevor Sie den Kundendienst benachrichtigen, überprüfen Sie das Folgende. Wenn Sie bei einigen Punkten nicht sicher sind, oder wenn die<br>angegebenen Abhilfen das Problem nicht lösen, kontaktieren Sie bitte Ihren Händler für

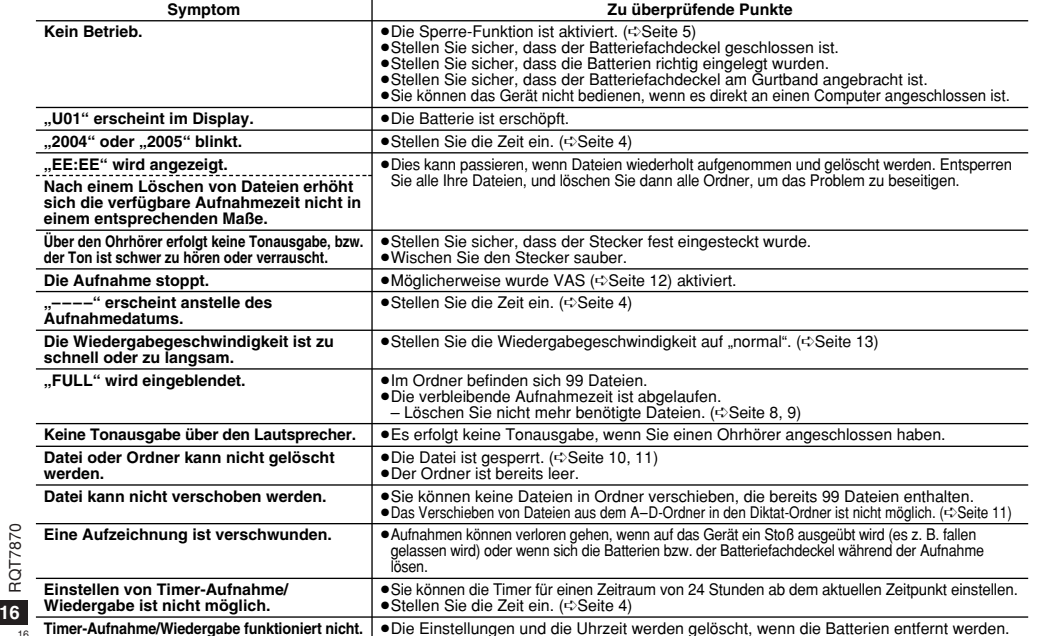

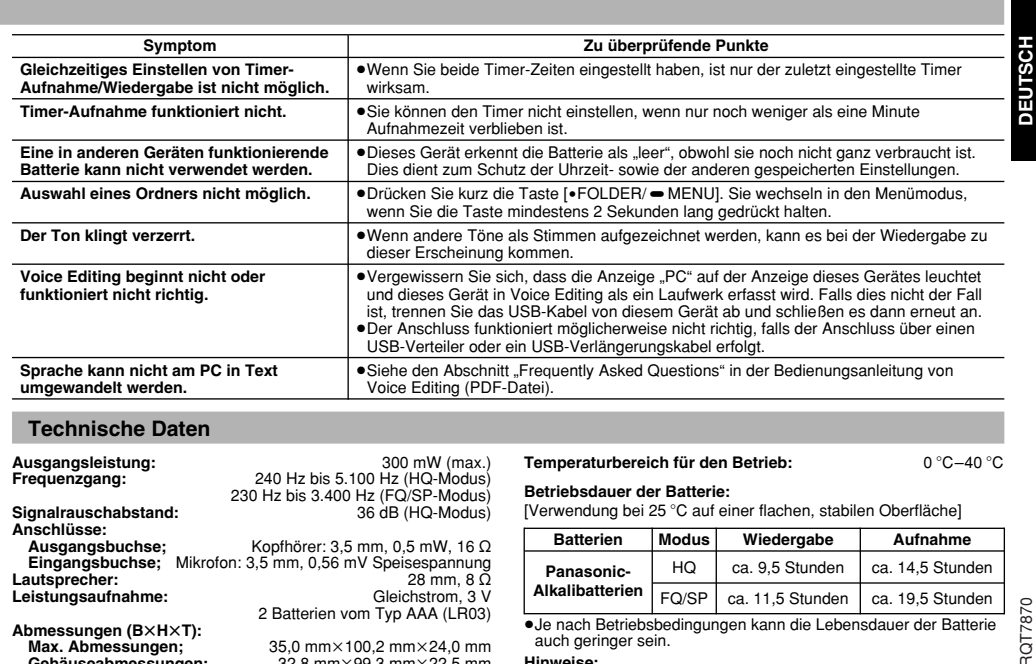

#### **Technische Daten**

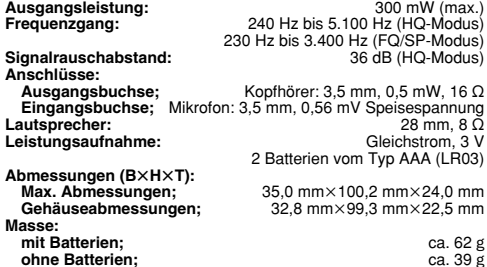

# Temperaturbereich für den Betrieb: 0 °C-40 °C

# **Betriebsdauer der Batterie:**

EERTERERERER ERTERTER<br>[Verwendung bei 25 °C auf einer flachen, stabilen Oberfläche]

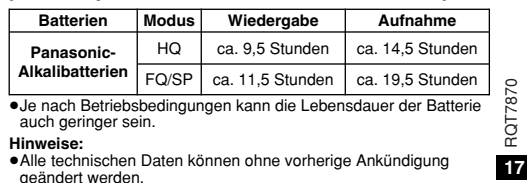

geändert werden. <sup>≥</sup>Die Angaben für Masse und Abmessungen wurden gerundet.

17

# **Diagnostica**

**18**

Prima di chiamare il tecnico per la riparazione, eseguire i controlli qui di seguito. In caso di dubbio su alcuni controlli, o se i rimedi indicati<br>non risolvono il problema, rivolgersi al rivenditore.

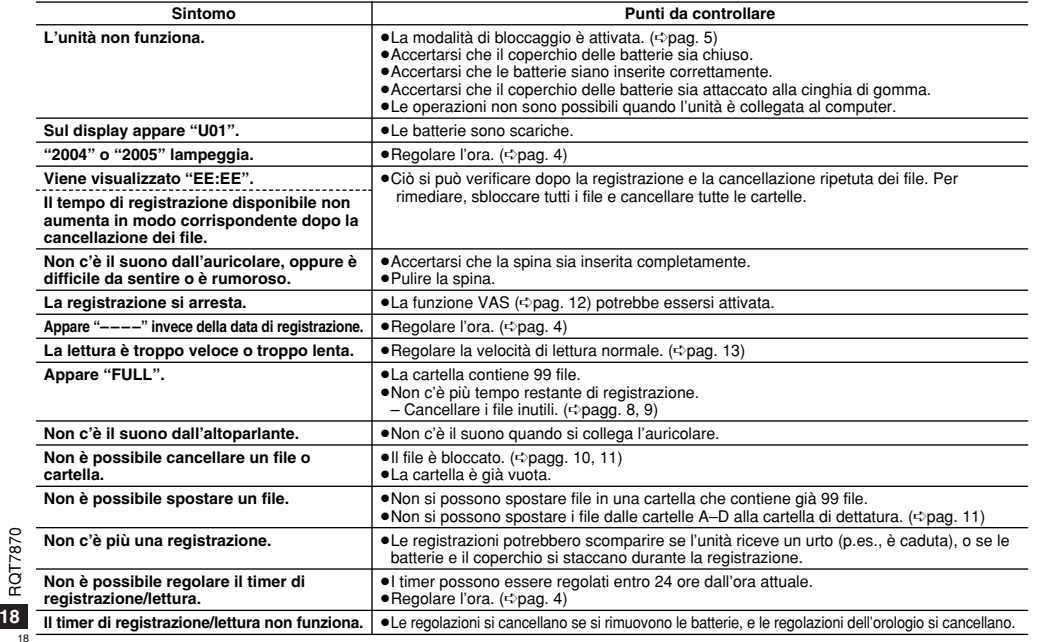

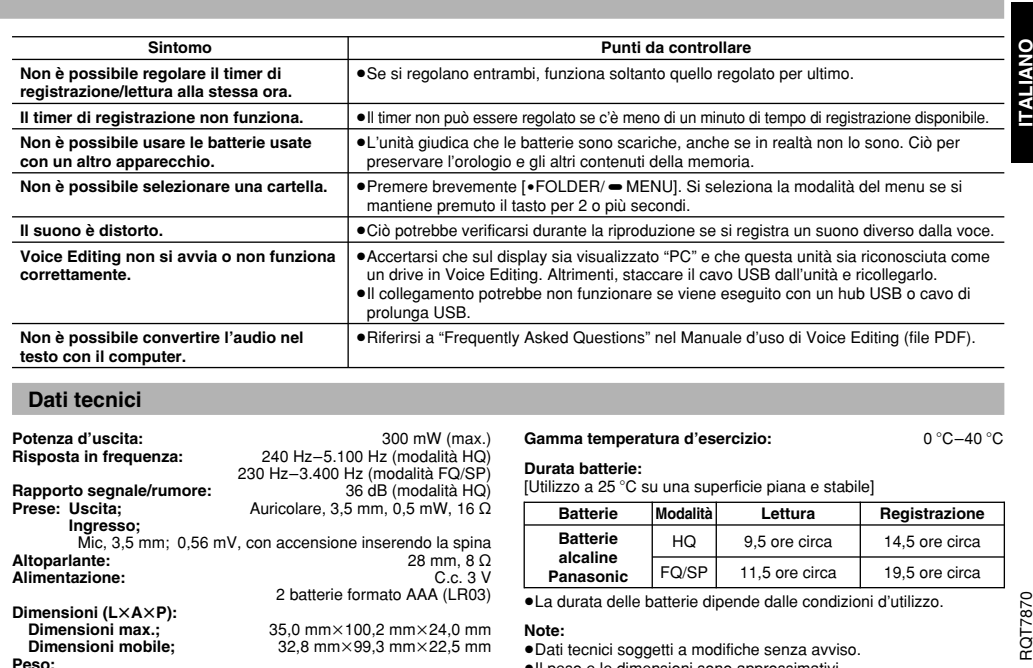

#### **Dati tecnici**

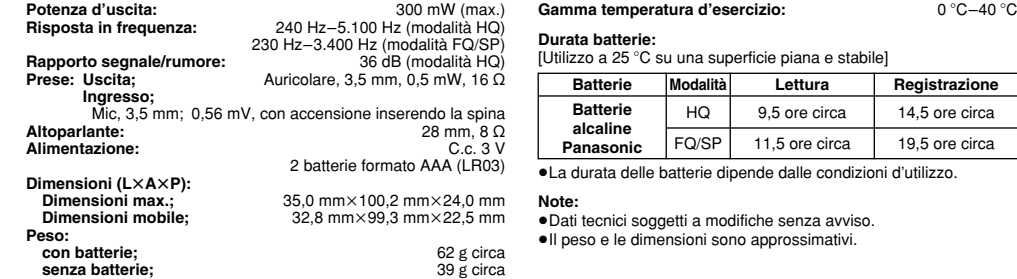

19 **19**

the control of the control of the

#### **Accessoires fournis**RR-US380RR-US360

#### Câble USB CD-ROM (Voice Editing Ver.1.0 Professional Edition) Câble USB CD-ROM (Voice Editing Ver.1.0 Standard Edition)

#### Attention:

RQT7870 **2**

**PQT7870** 

 <sup>≥</sup>Utilisez exclusivement le câble USB à tore magnétique fourni pour le raccordement à l'ordinateur.

<sup>≥</sup>Pour réduire le risque d'interférences radio causées par des câbles de casques d'écoute, d'écouteurs ou de microphones, utilisez uniquement les accessoires adéquats avec une longueur de câble inférieure à 3 m.

Ce produit peut être perturbé par les ondes des téléphones mobiles pendant l'utilisation. Si vous constatez une telle interférence, éloignez le téléphone mobile du produit.

# **Accesorios suministrados**

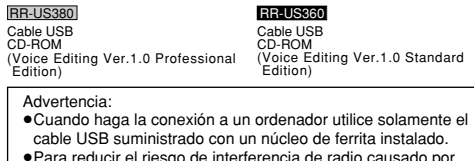

<sup>≥</sup>Para reducir el riesgo de interferencia de radio causado por auriculares, audífonos o cables de micrófono, use sólo los accesorios adecuados con una longitud de cable de menos de 3 m.

Este producto puede tener interferencias causadas por

teléfonos móviles durante su utilización. Si tales interferenciasresultan evidentes, aumente la separación entre el producto y

el teléfono móvil.

# **Soins et utilisation**

#### ∫ **Appareil**

- <sup>≥</sup>Évitez d'utiliser ou de placer cet appareil près de sources de chaleur. Ne le laissez pas dans une voiture exposée longtemps au soleil et dont les portières et les vitres sont fermées.
- <sup>≥</sup>Pour éviter tout dommage de l'appareil, n'exposez pas l'appareil à la pluie, à l'eau ni à aucun autre liquide.
- <sup>≥</sup>Le haut-parleur de l'appareil n'a pas de blindage magnétique. Ne placez pas l'appareil près d'un téléviseur, d'un ordinateur, de cartes magnétiques (cartes bancaires, titres de transport, etc.) ou de tout autre appareil sensible au magnétisme.
- <sup>≥</sup>A pleine puissance, l'écoute prolongée du baladeur peut endommager l'oreille de l'utilisateur. Utilisez exclusivement le casque ou les écouteurs recommandés.

#### ∫ **Pile sèche**

- <sup>≥</sup>N'enlevez pas la protection des piles, ne les utilisez pas si celle-ci a été retirée.
- <sup>≥</sup>Alignez correctement les pôles ( + et -) lors de l'insertion de la pile. <sup>≥</sup>Ne mélangez pas des vieilles piles avec des neuves ou des piles de type différent.
- <sup>≥</sup>Retirez toutes les piles si l'appareil doit rester longtemps inutilisé. <sup>≥</sup>Ne jetez pas les piles dans le feu, ne les faites pas court-circuiter, ne les ouvrez pas, ne les soumettez pas à une chaleur excessive.
- <sup>≥</sup>Ne tentez pas de recharger des piles sèches.
- <sup>≥</sup>Une mauvaise manipulation des piles peut entraîner une fuite d'électrolyte qui peut endommager les articles entrant en contact avec le fluide et peut provoquer un incendie. Si de l'électrolyte fuit des piles, consultez le revendeur. Lavez bien à l'eau toute partie du corps avec laquelle l'électrolyte est entrée en contact.
- <sup>≥</sup>Garder hors de portée des jeunes enfants. Ils risqueraient d'avoir des problèmes d'estomac ou des troubles intestinaux s'ils avalaient les piles.

# ∫ **Allergies**

Cessez d'utiliser l'appareil si vous éprouvez un sentiment de gêne avec les écouteurs ou avec une autre partie entrant directement en contact avec la peau. Une utilisation prolongée peut causer des éruptions ou autres réactions allergiques.

#### ∫ **La unidad**

≥Evite usar o colocar esta unidad cerca de fuentes de calor. No la deje en un automóvil expuesta a la luz directa del sol por períodos prolongados con las puertas y ventanillas cerradas.

<sup>≥</sup>Para evitar que se estropee el aparato, no lo exponga a la lluvia, al agua ni a otros líquidos.

<sup>≥</sup>El altavoz de la unidad no tiene blindaje magnético. No coloque la unidad cerca de televisores, computadores personales, tarjetas magnetizadas (tarjetas de bancos, pases de viajeros) u otros dispositivos a los que les afecta fácilmente el magnetismo.

#### ∫ **Pilas**

<sup>≥</sup>No pele el revestimiento de las pilas y no las utilice si no lo tienen. • Alinee las polaridades  $(\oplus y \ominus)$  correctamente cuando inserte las pilas.

<sup>≥</sup>No mezcle pilas viejas y nuevas o tipos diferentes de pilas. <sup>≥</sup>Quite todas las pilas si el aparato no va a ser utilizado durante mucho tiempo.

<sup>≥</sup>No las arroje al fuego, provoque un cortocircuito, desmonte o coloque en lugares excesivamente calientes.

<sup>≥</sup>No intente cargar pilas secas.

<sup>≥</sup>El mal manejo de las pilas puede causar fugas en el electrólito, lo que puede dañar objetos que entran en contacto con él y puede causar un incendio. Si hay fuga del electrólito de las pilas, consulte con su distribuidor. Lave concienzudamente con agua si el electrólito entra en contacto con cualquier parte de su cuerpo. <sup>≥</sup>Manténgalas fuera del alcance de los niños pequeños. La

ingestión accidental de la pila puede causar daños en el estómago y en los intestinos.

## ∫ **Alergias**

Deje de usarlo en caso de sentir molestias en la piel que está en directo contacto con auriculares u otras partes. Si sigue utilizándolo en caso de sentir molestias, pueden producirse sarpullidos o demás reacciones alérgicas.

# **Cuidados y uso Insertion des piles/Inserción de las pilas**

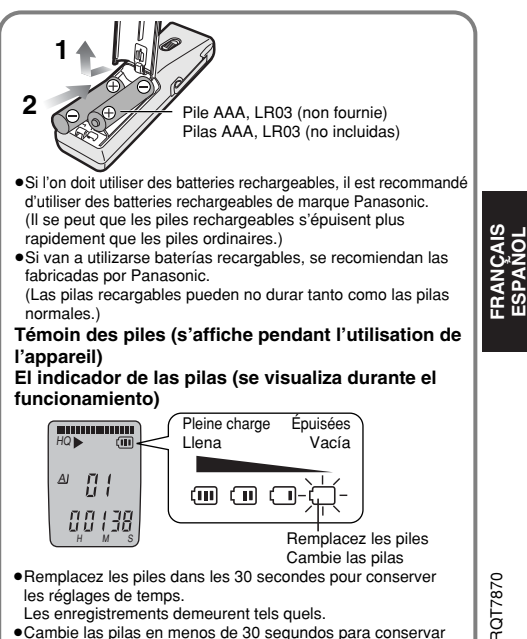

<sup>≥</sup>Cambie las pilas en menos de 30 segundos para conservar la configuración de fecha y hora.

Las grabaciones se mantienen intactas.

**ESPAÑOL**

**3**

<sup>≥</sup>**Pendant le réglage de l'heure, l'horloge retourne en mode d'attente si aucune commande n'est effectuée dans les 10 secondes. Le cas échéant, reprenez le réglage du début.**

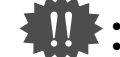

RQT7870

RQT7870

22 **4**

<sup>≥</sup>**Appuyez sur [**∫**] pour arrêter l'opération en cours ou annuler le réglage.**

<sup>≥</sup>**Mientras pone la hora, el reloj volverá a ponerse en el modo de espera si no se realiza ninguna operación después de haber transcurrido 10 segundos. Si pasa esto, empiece a poner de nuevo la hora desde el principio.** <sup>≥</sup>**Pulse [**∫**] para parar el funcionamiento a medio camino/anular la configuración.**

**Réglage de l'heure/Configuración de fecha y hora**

<sup>≥</sup>Si l'année clignote (ex.: 2005), commencez à l'étape 3 ci-dessous. <sup>≥</sup>Cuando parpadea el año (2005 por ejemplo), empiece desde el paso 3 de abajo.

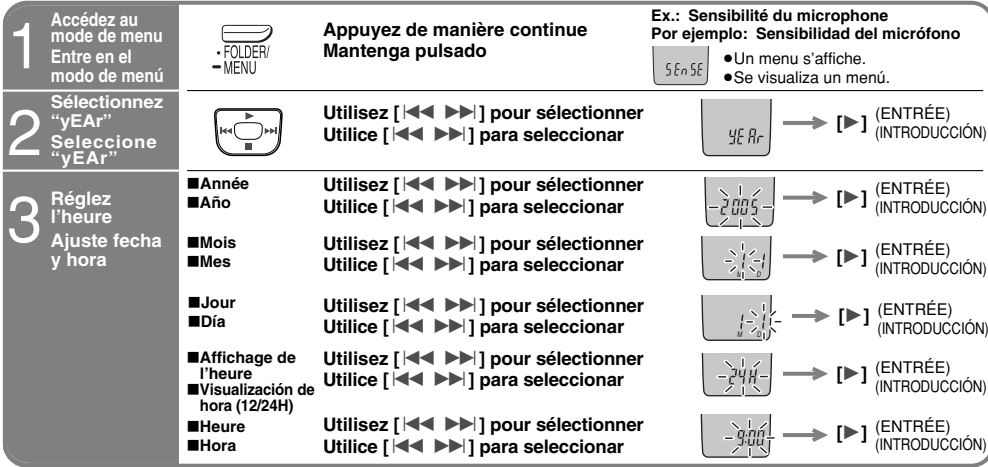

À température de la pièce, la précision mensuelle de l'horloge est de +/– 60 secondes.<br>El reloj tiene una precisión mensual de +/– 60 segundos a temperatura ambiente.<br>L'horloge s'arrête lors du remplacement des piles, redé

# **Fonctions diverses/Otras funciones**

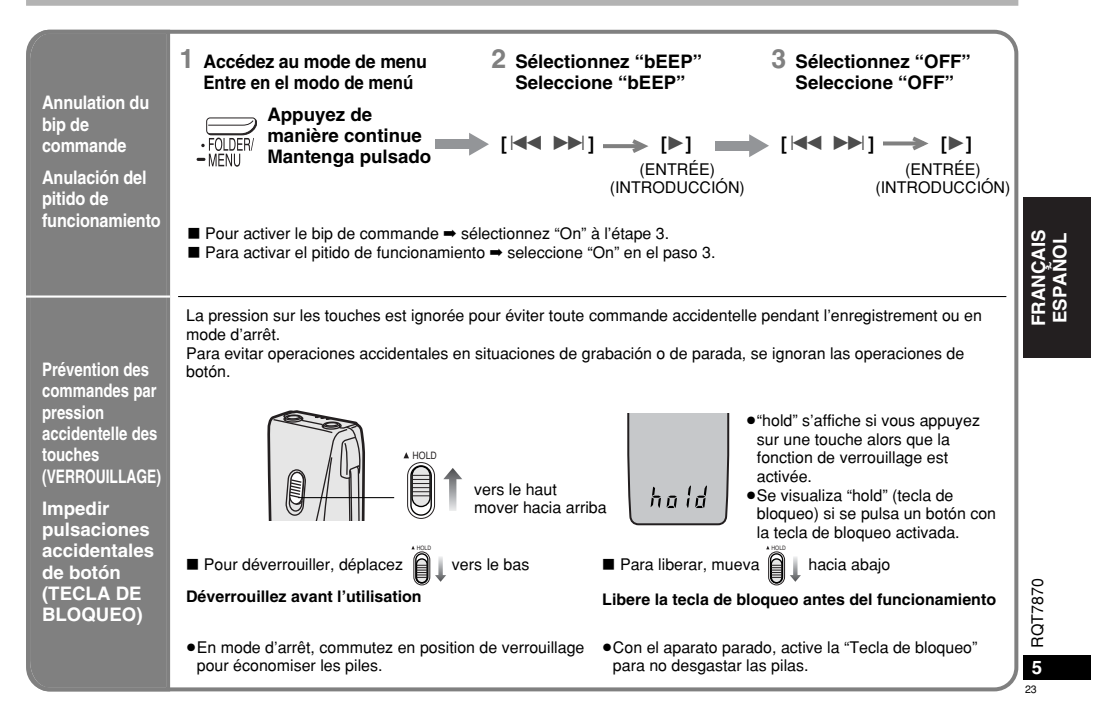

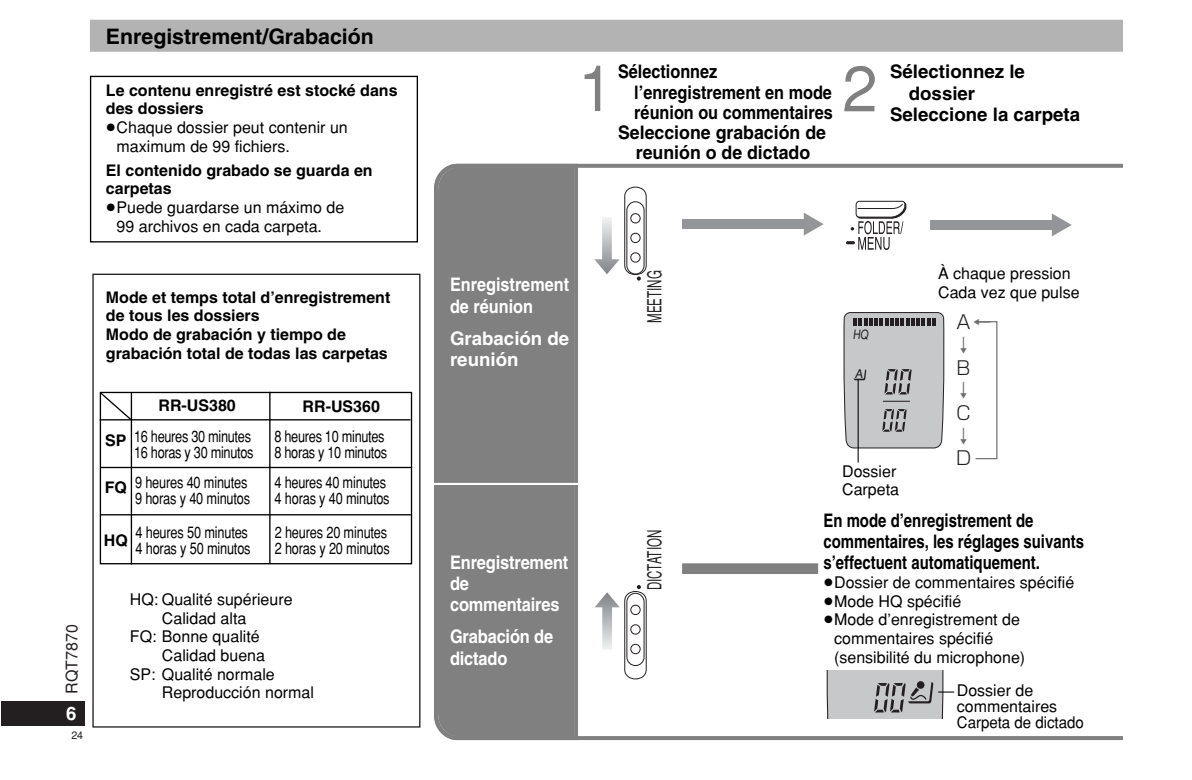

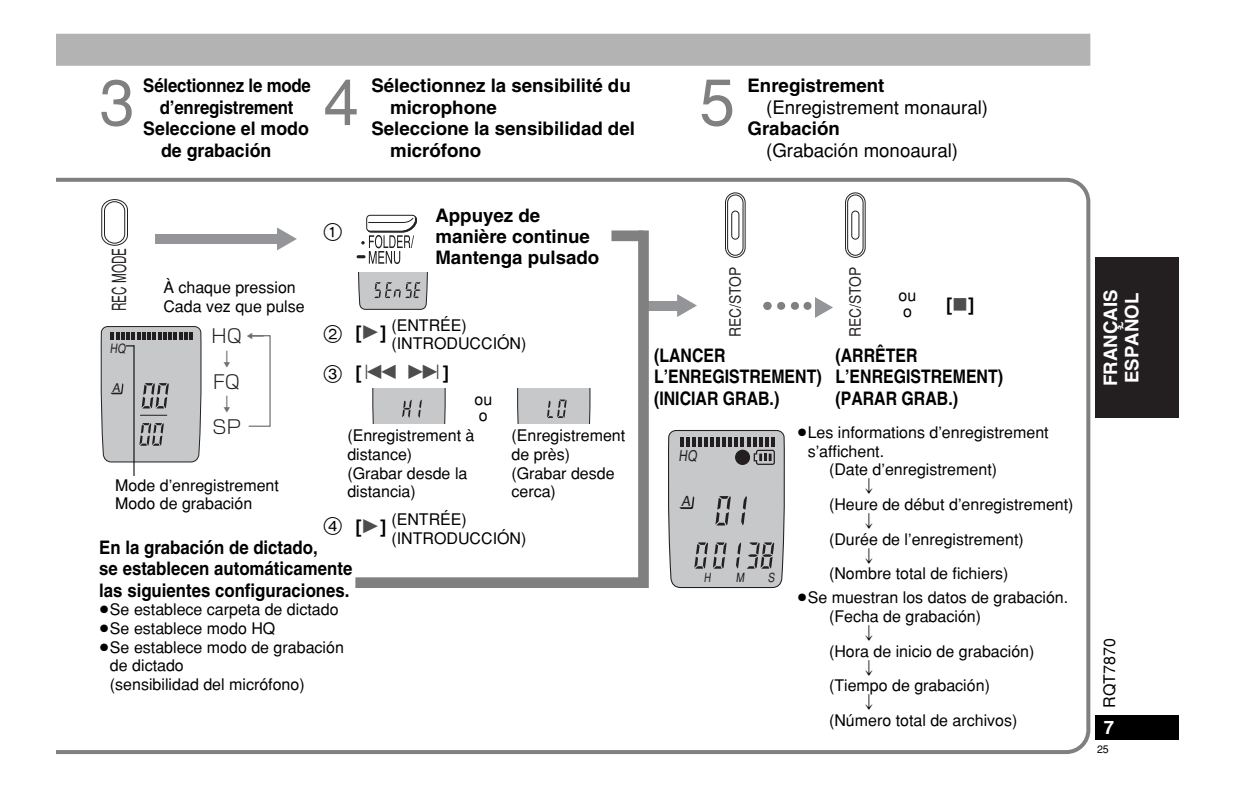

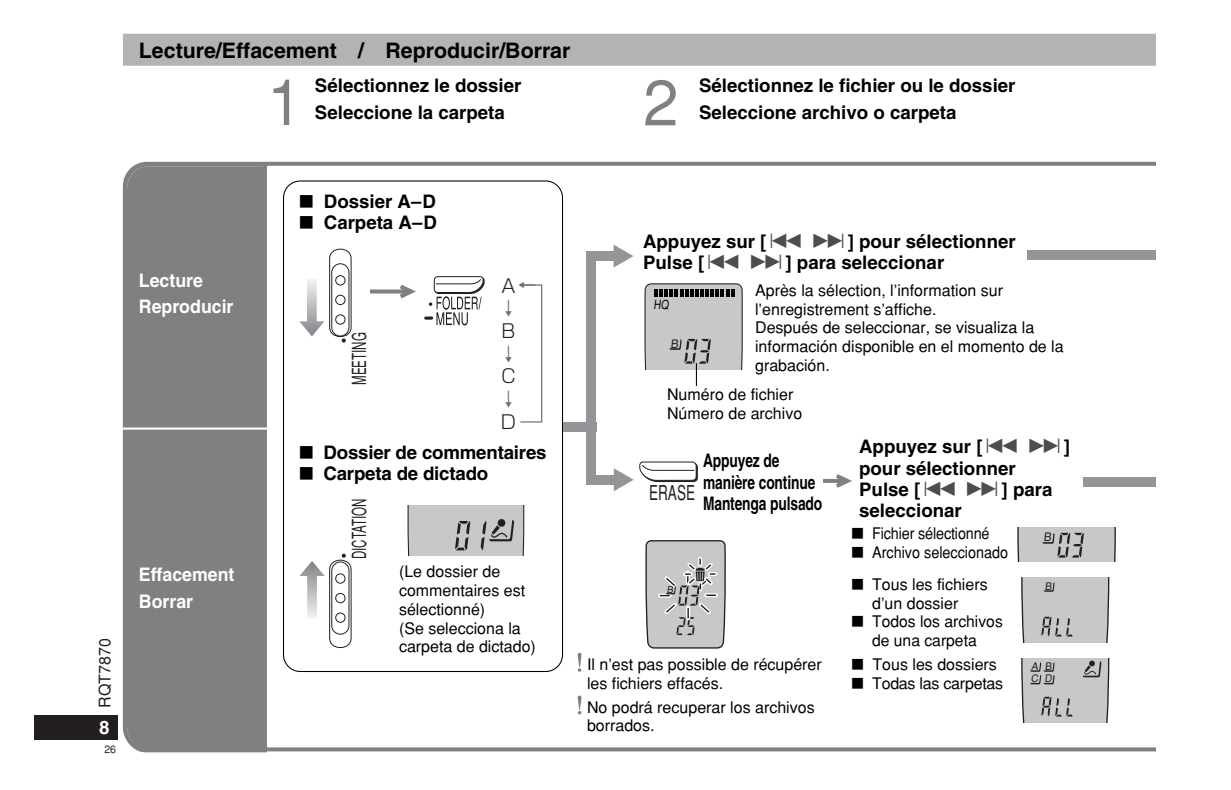

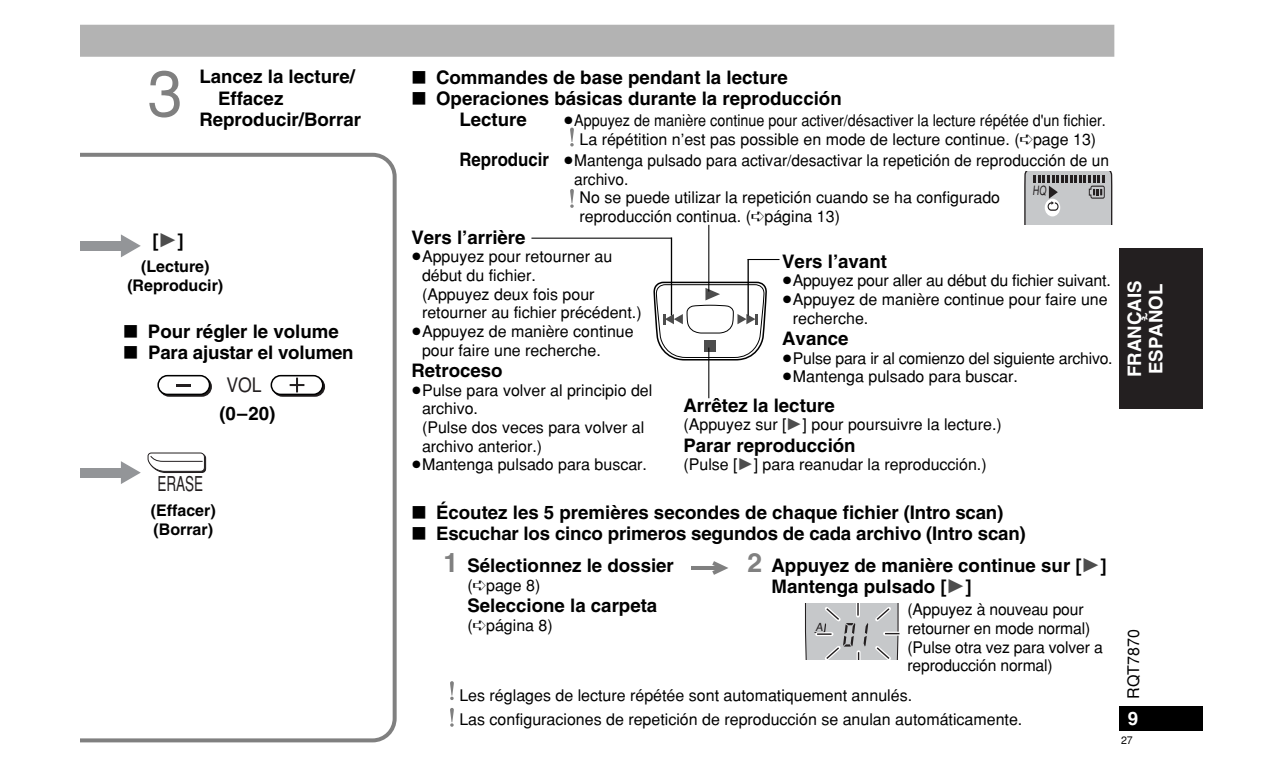

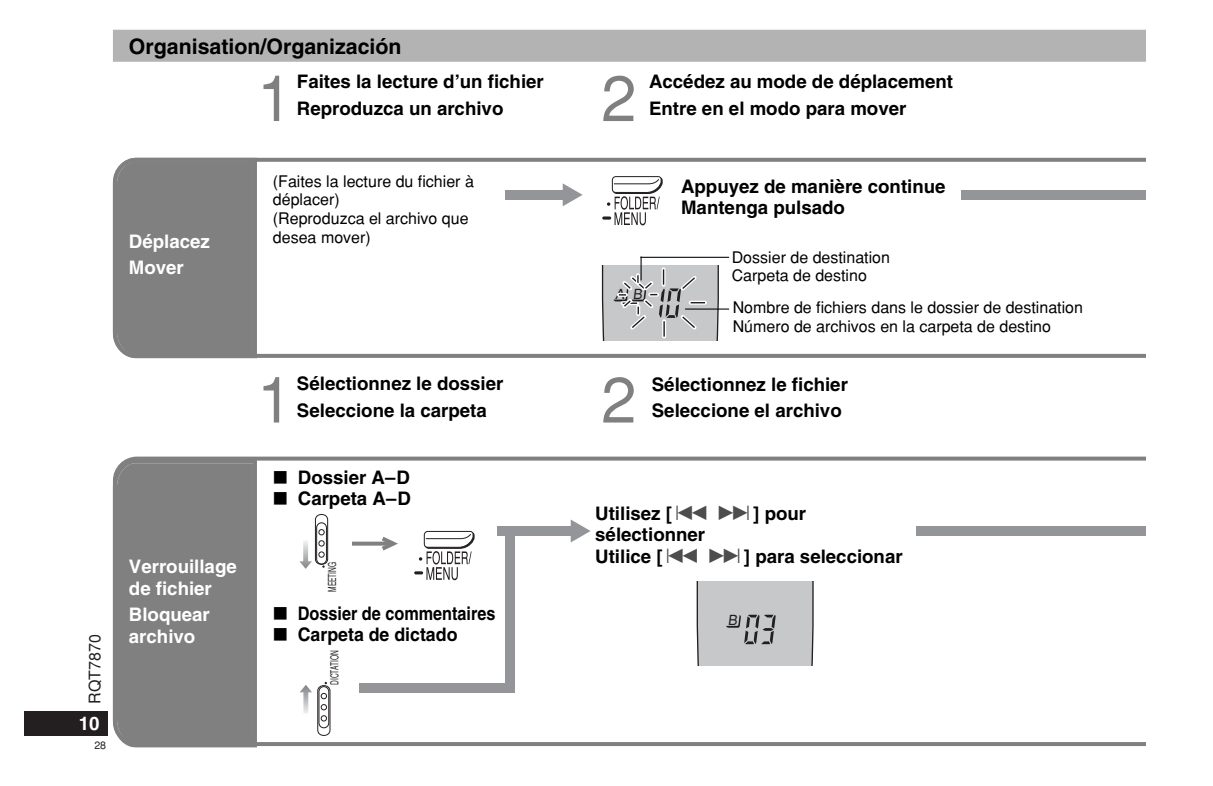

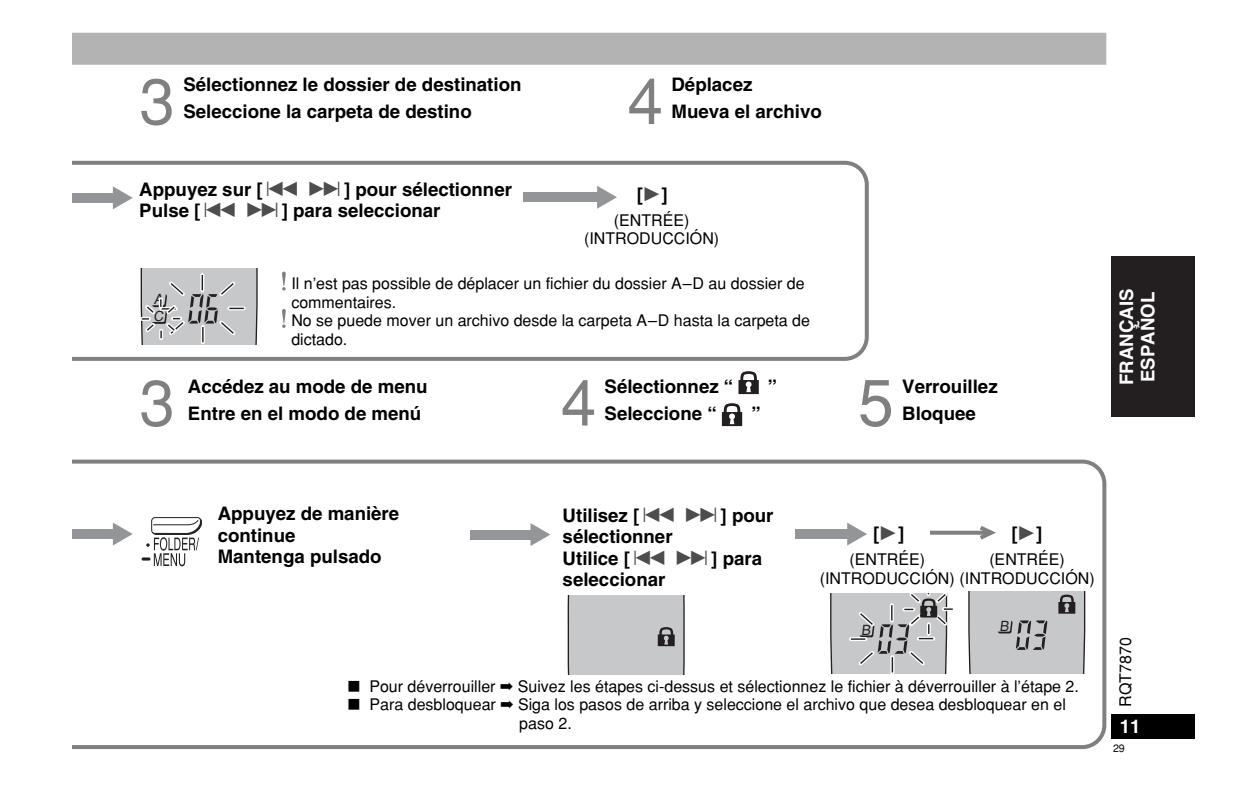

# **Autres méthodes d'enregistrement/Otros métodos de grabación**

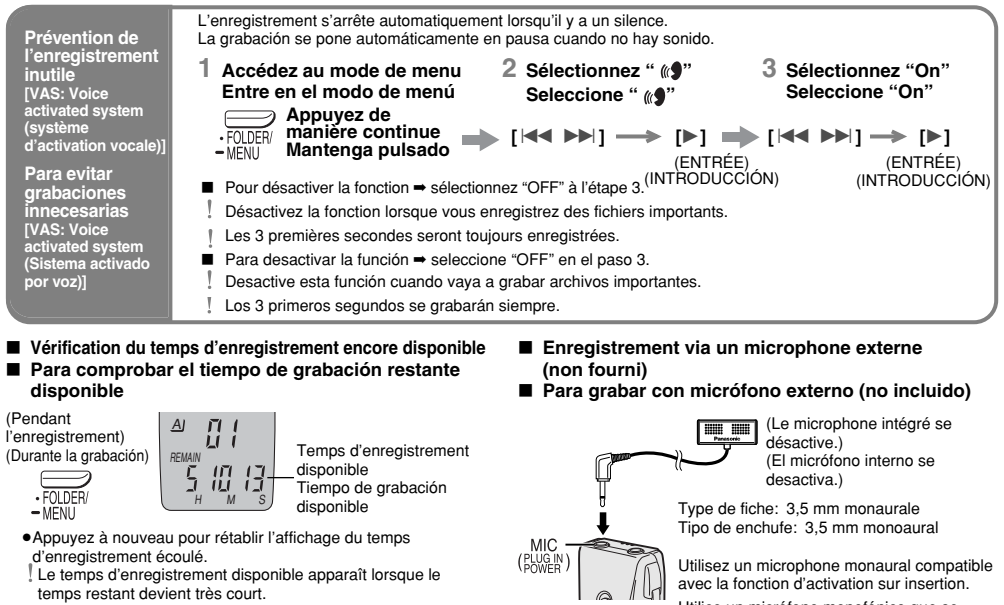

<sup>≥</sup>Pulse otra vez para volver a la visualización del tiempo de

RQT7870

T7870 īÖF

30**12**

grabación transcurrido. El tiempo de grabación disponible también aparece cuando queda muy poco tiempo restante.

Utilice un micrófono monofónico que se encienda al enchufarlo.

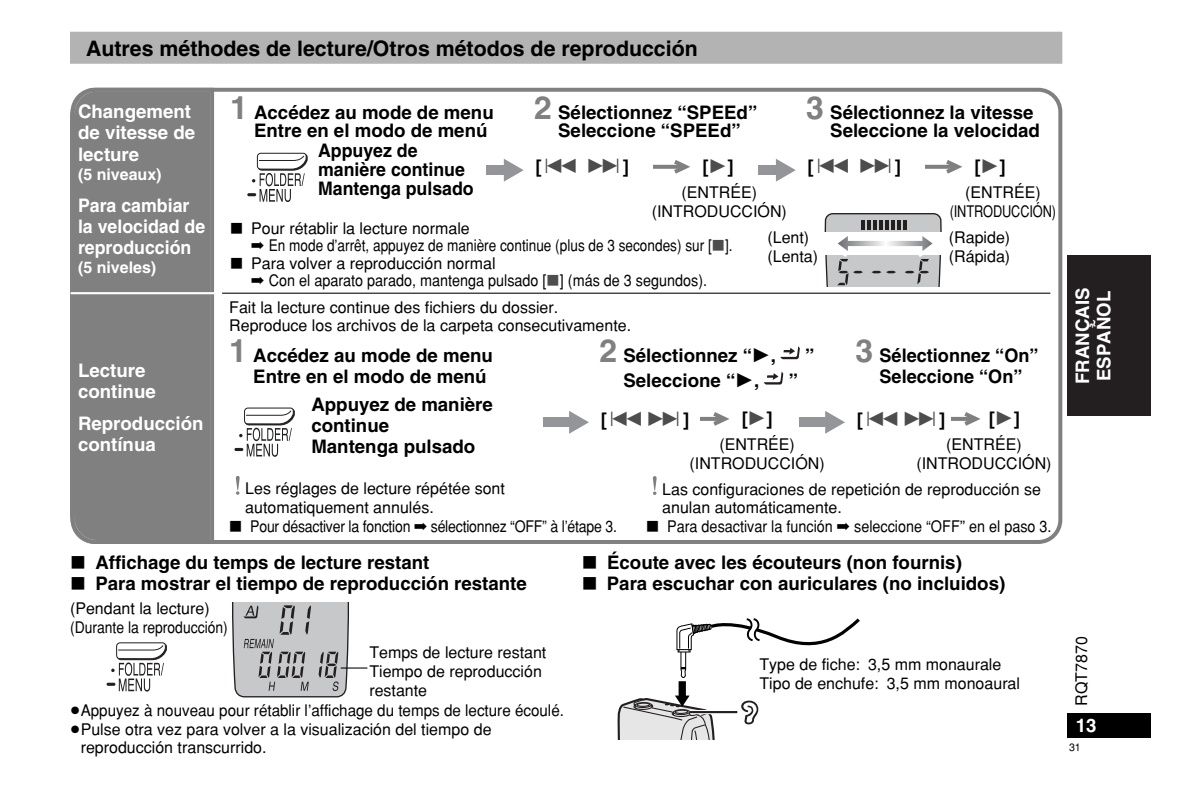

# **Utilisation de la minuterie/Uso del temporizador**

RQT7870

32 **14**

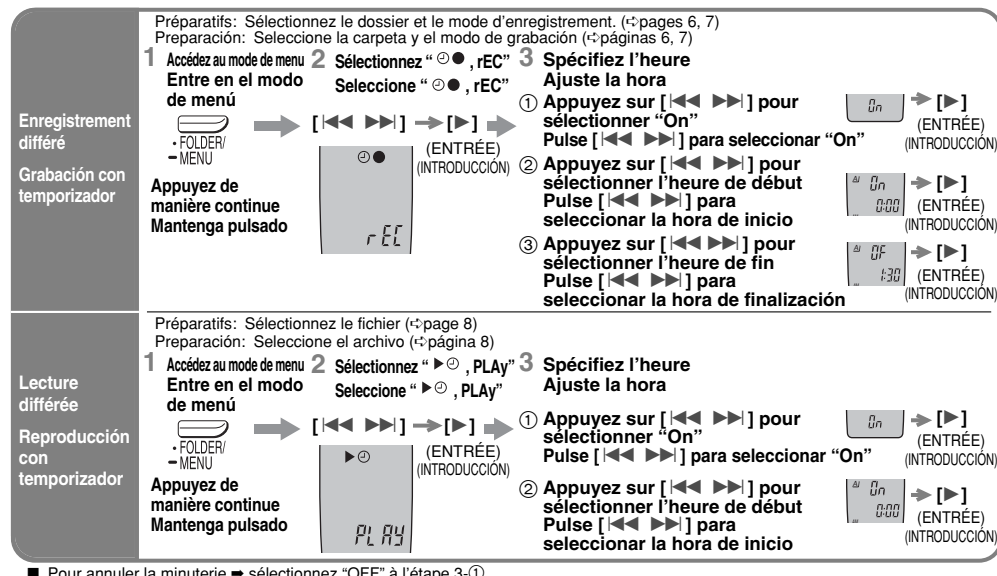

**■** Pour annuler la minuterie **→** sélectionnez "OFF" à l'étape 3-①.<br> **■** Pour vérifier l'heure spécifiée **→** Dans le menu, sélectionnez "⊙●, rEC" ou "▶⊙, PLAy" puis appuyez sur [▶].<br>
<u>I</u> Même si "○" ou "▶, 그 I " s'affich ■ 1, dat volled the personnel and some continue of the state of the personnel of the state of the state of the state of the state of the state of the state of the state of the state of the state of the state of the state

1, Incluso cuando se visualizan " $\circ$ " o " $\blacktriangleright$ ,  $\cong$  " durante la reproducción con temporizador, la reproducción de repetición o la reproducción continua no pueden utilizarse.

# **Utilisation de l'appareil avec un ordinateur**

RR-US380 Vous pouvez sauvegarder et modifier les fichiers<br>sonores, convertir le son (les paroles) en texte et faire RR-US360 Vous pouvez sauvegarder et modifier les fichiers sonores. lire le texte à voix haute au moyen du logiciel fourni.

## **1 Installez Voice Editing à partir du CD-ROM.**

Pour plus de détails, lire le manuel d'installation de Voice Editing.

### **2 Connectez l'appareil à un ordinateur avec le câble USB.**

L'appareil principal ne peut pas être commandé depuis l'ordinateur.

# Câble USB (fourni) Cable USB (incluido)

 $-$  PL  $-$ 

Editing.

**cable USB.**

Ne raccordez qu'un seul enregistreur IC lorsque vous utilisez Voice Editing. Ce logiciel ne prend pas en charge l'utilisation simultanée de plusieurs enregistreurs IC. L'indication "PC" apparaît lors du raccordement à un ordinateur, et elle clignote pendant le transfert des données. Ne déconnectez pas le câble USB pendant ce clignotement. Conecte una grabadora IC solamente utilizando Voice Editing. Este software no soporta el uso simultáneo de múltiples grabadoras IC. Cuando esté conectado a una computadora, aparece "PC", y al transferirse datos "PC" parpadea.

**Usando el aparato con una computadora** 

RR-US380 Utilizando el software incluido puede guardar y editar

archivos de sonido, convertir sonido en texto y hacer

Para conocer detalles, lea las instrucciones de instalación de Voice

**2 Conecte la unidad a una computadora con un**

**1 Instale Voice Editing desde el CD-ROM.**

que el texto sea leído en alto.

RR-US360 Puede guardar y editar archivos de sonido.

El aparato principal no puede funcionar.

No desconecte el cable USB mientras parpadee "PC".

## **Entretien**

**Pour nettoyer cet appareil, essuyez-le avec un chiffon doux et sec.** <sup>≥</sup>N'utilisez jamais d'alcool, de diluant à peinture ou de benzine pour nettoyer cet appareil.

<sup>≥</sup>Avant d'utiliser un chiffon imprégné chimiquement, lisez attentivement les instructions qui l'accompagnent.

# **Mantenimiento**

**Para limpiar este aparato, frote con un trapo suave y seco.** <sup>≥</sup>No utilice nunca alcohol, diluyente de pintura o bencina para

limpiar este aparato. <sup>≥</sup>Antes de usar un paño químicamente tratado, lea atentamente sus correspondientes instrucciones.

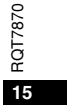

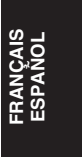

# **Guide de dépannage**

RQT7870

Avant de contacter le service après-vente, effectuez les contrôles décrits ci-dessous. Si vous avez quelque doute que ce soit concernant<br>certains des contrôles, ou si les remèdes indiqués dans le tableau ne permettent pas

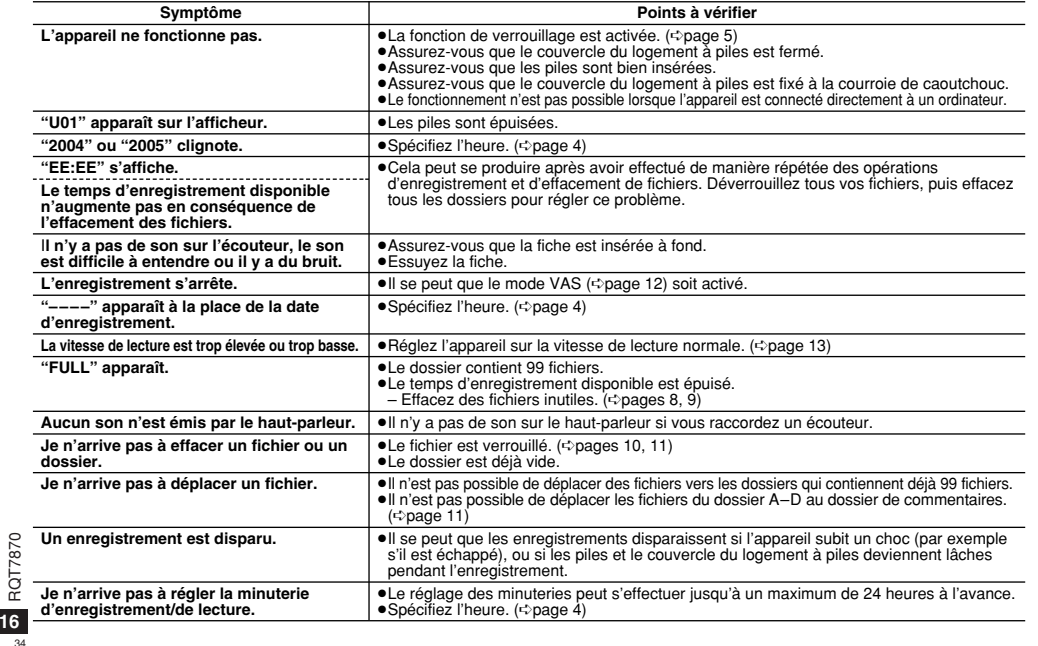

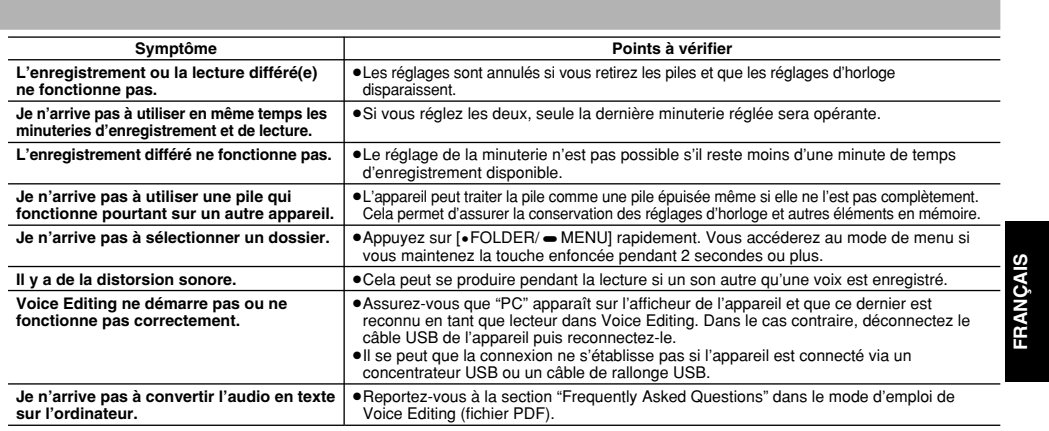

# **Fiche technique**

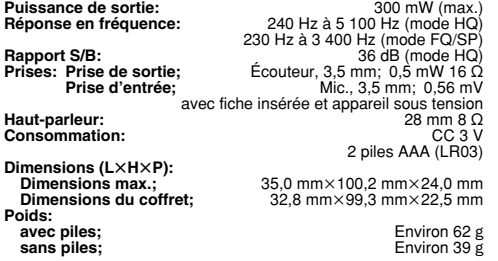

# **Plage de températures de fonctionnement:** 0 °C à 40 °C **Autonomie des piles:**

[Utilisation à 25 °C sur une surface plane et stable]

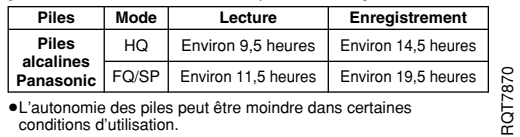

<sup>≥</sup>L'autonomie des piles peut être moindre dans certaines conditions d'utilisation.

**Remarque:**<br>●Les spécifications sont sujettes à modification sans préavis.<br>●Les poids et dimensions sont approximatifs.

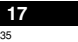

# **Guía de solución de problemas**

36 **18**

Antes de solicitar asistencia técnica, sírvase efectuar las siguientes comprobaciones. Si tiene dudas con respecto a ciertos puntos, o las soluciones indicadas no resuelven su problema, pida instrucciones a su concesionario.

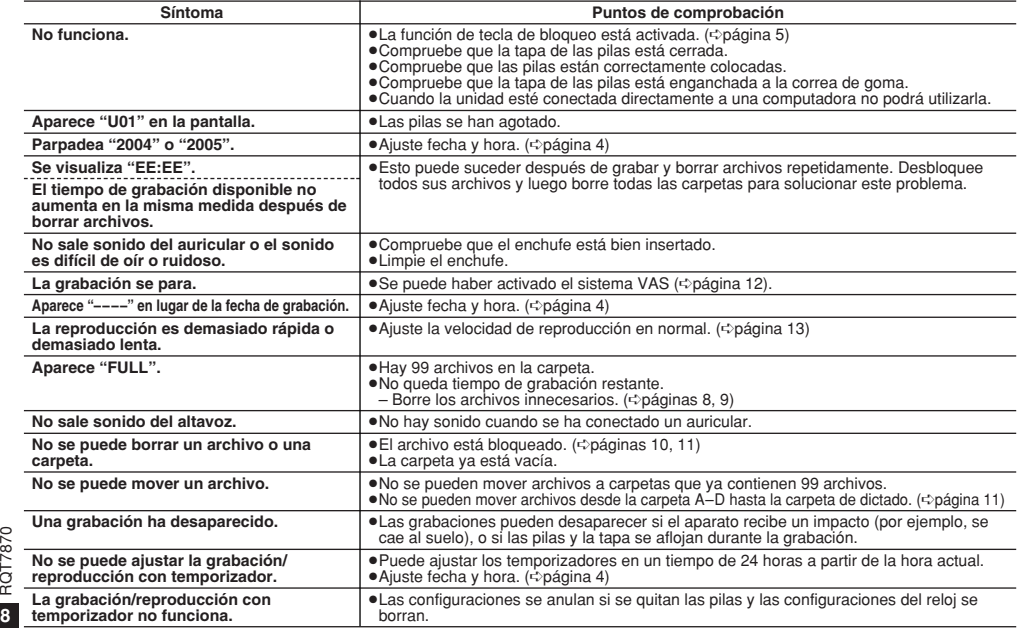
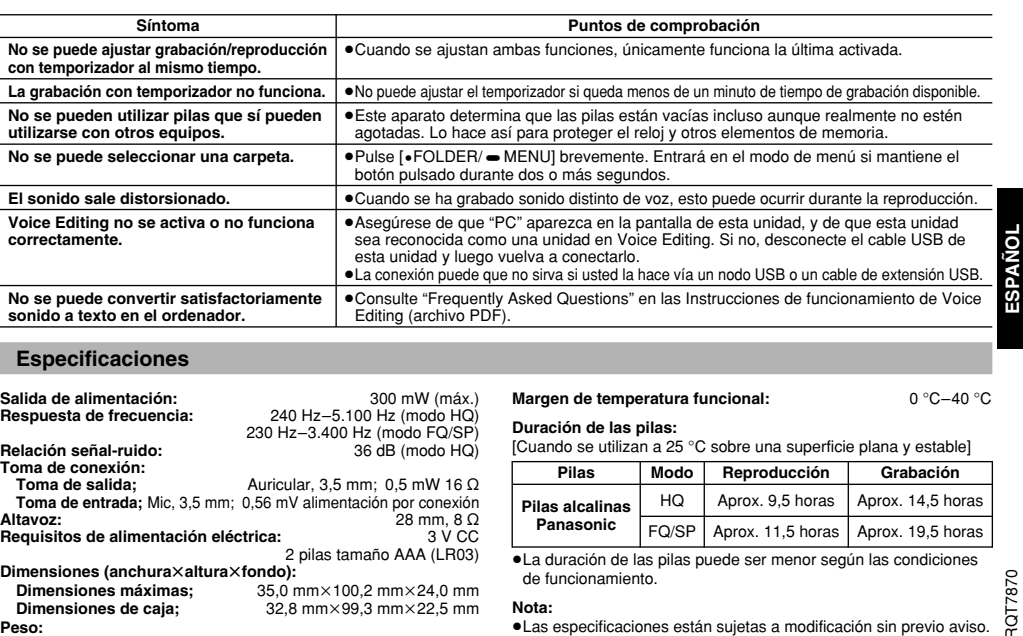

# **Especificaciones**

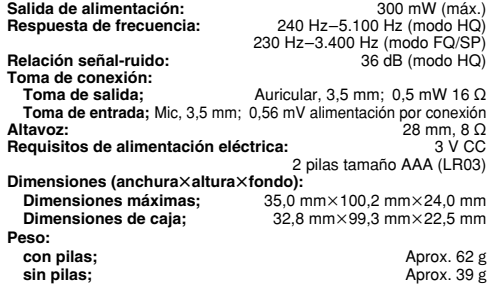

## **Margen de temperatura funcional:** 0 °C–40 °C

**Duración de las pilas:** [Cuando se utilizan a 25 °C sobre una superficie plana y estable]

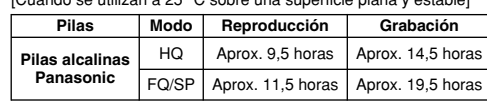

<sup>≥</sup>La duración de las pilas puede ser menor según las condiciones

de funcionamiento.<br>**Nota:**<br>●Las especificaciones están sujetas a modificación sin previo aviso.<br>●Los datos de peso y dimensiones son aproximados.

37

**19**

## **Bijgeleverde accessoires**

## **RR-US380**

USB-kabel USB-kabel CD-ROM (Voice Editing Ver 1.0 CD-ROM (Voice Editing Ver 1.0 Professional Edition) Standard Edition)

## Waarschuwing:

· Gebruik uitsluitend de bijgeleverde USB-kabel met een

**RR-US360** 

**RR-US360** 

Standard Edition)

USB电缆

ferrietkern voor het aansluiten van een computer.

·Om de kans op radiostoring veroorzaakt door een

hoofdtelefoon . oortelefoon of microfoonkabel te verkleinen. dient u uitsluitend geschikte accessoires te gebruiken

waarvan de aansluitkabel korter is dan 3 m.

Tijdens het gebruik is dit product vatbaar voor radiostoring veroorzaakt door een mobiele telefoon. Wanneer dergelijke storing optreedt, moet u dit product en de mobiele telefoon verder van elkaar vandaan gebruiken.

## 所提供的附件

## **RR-US380**

USB电缆

CD-ROM (Voice Editing Ver.1.0 Professional Edition)

注意

T7870

ē

 $\overline{2}$ 

……<br>●连接到计算机时仅限使用随机附带的带铁氧体磁心的USB电缆。 ●为了降低因耳机、耳塞或麦克风电缆而引起的无线电干扰的危 险,只能使用电缆长度小于3米的适当附件。

### 本产品在使用过程中,可能会受到移动电话的无线电波干扰。

如果这种干扰明显的话,请将本产品远离移动电话使用。

CD-ROM (Voice Editing Ver.1.0

Onderbreek het gebruik indien de oortelefoon, of andere delen die direct met de huid in aanraking komen, u hinderen. Het kan zijn dat ononderbroken gebruik huiduitslag of andere allergische

## Voorzorgsmaatregelen

#### Apparaat

• Plaats of gebruik dit apparaat niet dicht bij warmtebronnen. Laat het niet achter in een auto die voor langere tijd, met de portieren en ramen dicht, aan direct zonlicht is blootgesteld.

•Om productbeschadiging te voorkomen, dit product niet

- blootstellen aan regen, water of andere vloeistoffen. ·De luidspreker van het apparaat is niet voorzien van magnetische
- afscherming. Plaats het apparaat dus niet in de buurt van televisies, computers, gemagnetiseerde kaarten (bankpasjes,
- bus /treinpasies, enz.) of andere voorwerpen die gevoelig zijn voor magnetisme.

### **Batterijen**

- Dattorryorn<br>● Beschadig het omhulsel van de batterijen niet en gebruik geen batterijen met een beschadigd omhulsel.
- . Plaats de polen ⊕ en ⊖ in de juiste richting en plaats de batterijen op de juiste wijze.
- •Meng geen oude en nieuwe batterijen of verschillende typen batterijen. · Verwijder alle batterijen wanneer u het apparaat voor langere tijd niet gaat gebruiken.
- Gooi de batterijen niet in open vuur, veroorzaak geen kortsluiting van de batterijen, demonteer de batterijen niet en stel ze niet bloot aan overmatige hitte.
- · Probeer niet om droge batterijen opnieuw op te laden. • Verkeerd gebruik van de batterijen kan leiden tot lekkage van
- elektrolyt, dat voorwerpen die ermee in aanraking komen kan beschadigen en brand kan veroorzaken. Als elektrolyt uit de batterijen lekt, neemt u contact op met uw dealer. Als elektrolyt op enige plaats op uw lichaam komt, wast u deze grondig schoon met water
- ·Draag bij tot het behoud van het milieu.
- Lege en oplaadbare batterijen mogen niet bij het huisvuil worden geplaatst
- . Houd batterijen buiten het bereik van kinderen. Het toevallig inslikken van batterijen kan letsel aan de maag en ingewanden veroorzaken.

#### Allergie

reacties veroorzaakt.

## 保养与使用

### ■本机

●应当避免在热源附近使用或放置本机。不要将本机长时间放置在受 到阳光直射且门窗关闭的汽车中。

●不得将本产品放置在雨、水或其他液体中,以免使本产品受到损坏。 ●该设备的扬声器不带磁场屏蔽功能。请勿将该设备靠近电视机、电 脑、磁卡(银行信用卡、交通IC卡)或其他易受磁力影响的装置。

## ■电池

- ●请勿剥开电池的外皮。如果电池外皮已经剥落, 请勿使用。
- ●装入电池时, 请按照⊕、⊝极正确排列。
- ●不要将不同类型的电池或新、旧电池混合使用。
- ●如果长时间不使用本机,请取出电池。
- ●不要将电池投入火中、短接、拆卸或过度加热。
- ●不要试图对干电池进行充电。

●电池使用不当可能会造成电解质泄漏, 对其流体所接触的物品造成 损坏,还可能引起火灾。如果电池中的电解质泄漏,应当向经销商 咨询。如果电解质接触到了身体上的任何部位,请用水彻底清洗。 ●请不要置放在幼儿能拿到的地方。如不慎吞入干电池会对胃肠造成

损伤。

#### ■敏感症

如果继续使用、则有可能导致皮疹或其他过敏反应。

## De batterijen plaatsen/装入电池

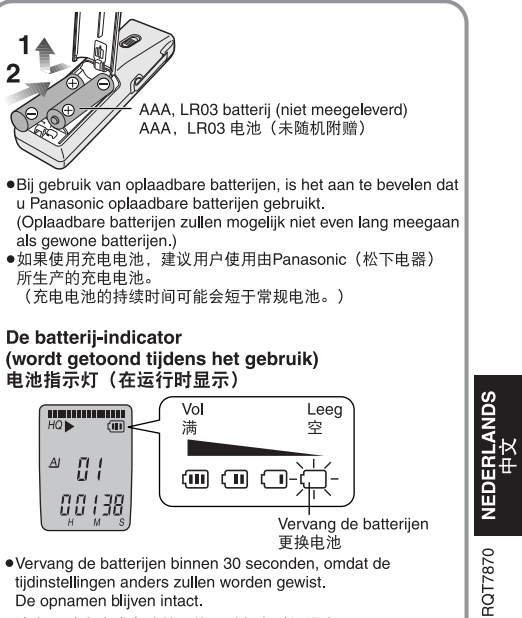

·Vervang de batterijen binnen 30 seconden, omdat de tijdinstellingen anders zullen worden gewist. De opnamen blijven intact.

 $3^{\circ}$ 

●请在30秒内完成电池的更换,以保存时间设定。 记录将保持完好无损。

- · Tijdens het instellen van de tijd, zal de klok terugkeren naar de stanby-stand als gedurende 10 seconden
- geen bediening plaatsvindt. Als dit gebeurt, stelt u de tijd opnieuw in vanaf het begin.
- 
- ●Druk op [■] om een bediening halverwege te stoppen of om een instelling te annuleren.<br>●Druk op [■] om een bediening halverwege te stoppen of om een instelling te annuleren.<br>●进行时间设定时,如连续超过10秒钟未进行操作,时钟将自动返回待机状态。此时,请重新开始设定 ●按下[■]可以中途停止操作或取消设定。

## De tiid instellen/设定时间

●Wanneer het jaartal knippert (b.v. 2005), begint u bij stap 3 hieronder.<br>●当年份闪烁时(例如:2005),请从下列中的步骤3开始操作。

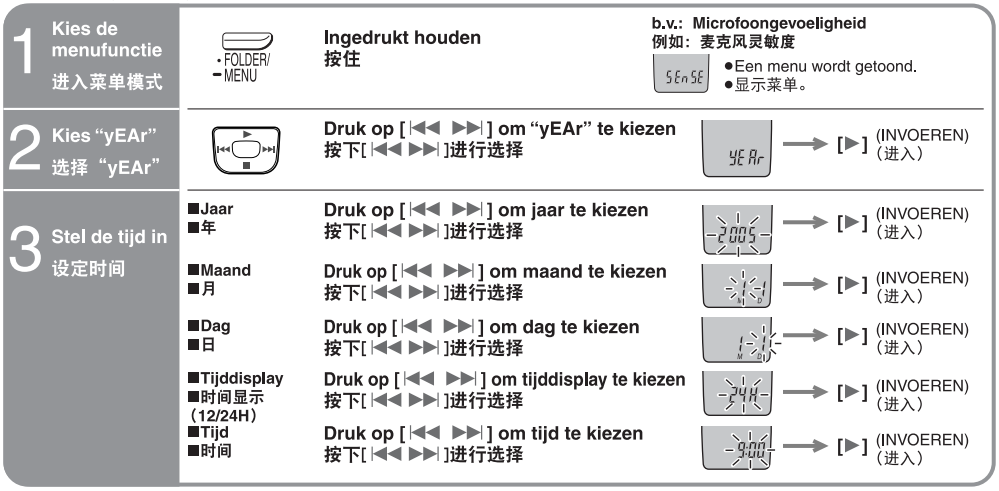

De klok heeft een nauwkeurigheid van +/- 60 seconden per maand bij kamertemperatuur.

在室温下,时钟每个月的误差为+/-60秒。

RQT7870

 $\overline{4}$ 

 $40$ 

Wanneer u de batterijen vervangt, zal de klok stoppen. De klok begint opnieuw te werken wanneer u de nieuwe batterijen erin plaatst en het deksel sluit. 当更换电池时, 时钟停止; 当重新装入电池并关闭电池盖后, 时钟重新启动。

## Overige functies/各种功能

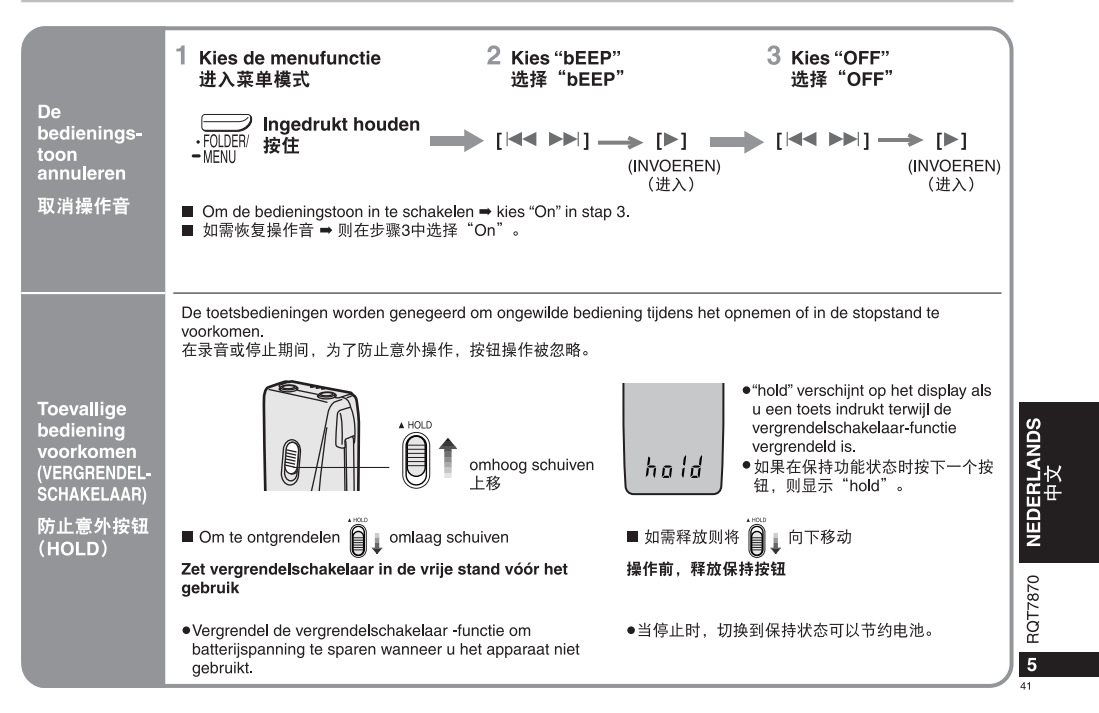

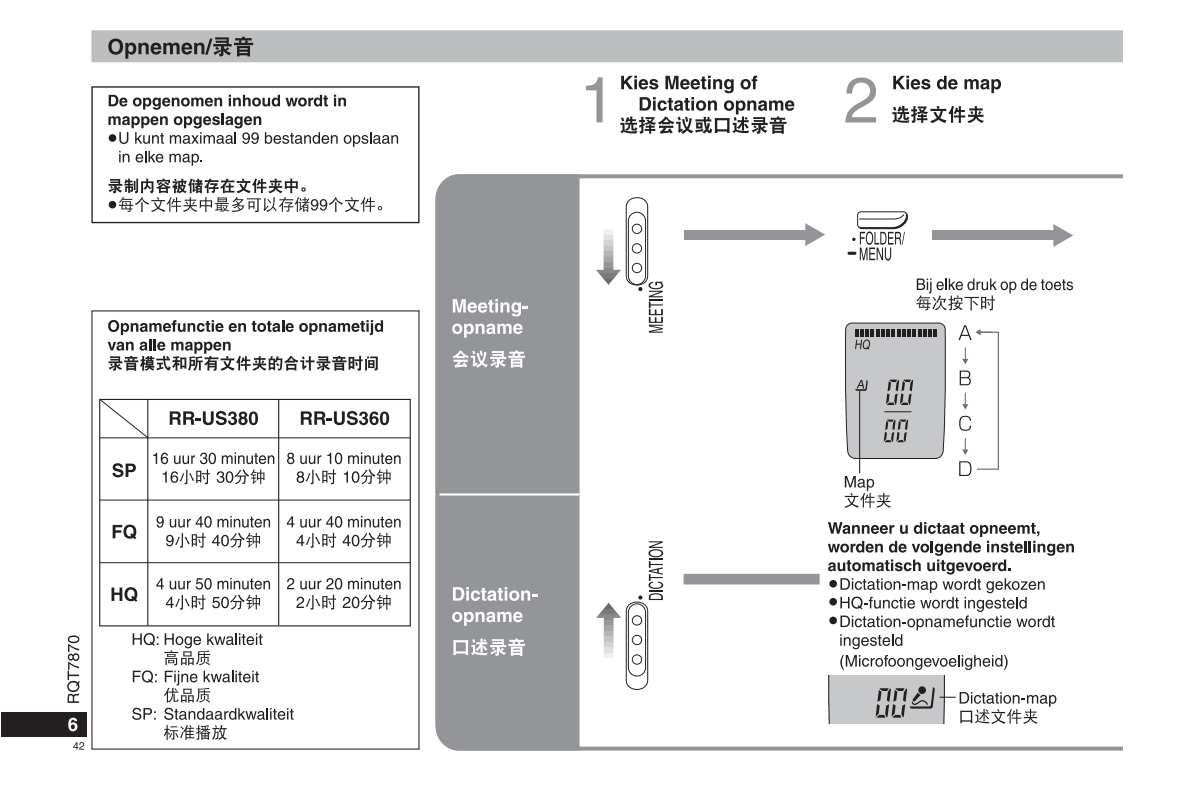

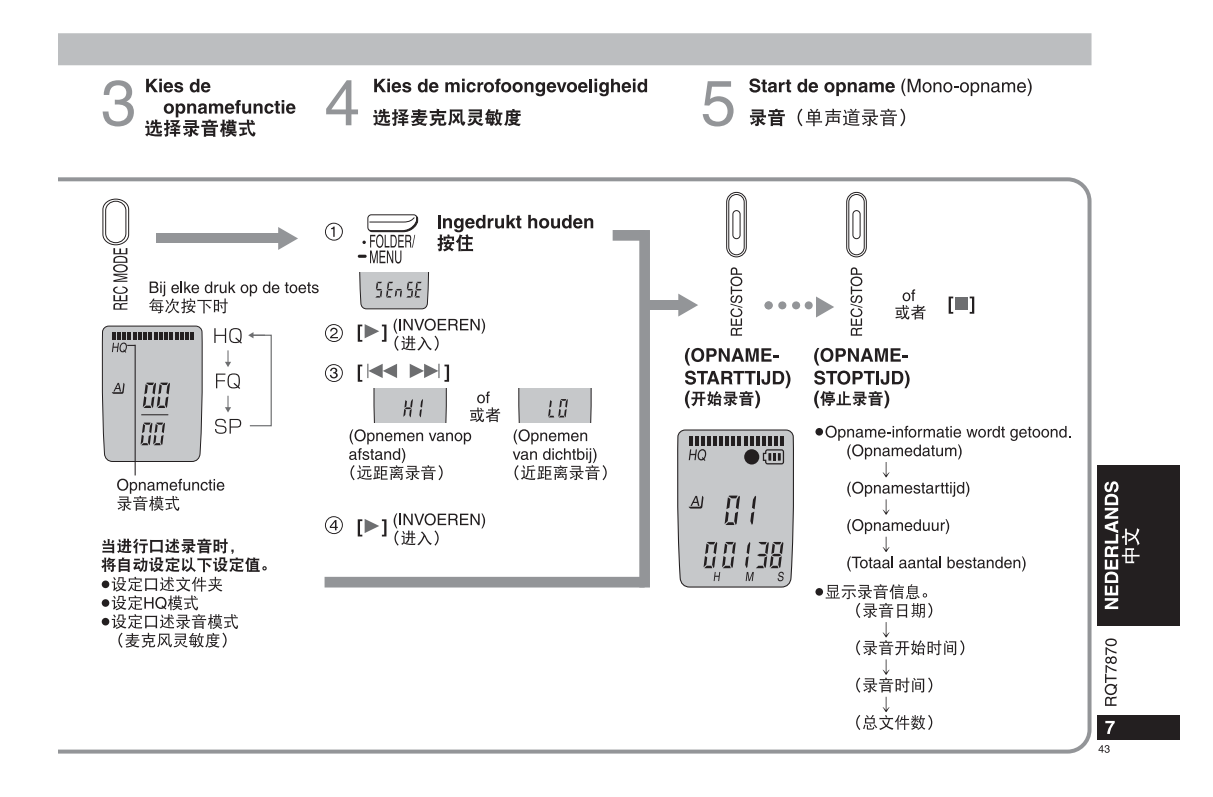

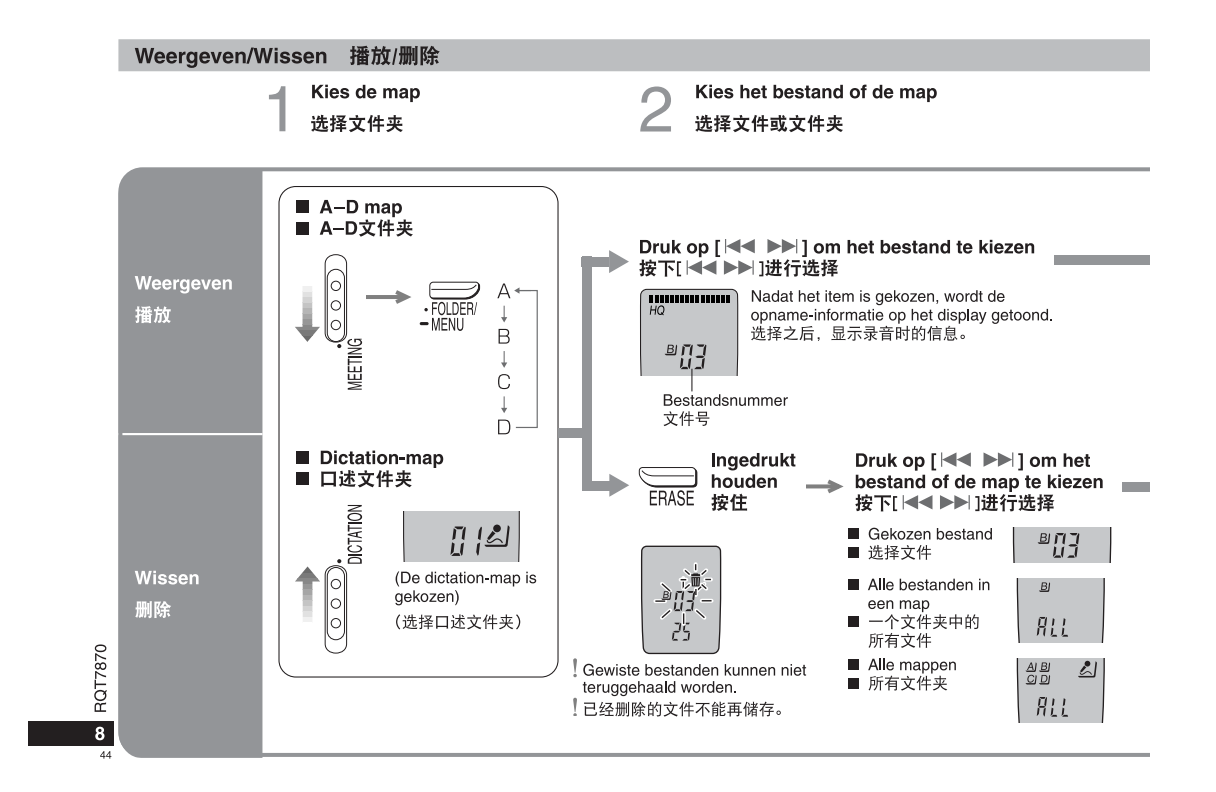

÷.

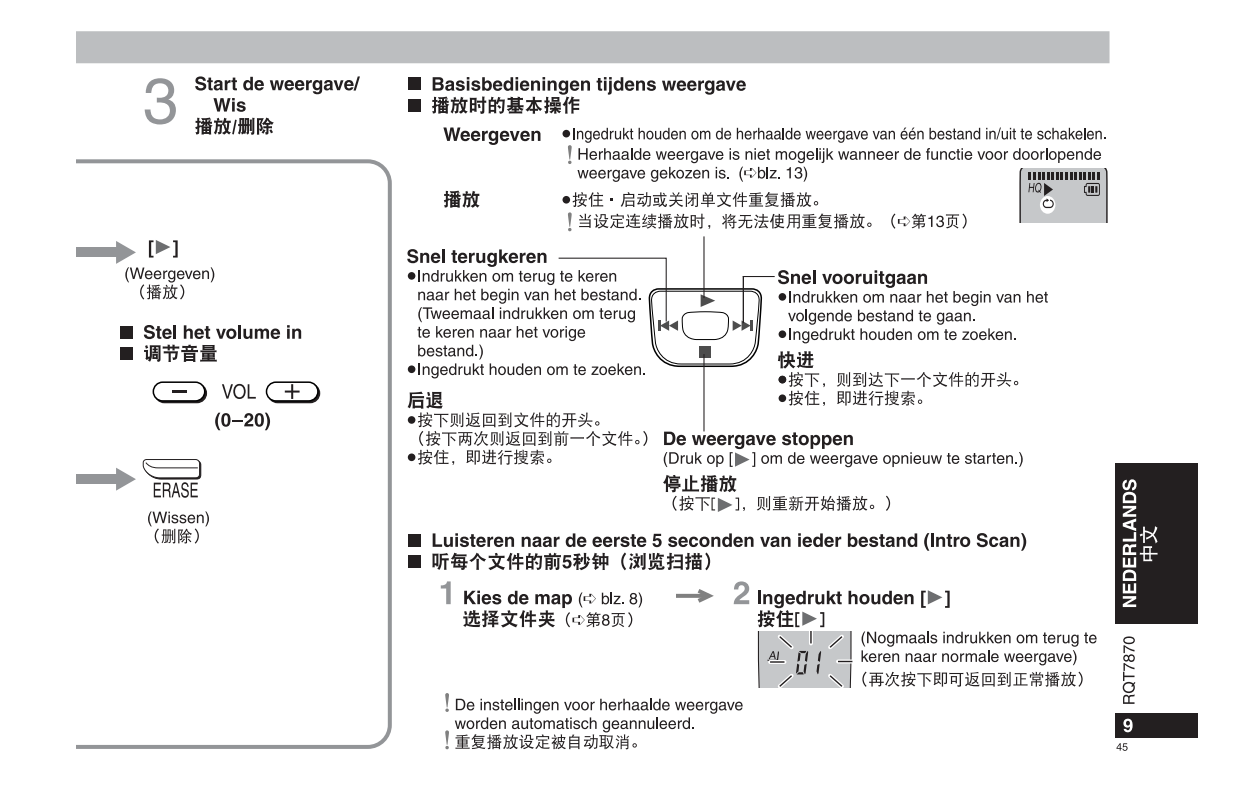

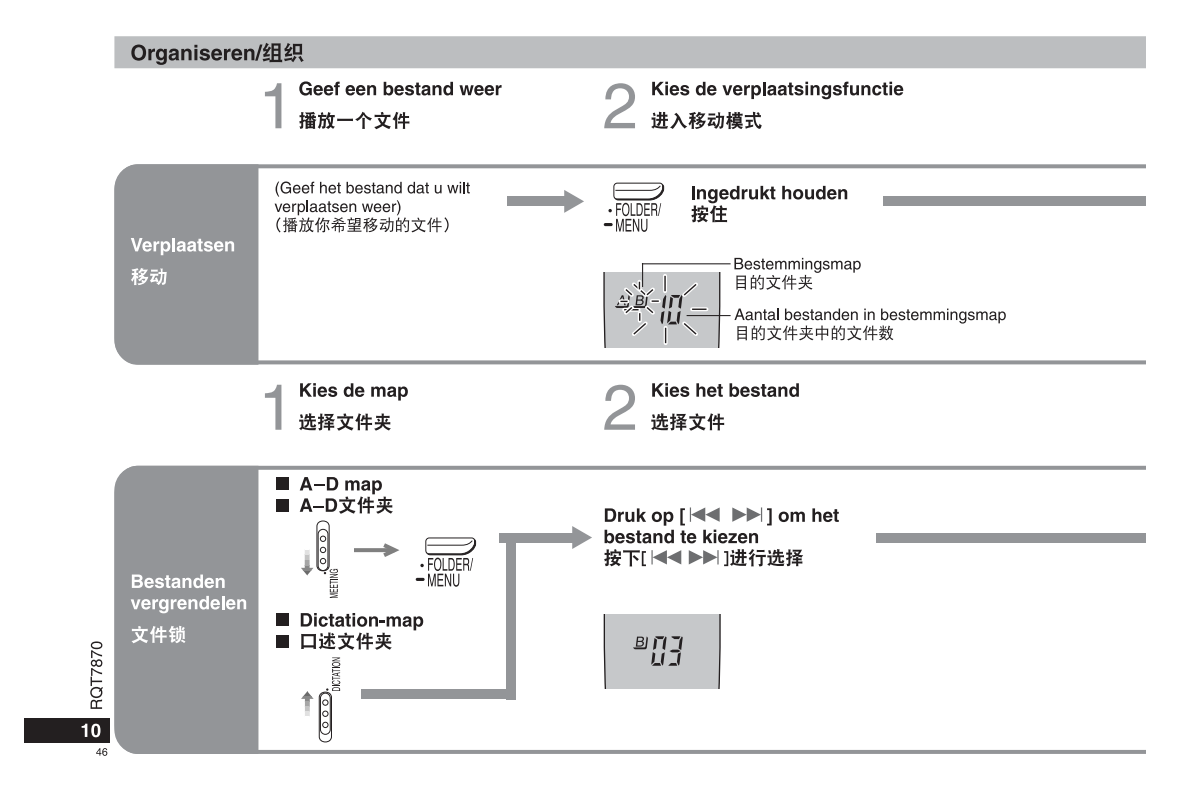

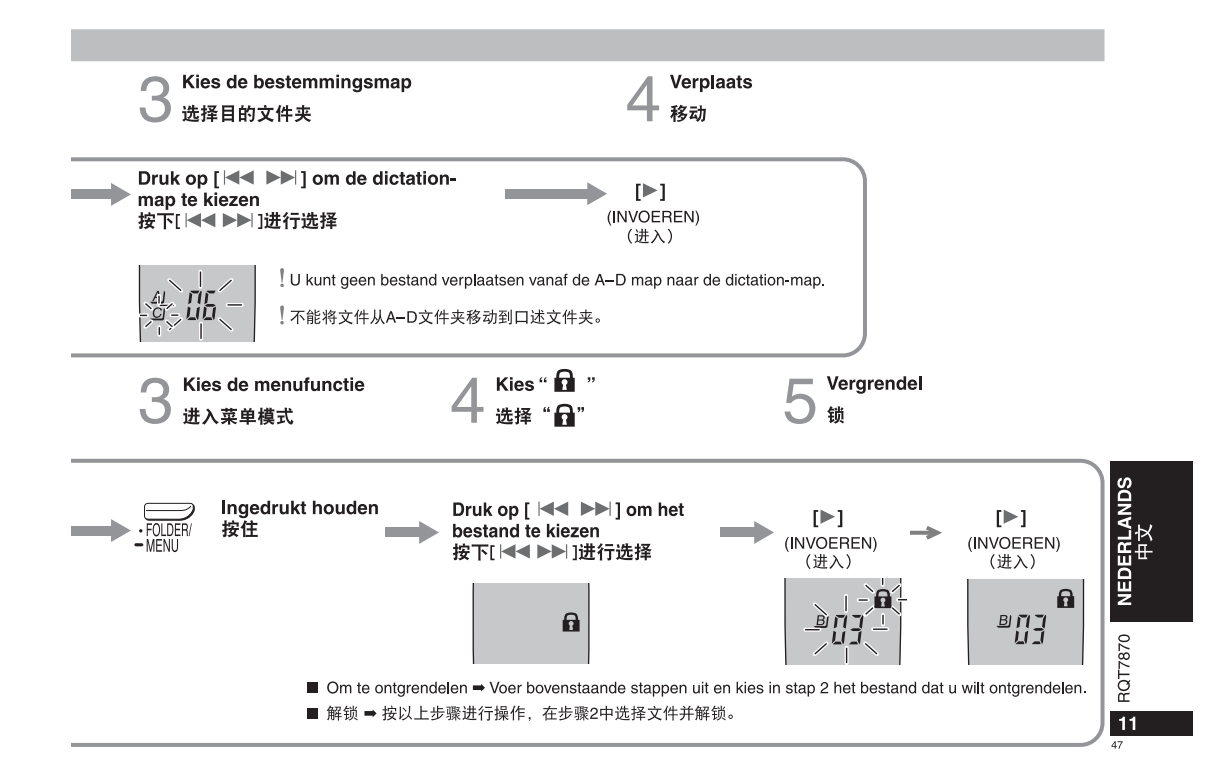

## Andere opnamemethoden/其他记录方法

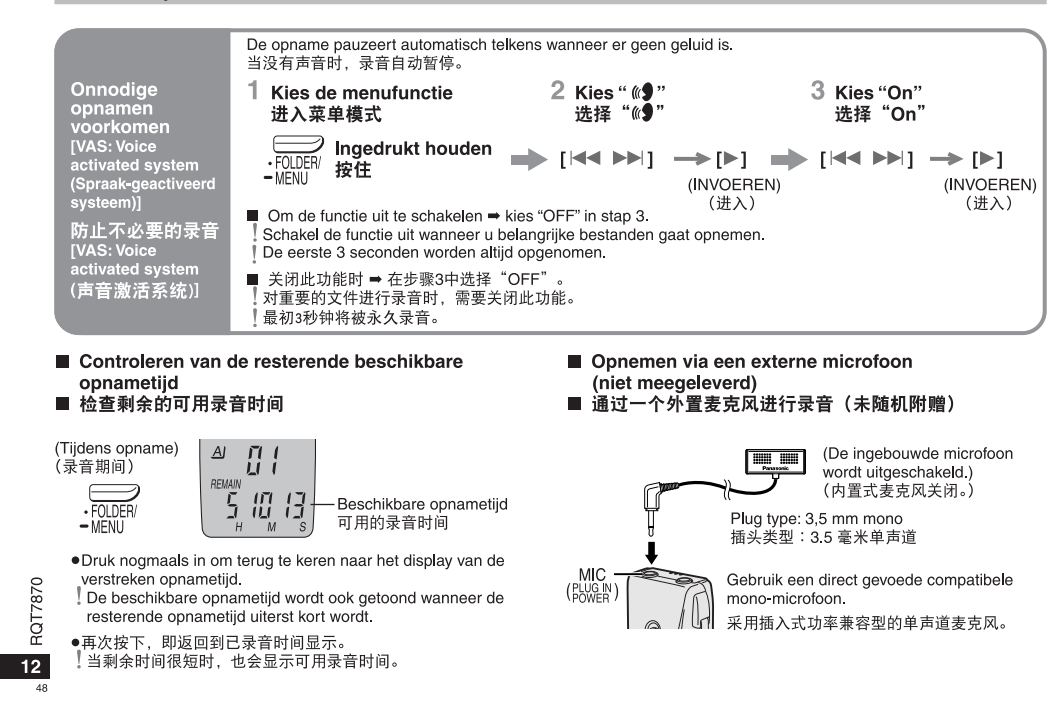

## Andere weergavemethoden/其他播放方法

т.

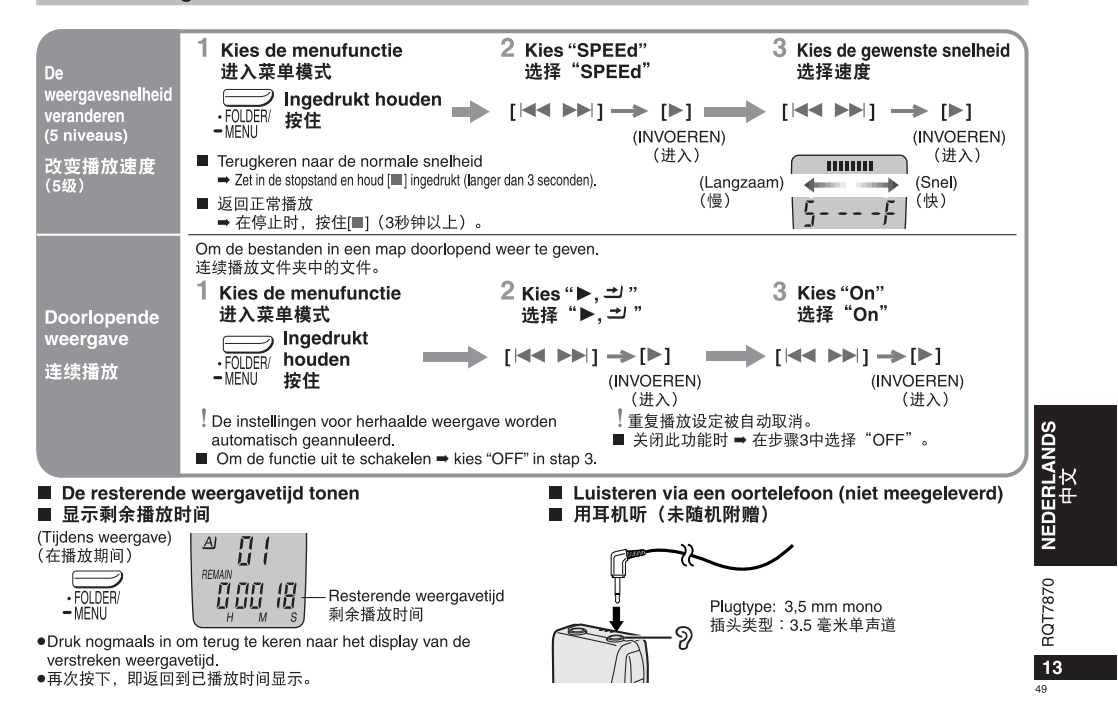

## Gebruik van de timer/使用定时器

 $\sim$ 

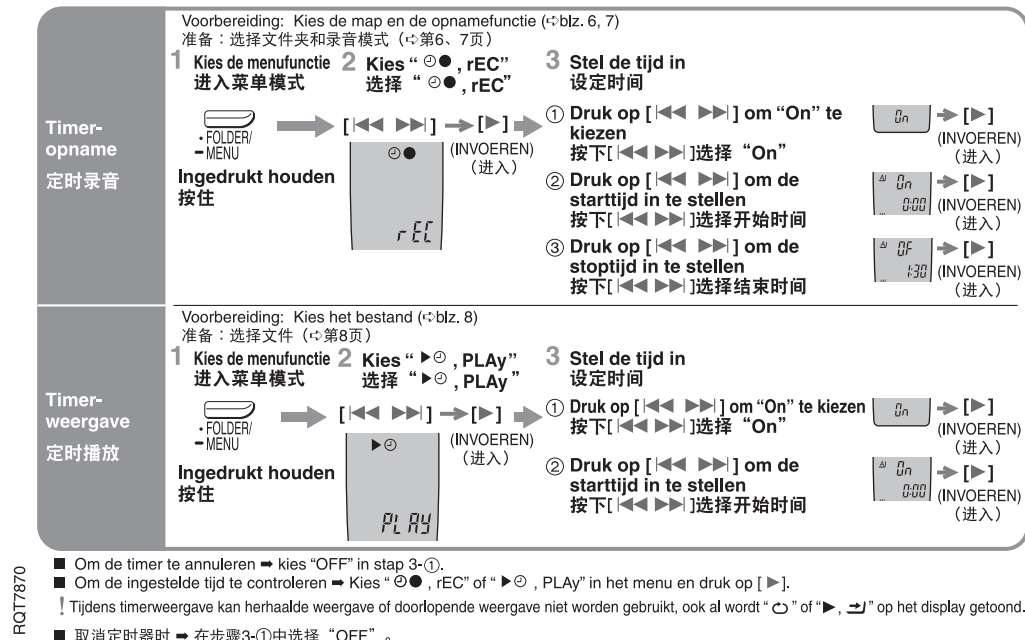

■ Om de ingestelde tijd te controleren ➡ Kies "  $\Theta$  , rEC" of "  $\blacktriangleright \odot$  , PLAy" in het menu en druk op [ $\blacktriangleright$ ].

Tijdens timerweergave kan herhaalde weergave of doorlopende weergave niet worden gebruikt, ook al wordt "O" of "▶, 그" op het display getoond.

## Gebruik van het apparaat met een computer

RR-US380 Met behulp van de bijgeleverde software kunt u de geluidsbestanden bewerken en opslaan, het geluid omzetten naar tekst en de tekst laten voorlezen.

RR-US360 U kunt geluidsbestanden bewerken en opslaan.

1 Installeer Voice Editing vanaf de CD-ROM op uw computer.

Voor nadere bijzonderheden, raadpleeg de gebruiksaanwijzingen van Voice Editing.

2 Gebruik de USB-kabel om het apparaat met een computer te verbinden.

Bediening van het hoofdapparaat is niet mogelijk.

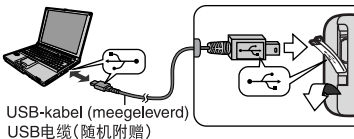

 $-\frac{p}{r}$ 

I Sluit niet meer dan één IC-recorder aan wanneer u Voice Editing gebruikt.

Deze software ondersteunt het gelijktijdig gebruik van meerdere IC-recorders niet

! "PC" brandt wanneer dit apparaat met een computer is verbonden en knippert tijdens het overbrengen van gegevens. Koppel de USB-kabel niet los terwijl deze indicatie knippert.

!当使用Voice Editing时, 只能连接一台IC录音机。此软件不支 持多台IC录音机同时使用。

!当连接到一台计算机时"PC"出现,当传输数据时"PC"闪烁。<br> 当"PC"闪烁时,不要断开USB电缆。

RR-US380 可保存并编辑声音文件, 将其转换成文本并通过随

机软件朗读文本。

RR-US360 可保存并编辑声音文件。

1 从CD-ROM中安装Voice Editing。

有关详情, 请阅读Voice Editing安装说明。

2 用USB电缆将本机连接到计算机上。

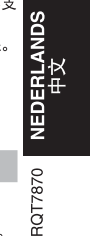

15

51

### Onderhoud

Gebruik een zachte, droge doek om dit apparaat schoon te vegen. . Gebruik nooit alcohol, verfverdunner of benzine om het apparaat schoon te maken.

·Alvorens een chemisch behandelde doek te gebruiken, dient u de bijbehorende instructies aandachtig te lezen.

# 维护

通过计算机使用本机

此时, 主机将无法操作。

清洁本机时,应当采用干燥的软布擦拭。 ●切勿使用酒精、油漆稀料或汽油来清洁本机。

●使用经过化学处理的布之前,应当仔细阅读随布所附的使用说明。

## Gids voor het verhelpen van storingen

 $\sim$ 

Voordat u assistentie aanvraagt verricht u onderstaande controles. In geval van twijfel over sommige controles, of indien de oplossingen het<br>probleem niet verhelpen, kunt u uw verkoper raadplegen voor instructies.

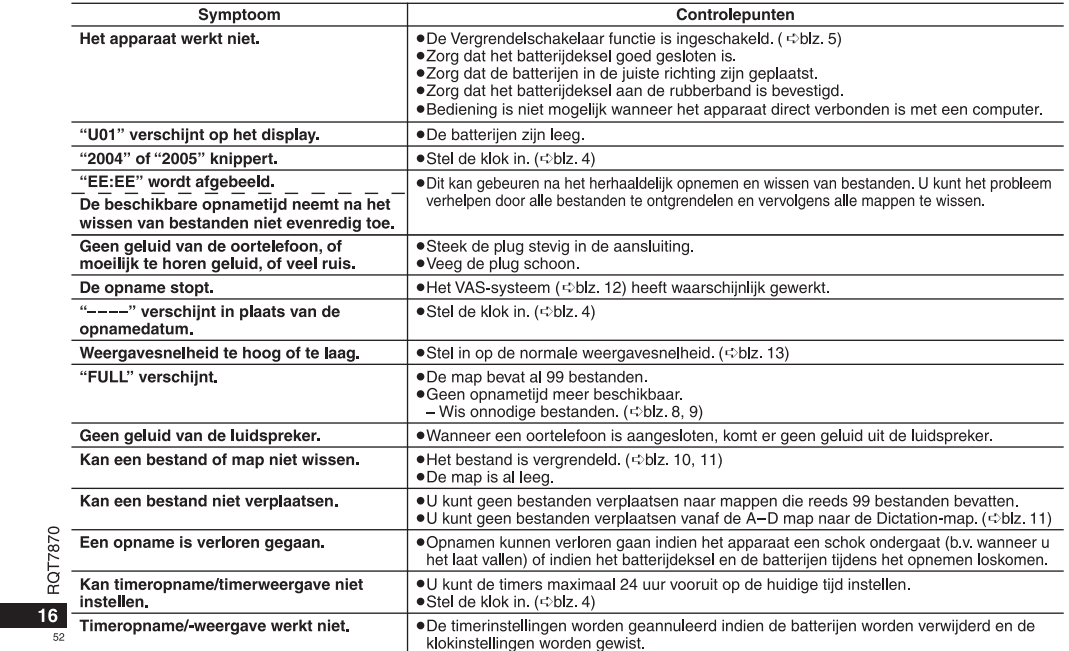

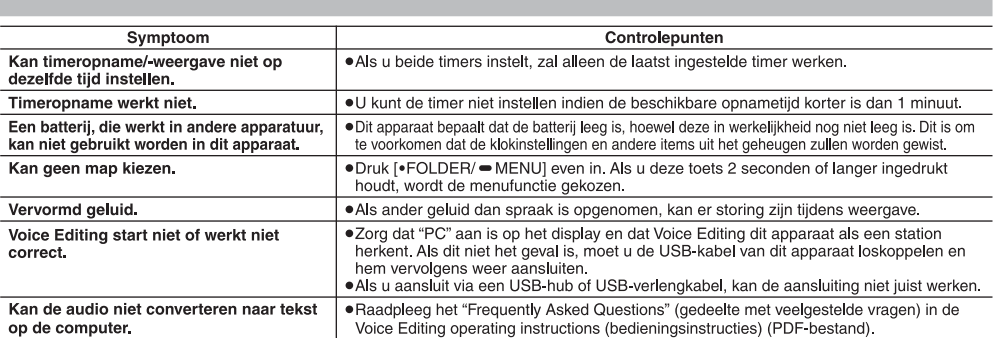

## **Technische Gegevens**

n.

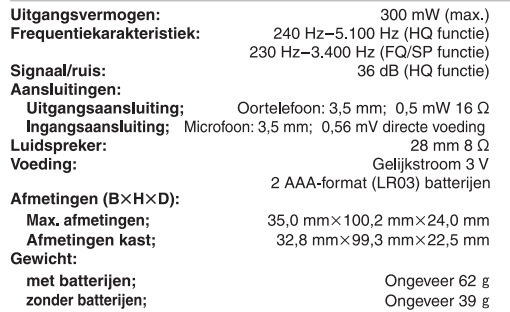

## Gebruikstemperatuurbereik:

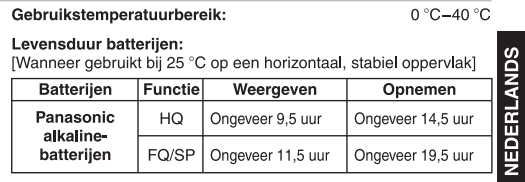

RQT7870

 $53$ 

 $17 -$ 

●De batterijen kunnen minder lang meegaan afhankelijk van de<br>bedieningscondities.

Opmerkingen:<br>●De technische gegevens kunnen zonder voorafgaande<br>kennisgeving worden gewijzigd.<br>●Gewicht en afmetingen zijn bij benadering opgegeven.

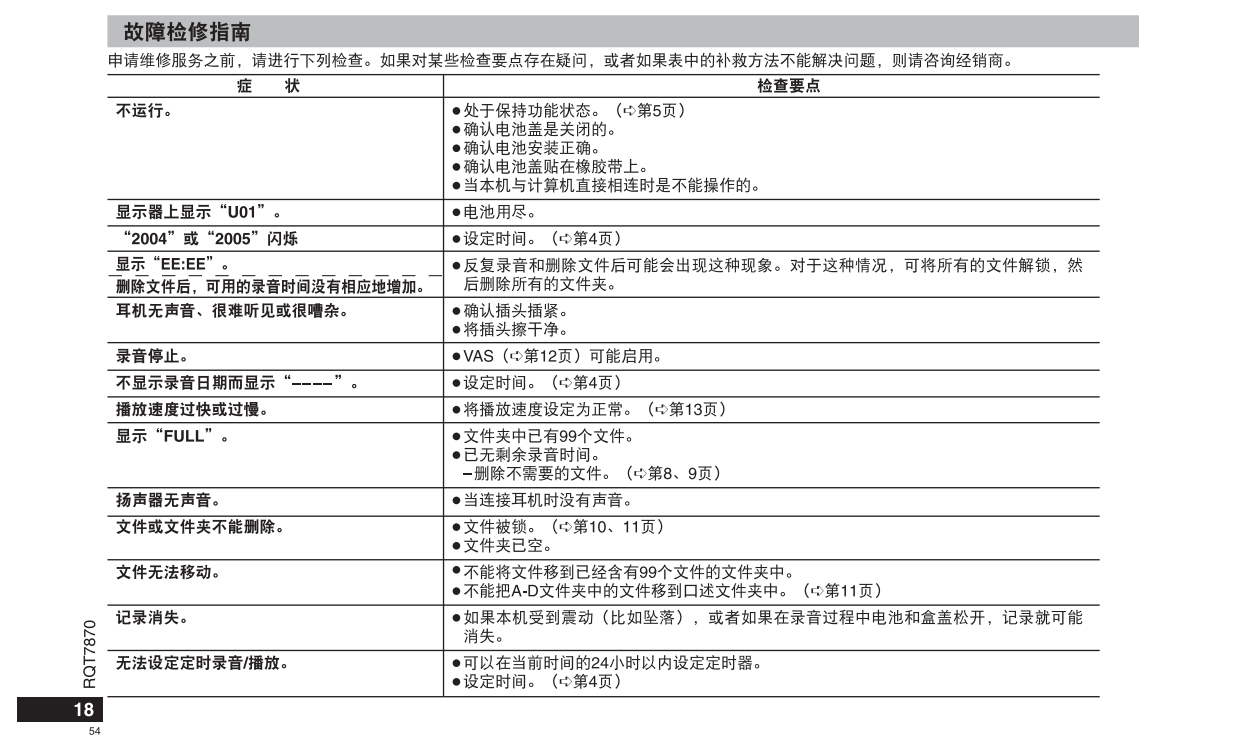

 $\mathcal{L}(\mathcal{L}(\mathcal{L}))$  and  $\mathcal{L}(\mathcal{L}(\mathcal{L}))$  . The contribution of  $\mathcal{L}(\mathcal{L})$ 

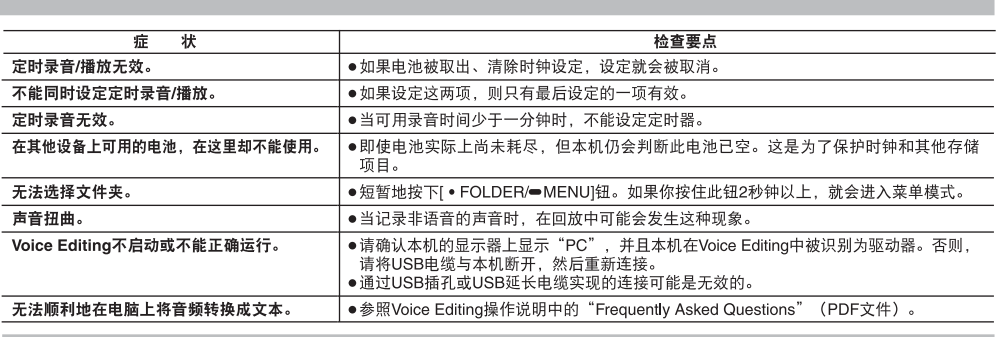

# 规格

 $\sim$ 

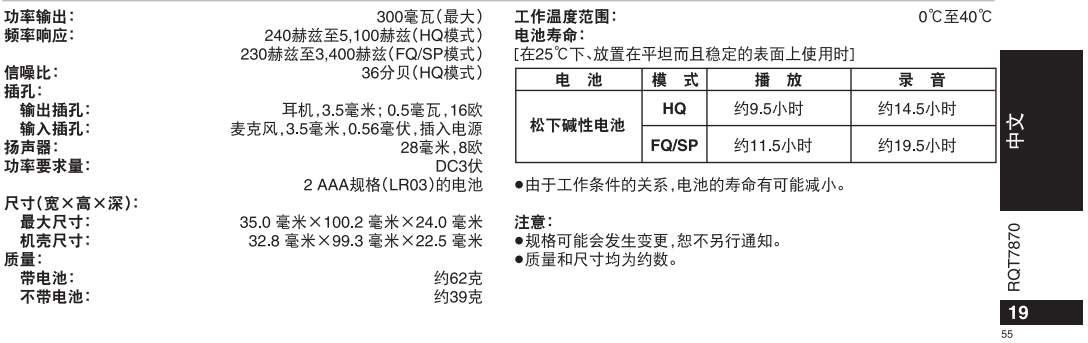

## الكماليات المرفقة

#### **RR-US360** RR-US380<br>السلك USB USB السلك CD-ROM CD-ROM (Voice Editing Ver. 1.0 (Voice Editing Ver. 1.0) Standard Edition) Professional Edition)

تنبيه: ●لا تعمد الى استعمال إلا السلك المرفق المزود بالقلب الحديدي عند توصيله بالكمبيوتر. .<br>●لتقليل وقوع التداخل اللاسلكي الناشئ عن سماعات الرأس أو سماعات الأذن أو سلك اليكروفون، 

قد يستقبل هذا اللنتج تداخلاً لاسلكياً ناتجاً عن الهاتف اللحمول أثناء الاستخدام، إذا كان مثل هذا ا التداخل واضحاً، الرجاء زيادة الفصل بين المنتج والهاتف المحمول.

## العناية والاستعمال

## ■ الجهاز

. اسب السندن التهار از راسد السراب التي استدر الزرارة.<br>- الماشرة لمدة طويلة من الزمن مع كون أبوابها ونوافذها مغلقة.

الباشرة للده طويلة من الزمن مع دلون ابوابها ومواقدها معلقه.<br>● انتقادي تلف هذا الجهاز، لا تعمد الى تعريض هذا الجهاز للمطر الو للماء أو لسوائل أخرى.<br>● لا تكون السماعة محبوبة مغناطيسيا. لا تعمد الى وضعها بالقرب من جهاز التلف

ا<br>التأثير عليها بواسطة المغناطيسية بسهولة.

## ■ البطاريات

● لا تعمد الى نزع الغطاء الموجود على البطاريات ولا تعمد الى استعمال البطاريات التي أغطيتها منزوعة جزئياً.

للحرارة الزائدة.

● لا تعمّد اليّ محاولة شحن البطاريات العادية.

ق د مصمه ، ب-موجه مسمى ،بسمىريى ب محديث.<br>● يمكن للتعامل غير الصحيح مع البطاريات أن يؤدي الى تسرب سائل البطاريات مما يتسبب في تلف أشياء<br>ملامسة له أو نشوٍب حريق. عند وجود تسرب سائل البطاريات، قم باستشارة الموزع لديك. إذا ل اسائل البطاريات أَي جزء من جسمكَ، اغسله بالماء مَّاماً.

● احتفظ بها بِعيداً عن متناول الاطفال الصغار . ابتلاع البطاريات بالخطأ يمكن ان يضر بالمعدة وتتسبب في آلام معوية.

### ■ الحساسية

.<br>أوقف استعمال الجهاز عندما تشعر بالانزعاج من استعمال سماعات الرأس أو أي أجزاء أحرى ملامسة<br>لجلدك مباشرة ـ يمكن لمواصلة استعمال الجهاز أن يؤدي الى طفح جلدي أو أنواع أخرى من الحساسية.

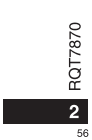

÷.

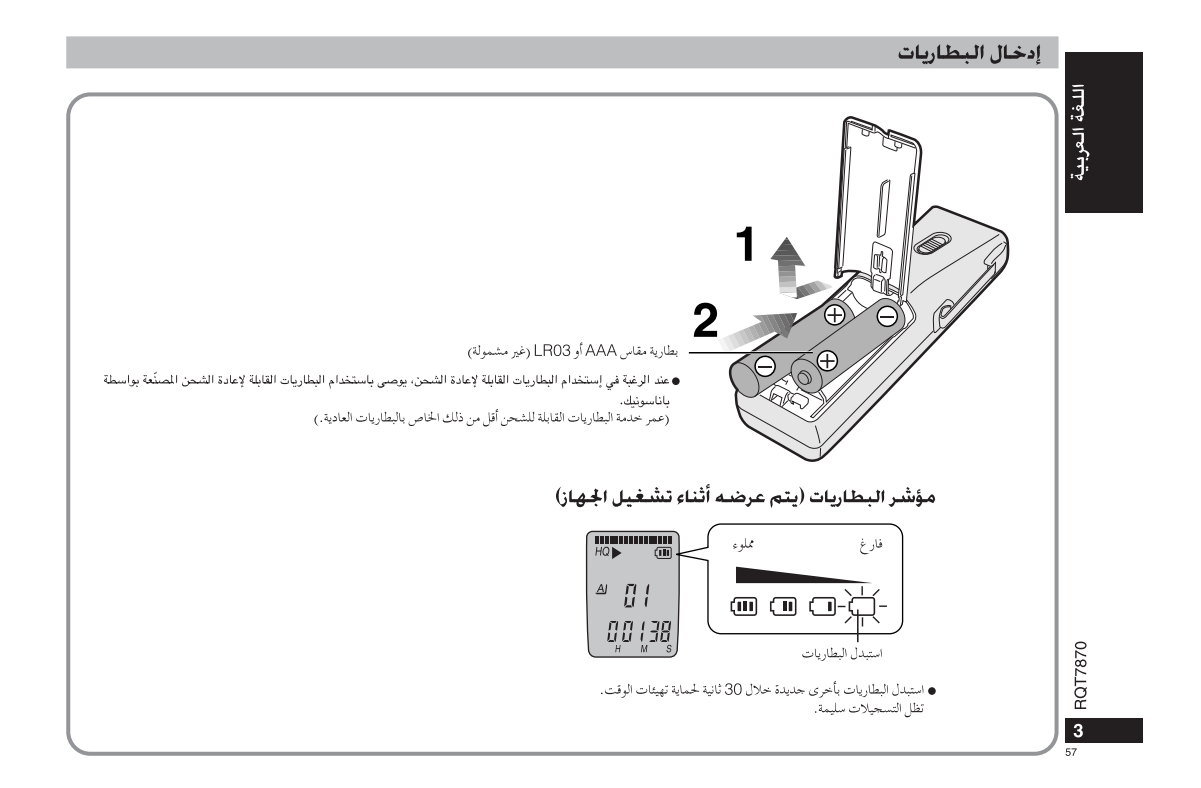

 $\sim$ 

 $\sim$   $\alpha$ 

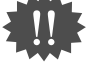

.<br>المجاهد المناسبة عملية تهيئة الوقت. تعود الساعة الى وضع الاستعداد إذا لم تقم بأية عملية تشغيل لدة 10 ثوان.<br>- المجاهد - • اضغط الزر [■] لإيقاف التشغيل في منتصف أو لإلغاء التهيئة.<br>- • اضغط الزر [■] لإيقاف التشغيل في منتص

# تهيئة الوقت

● عند وميض قراءة السنة (على سبيل المثال، 2005)، ابدأ من الخطوة 3 أدناه.

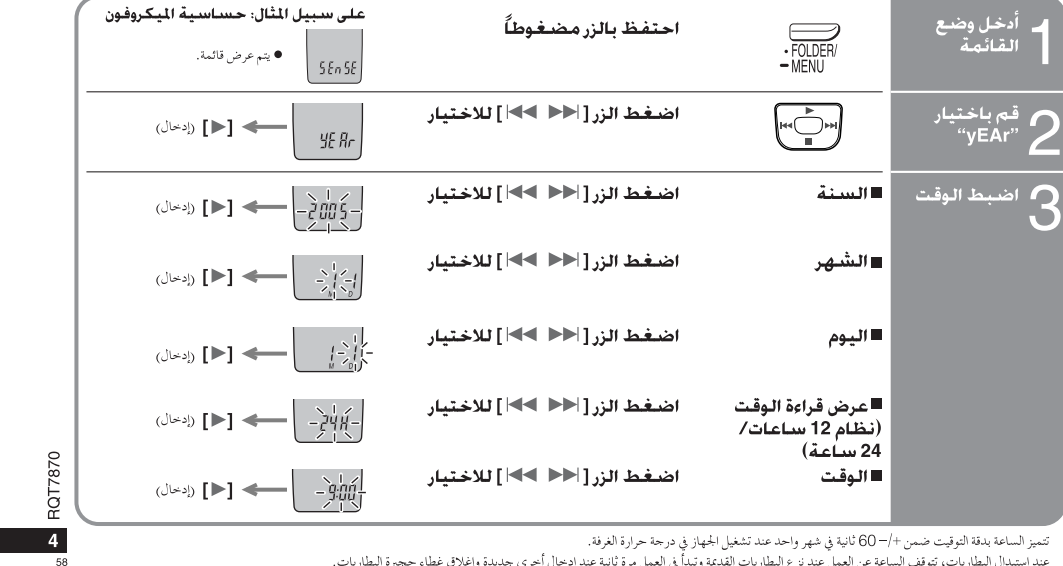

÷.

تتميز الساعة بدقة التوقيت ضمن +/– 60 ثانية في شهر واحد عند تشغيل الجهاز في درجة حرارة الغرفة.<br>عند استبدال البطاريات، تتوقف الساعة عن العمل عند نزع البطاريات القديمة وتبدأ في العمل مرة ثانية عند إدخاري غواج محترا الجاريات.

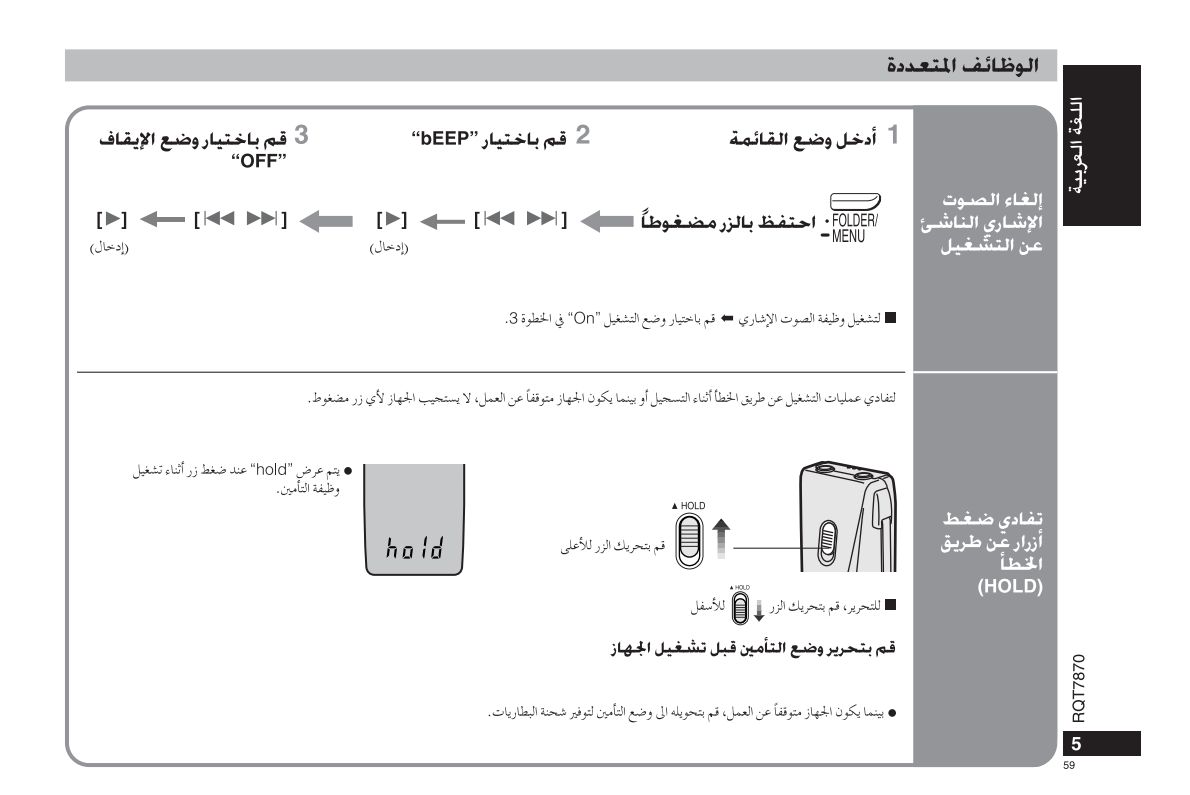

 $\sim 0.1$ 

 $\sim$ 

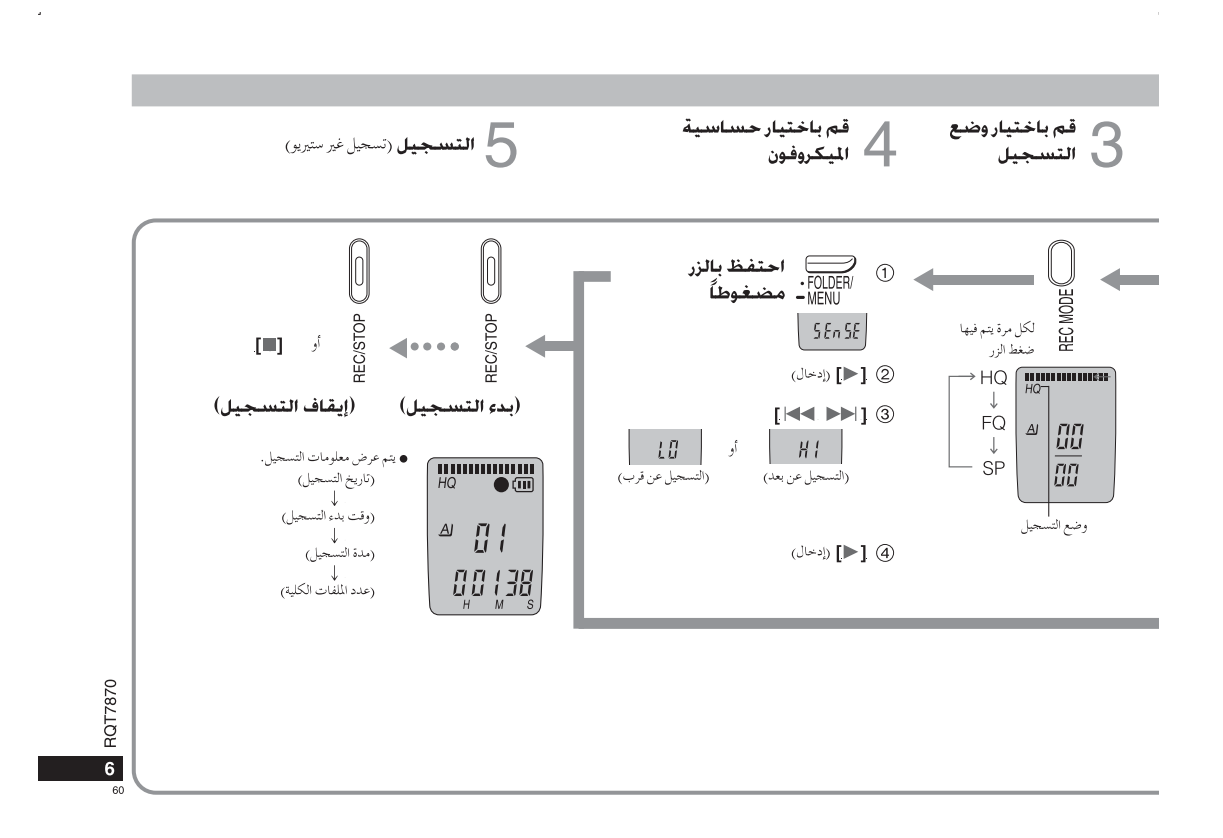

 $\sim$   $\sim$ 

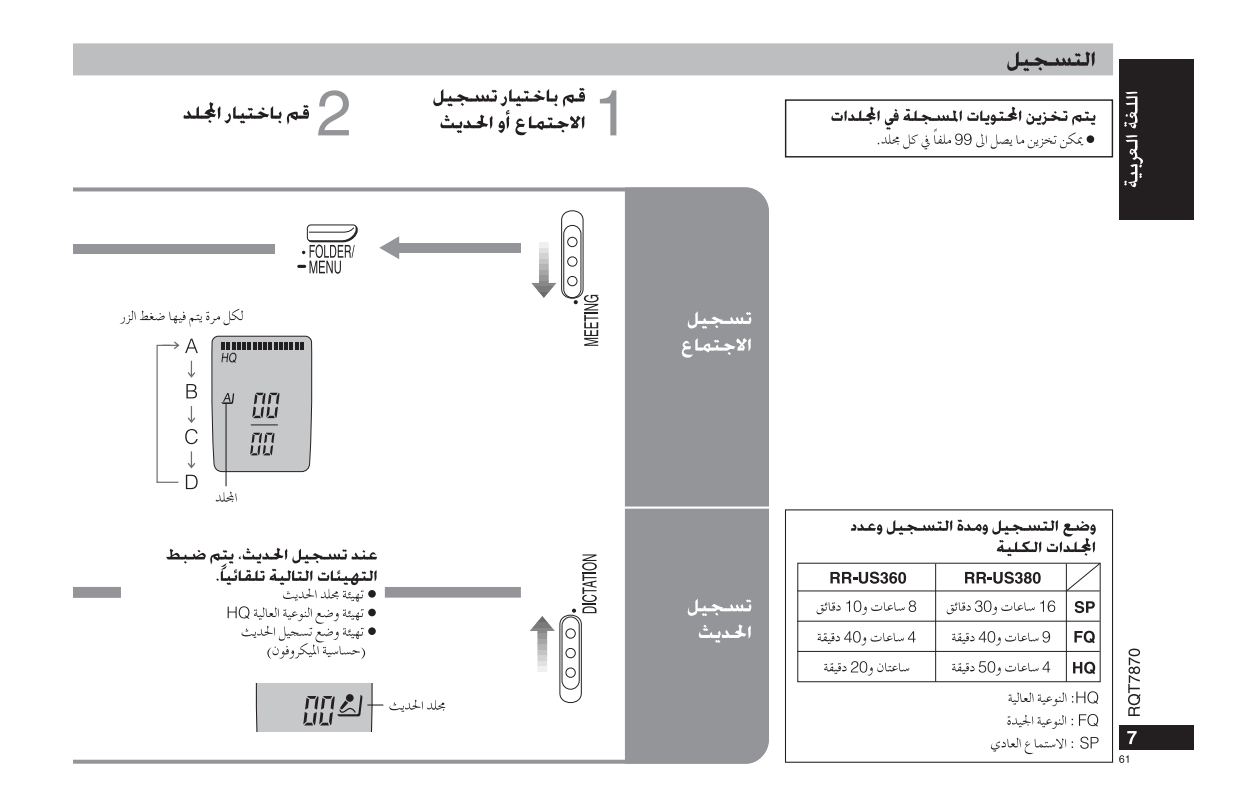

i.

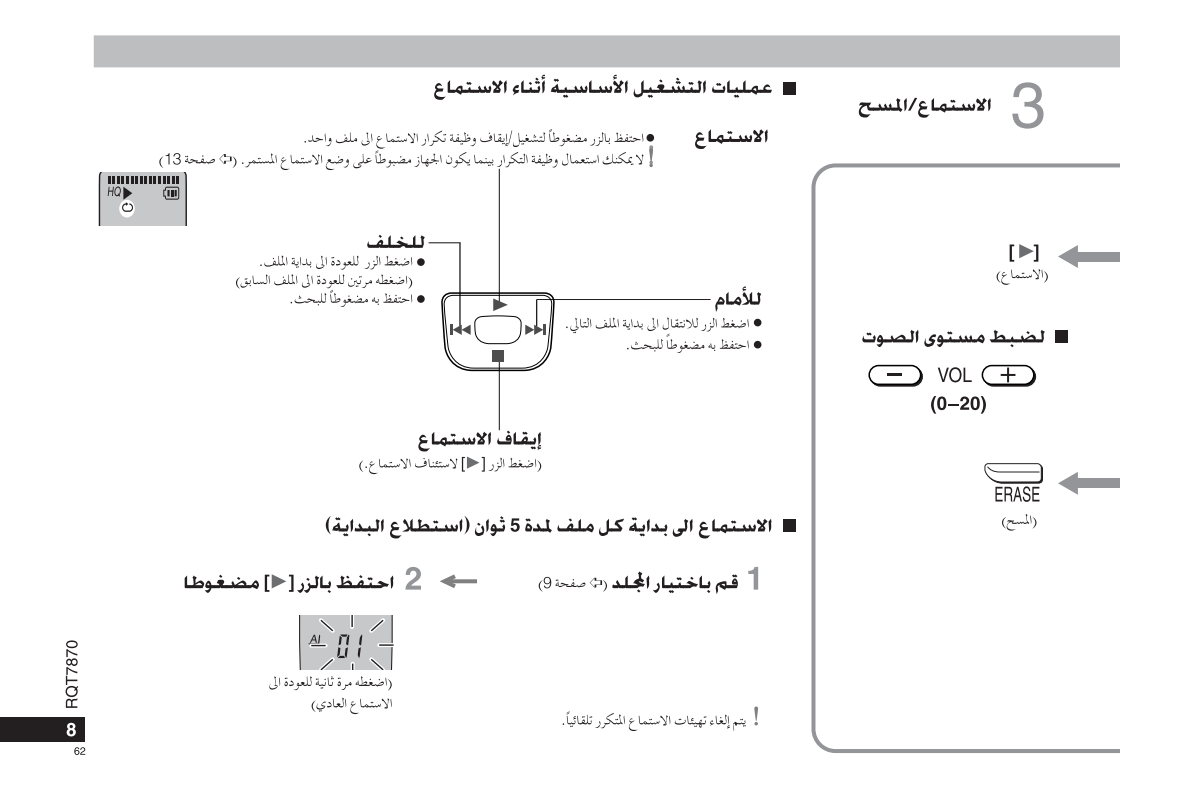

 $\mathcal{A}^{\mathcal{A}}$ 

 $\sim 10$ 

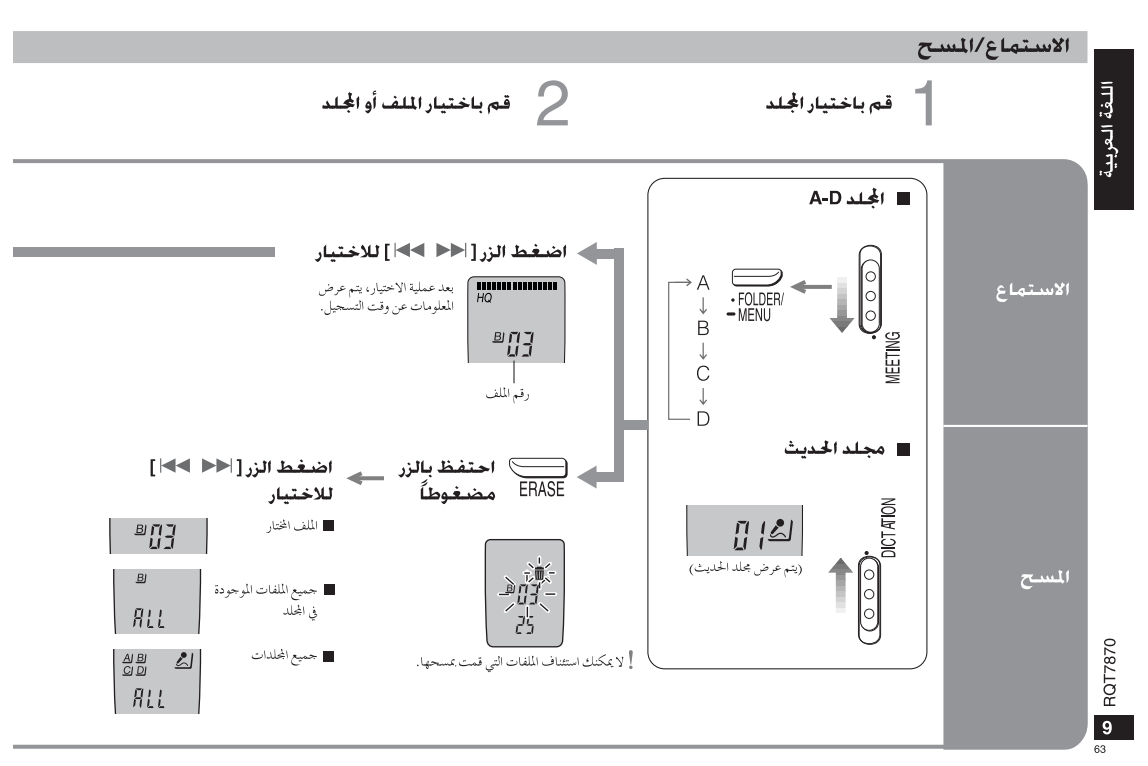

 $\Box^-$ 

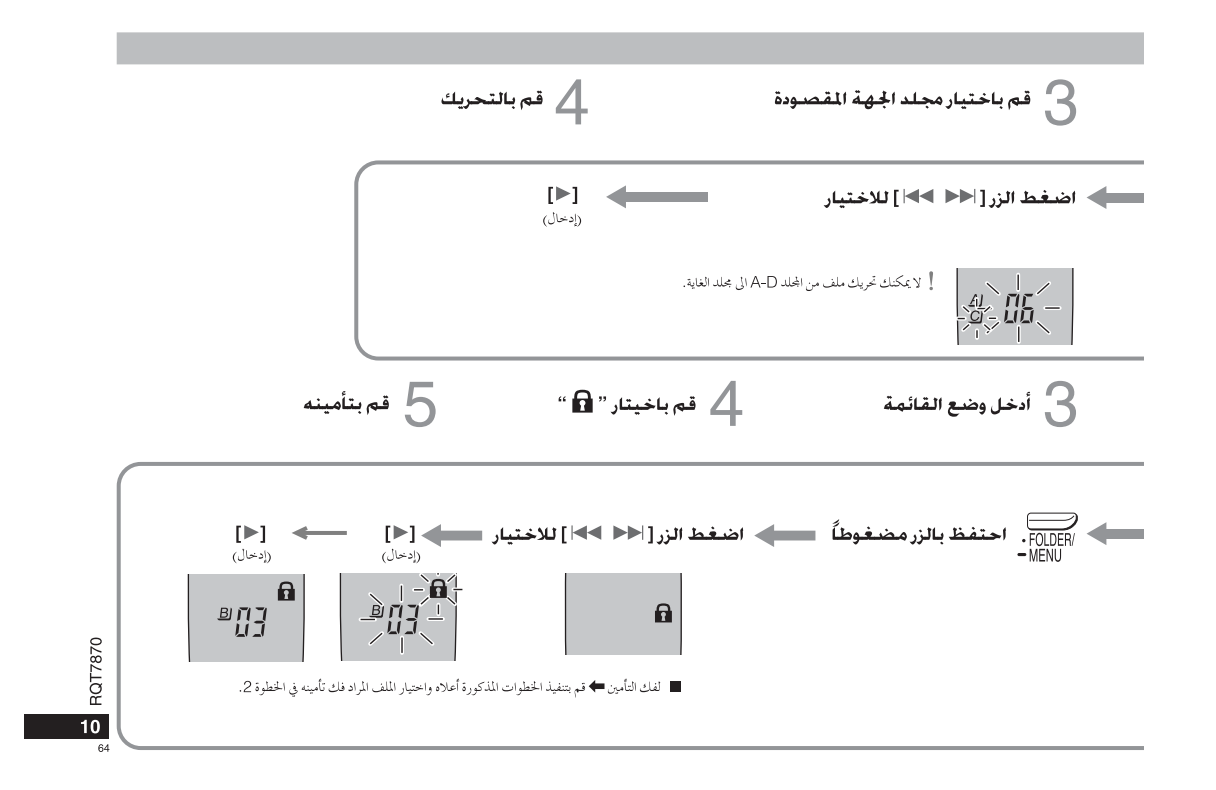

÷.

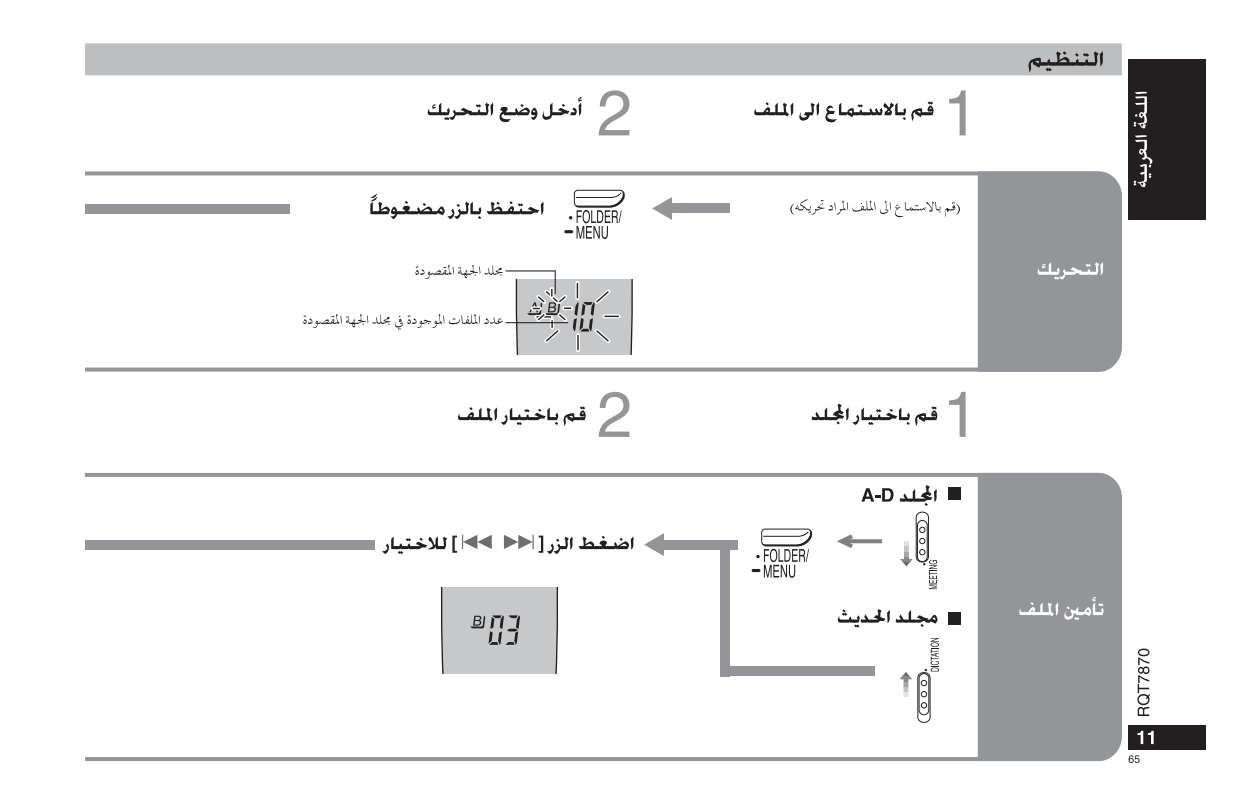

 $\bar{\alpha}$ 

 $\bar{z}$ 

## طرق التسجيل الأخرى تتوقف عملية التسجيل تلقائياً عند عدم صدور أي صوت. 3 قم باختيار وضع<br>التشغيل "On" 2 قم باختيار "♥»" ∫ أُدخل وضع القائمة تفادي التسجيل<br>غير الضروري<br>148] : نظام<br>التشغيل بالصوت<br>التشغيل بالصوت (إدخال) (إدخال) ■ لإيقاف الوظيفة ♦ قم باحتيار وضع الإيقاف "OFF" في الخطوة 3. [System)

## ■ فحص مدة التسجيل المبقية المتوفرة

# ■ التسجيل باستعمال المكروفون الخارجي (غير مرفق)

 $\mathcal{A}$ 

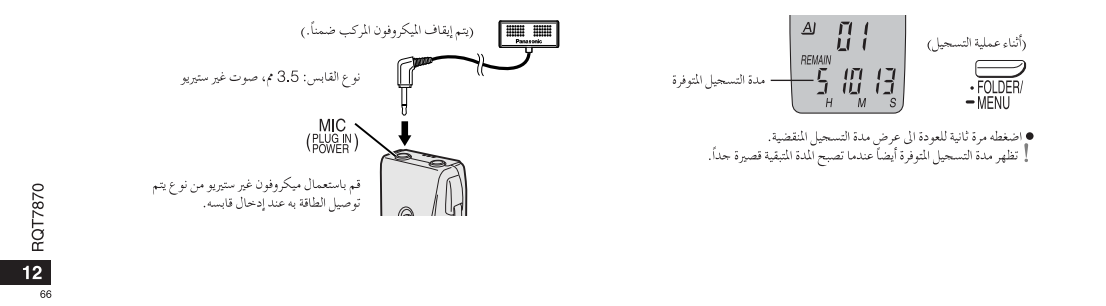

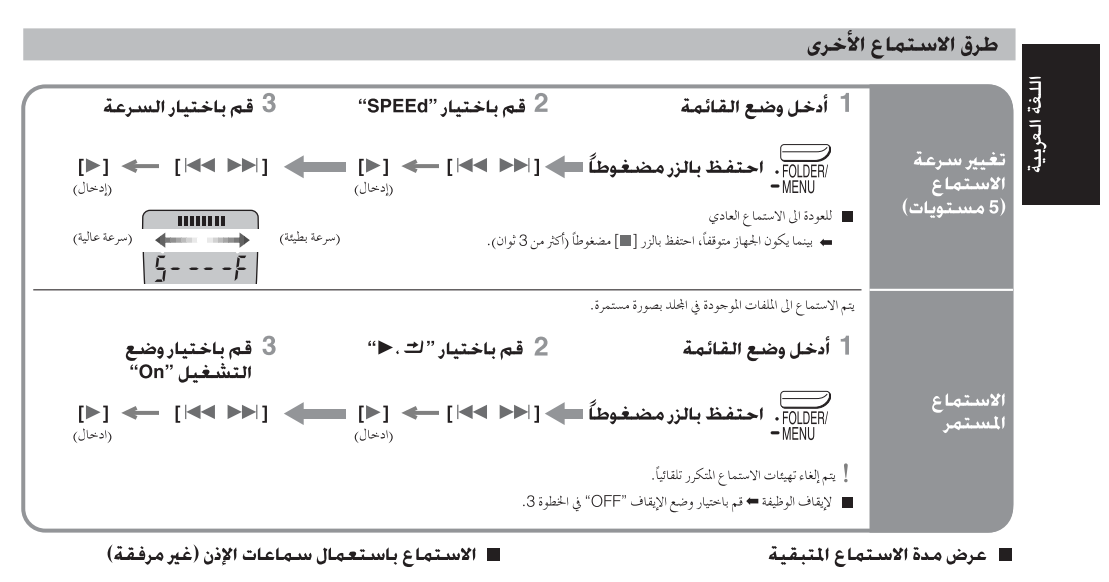

 $\sim$ 

 $\sim 10^7$ 

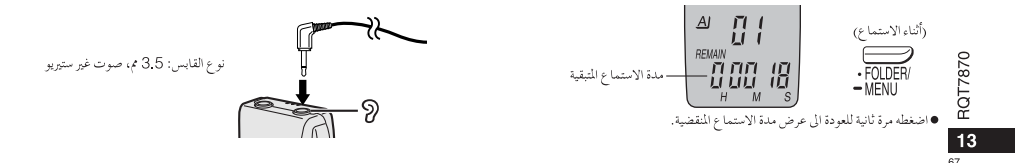

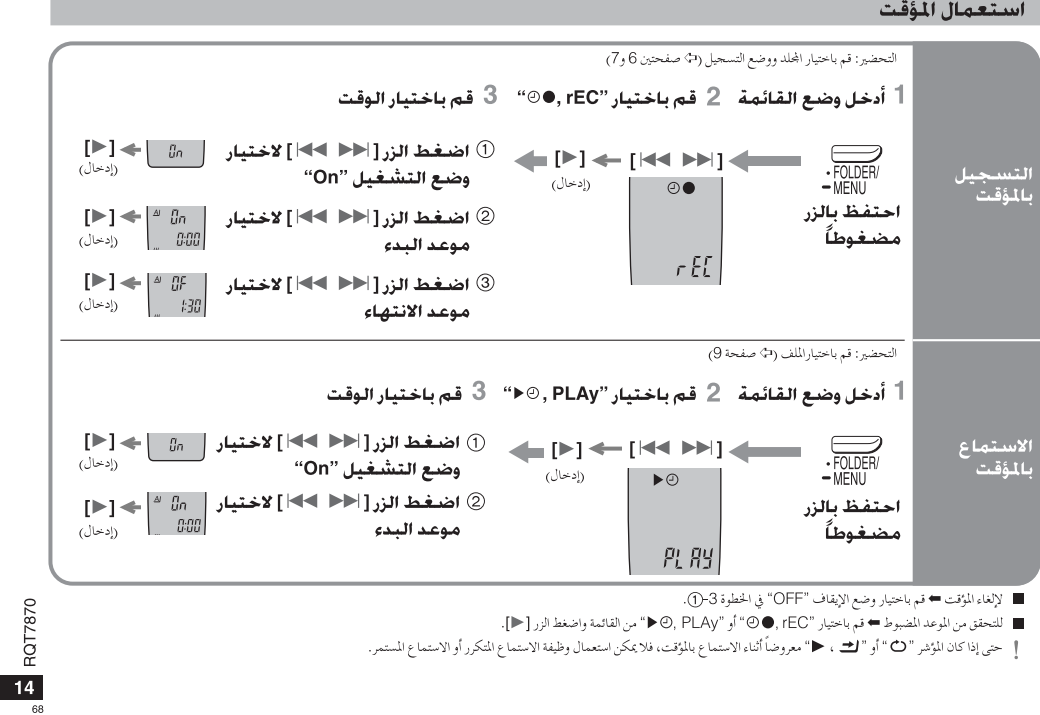

 $\mathcal{A}$ 

## استعمال الجهاز مع كمبيوتر

- =<br>| <mark>BR-US380|</mark> يمكنك حفظ وتحرير ملفات الصوت وتحويل إضارات الصوت الى إشارات النص وطلب<br>| 13- قامت المجال التي الصوت واضح باستعمال البرنامج المرفق.<br>| 13- قسم بتحجمهيل **البرنامدج Voice Editing من الانتسطـوانـة**<br>| 1<sub>9-</sub> 1
	- .CD-ROM
		- للمزيد من التفاصيل، إقرأ تعليمات التركيب المرفقة بالبرنامج Voice Editing.

## 2 - قم بتوصيل الجهاز بالكمبيوتر باستعمال السلك USB.

لا يمكن تشغيل الجهاز الرئيسي.

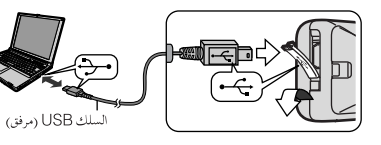

] فم بتوصيل مسحل IC واحد فقط عند استعمال البرنامج Voice Editing.<br>عند استعمال هذا البرنامج، لا يمكن استعمال مسحلات IC متعددة.<br>] عند توصيل هذا الجهاز بالكمبيوتر، يظهر المؤشر "PC"، ويومض المؤشر<br>"PC" أثناء نقل البيانات.

لا تعمد الى فصل السَّلك USB أثناء وميض هذا المؤشر.

# إخراج القدرة:

الأبعاد (عرض x ارتفاع x عمق): .<br>الأبعاد القصنوي:

ورن.<br>مع البطاريات:<br>بدون البطاريات:

الوزن:

المواصفات

300 ميلي واط (كحد أقصى) .<br>الاستجابة للترددات: نسبة الإشارة للصوصاء.<br>القبس: سماعات أذن، 3.5 م، 0.5 ميلي واط، 16 أوم<br>لقابس المكروفون 3.5 م، 0.56 ميلي فولت .<br>مقبس إخراج الإشارت:<br>مقبس إدخال الإشارات:<br>السماعة: .<br>28 يې 8 أوم .<br>متطلبات الطاقة:

ت<br>تيار مباشر، 3 فولت بطاريتان مقاس (LR03) AAA  $/24.0 \times /100.2 \times /35.0$ 

 $1225 \times 993 \times 328$ 

 $\sim 10^7$ 

62 غرام تقريباً<br>39 غرام تقريباً 40 °C-0 °C

مجال درجات الحرارة الملائمة للتشغيل: عهر خدمة البطارية:

(عند استعمال الجهاز على سطح مستو مستقر في درجة حرارة <sup>0</sup>C 25 م.)

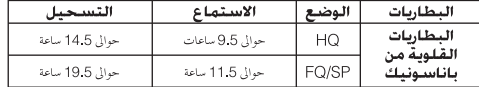

● قد يكون عمر خدمة البطارية أقل وفقاً لظروف التشغيل.

## ملاحظة:

همد حكمه:<br>• المواصفات عرضة للتغير دون إشعار.<br>• قيم الوزن والأبعاد هي تقريبية.

## الصنانة

 $-\frac{1}{2}$   $\frac{1}{2}$ 

 $\sim$ 

- لتنظيف هذا الجهاز. اسمحه باستعمال قطعة قماش ناعمة جافة. ● لا تعمد مطلقاً الى استعمال الكحول أو مرقق الطلاء أو البنزين لتنظيف هذا الجهاز.
	-

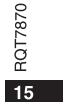

 $\sim 10^7$ 

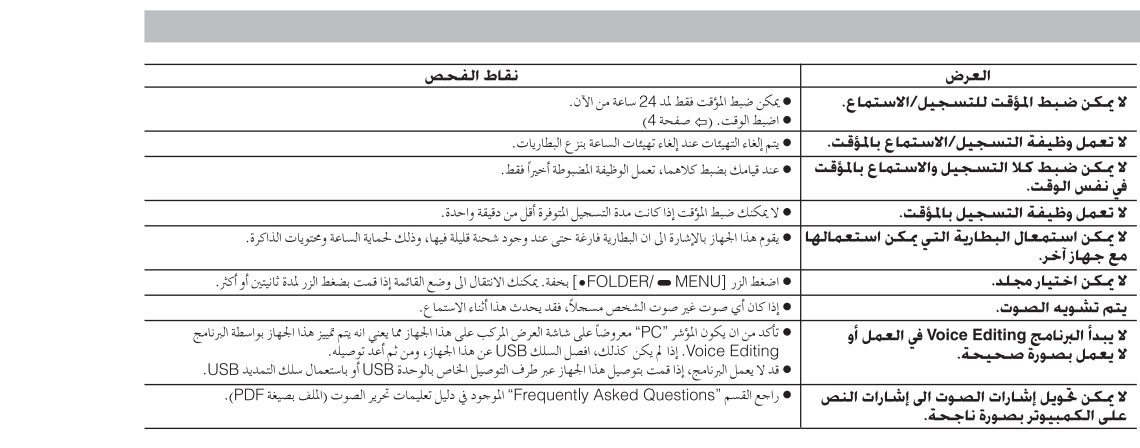

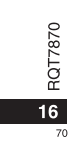

 $\label{eq:2.1} \mathcal{L} = \mathcal{L} \left( \mathcal{L} \right) \left( \mathcal{L} \right) \left( \mathcal{L} \right) \left( \mathcal{L} \right) \left( \mathcal{L} \right)$ 

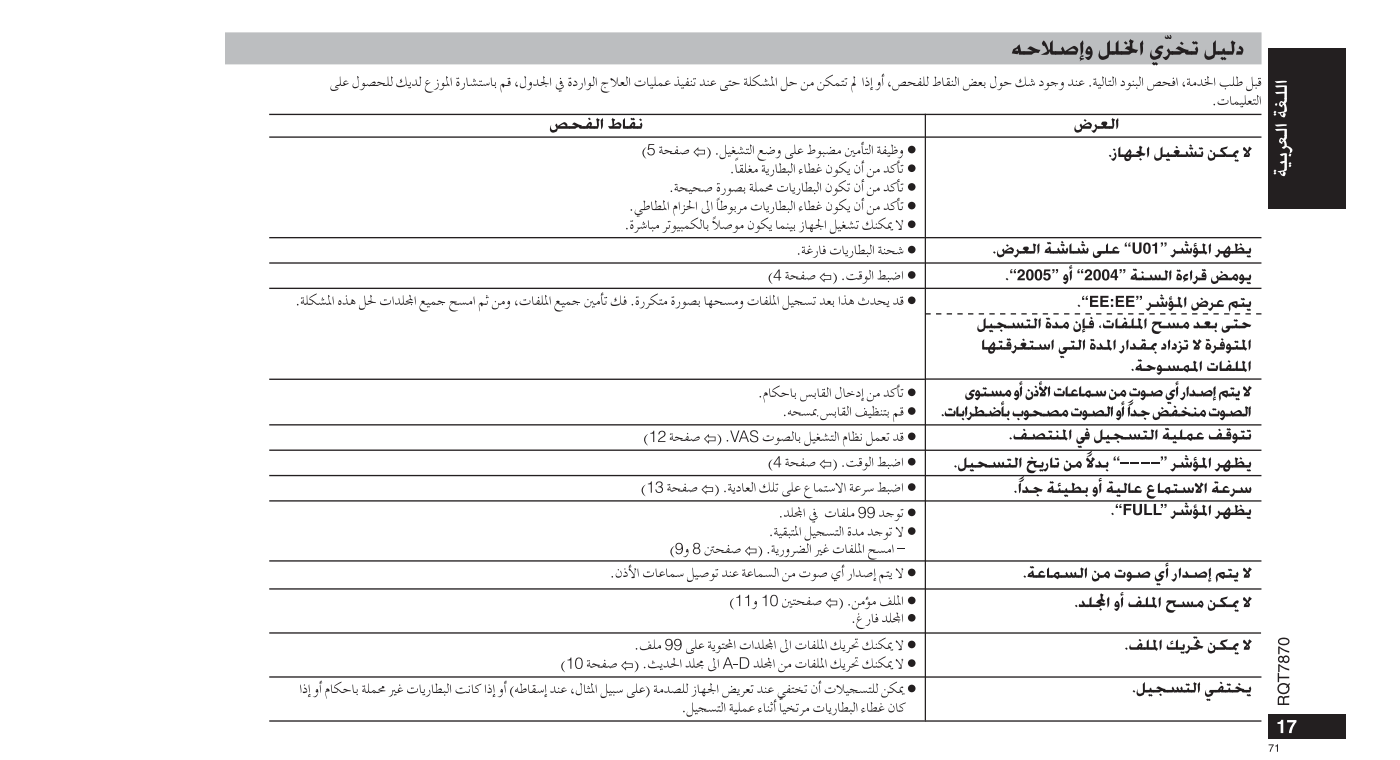

Denna översiktliga bruksanvisning beskriver bara de grundläggande manövrerna. **Observera:**

**Under inställningen av tiden återgår klockan till viloläget om ingen manöver utförs inom 10 sekunder. Om detta inträffar får du börja om inställningen från början.**

## **Medföljande tillbehör**

RR-US380 USB-Kabel CD-ROM-skiva (Voice Editing Ver.1.0 Professional Edition)

### Varning:

<sup>≥</sup>Använd endast den medföljande USB-kabeln med ferritkärna vid anslutning till en dator.

RR-US360 USB-Kabel CD-ROM-skiva (Voice Editing Ver.1.0 Standard Edition)

<sup>≥</sup>Använd bara lämpliga tillbehör med kablar på högst 3 m för att minska risken för radiostörningar som kan orsakas av

hörlurs- eller mikrofonkablar.

## **Delarnas namn**

Se figuren på baksidan.

### **Hur man sätter i batterier**

Om uppladdningsbara batterier används rekommenderas uppladdningsbara batterier som är tillverkade av Panasonic. (Det kan hända att återuppladdningsbara batterier inte varar lika länge som vanliga batterier.)

Byt batterier när " \" blinkar.

<sup>≥</sup>Byt batterierna inom 30 sekunder för att inte klockinställningen ska försvinna.

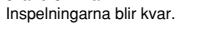

Batterier av typ AAA, LR03 (medföljer ej) **12**

<sup>≥</sup>Se till att hålla batterierna utom räckhåll för barn. Oavsiktligt intag av batterierna kan resultera i skada på magsäck och tarmar.

## **För att förhindra oavsiktliga manövrer**

Flytta [HOLD]-omkopplaren till HOLD. <sup>≥</sup>Flytta tillbaka omkopplaren när du vill utföra någon manöver igen.

∫ **För att spara på batteriströmmen** Skjut omkopplaren till HOLD-läget så att displayen släcks när apparaten inte används.

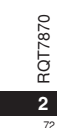
### **Hur man ställer klockan**

- När årtalet blinkar (t.ex. 2005) börjar du på steg 3 nedan.
- **1 Tryck in [**\$**FOLDER/** %**MENU] och håll knappen intryckt tills "SEnSE", " " eller " " tänds på displayen.**
- **2 Tryck på [**:9**] för att välja "yEAr" och tryck sedan på [** 1**].**
- **3 Tryck på [**:9**] för att välja siffror och därefter på [** 1**] för att mata in dem.**

 Gör på samma sätt för att ställa in årtal, månad och datum, växla mellan 12-timmars- och 24-timmarsvisning, och ställa klockan. Klockans precision är +/- 60 sekunder/månad vid rumstemperatur. När man byter batterierna stannar klockan. När man sätter i de nya

batterierna och stänger locket till batterifacket startar klockan igen.

## **Inspelning**

Det går att lagra filer i 5 mappar (A–D och diktering). Varje mapp kan innehålla upp till 99 filer.

- ∫ **Inspelning av ett sammanträde**
- **1 Skjut [MEETING, DICTATION]-omkopplaren till [MEETING].**
- **2 Tryck på [**\$**FOLDER/** %**MENU] för att välja mapp.**
- **3 Tryck på [REC MODE] för att ändra inspelningsformatet.** Inspelningsformatet ändras för varje gång man trycker på knappen.

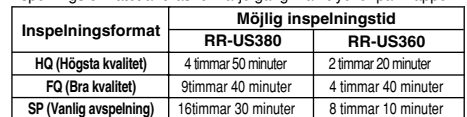

**4 Ställ in mikrofonens känslighet.**

- 1 **Tryck in [**\$**FOLDER/** %**MENU] och håll knappen intryckt tills "SEnSE" tänds på displayen.**
- 2 **Tryck på [** 1**].**
- 3 **Tryck på [**:9**] för att välja "HI" (inspelning på avstånd) eller "LO" (inspelning på nära håll).** 4 **Tryck på [** 1**].**
- 
- **5 Tryck på [REC/STOP] för att starta inspelningen, och på [REC/STOP] igen (eller på [**∫**]) för att avsluta inspelningen.** Inspelningsinformation visas på displayen: **Datum** >**Starttid** >**Tid** >**Totalt antal filer**

#### ∫ **Inspelning av diktering**

- **1 Skjut [MEETING, DICTATION]-omkopplaren till [DICTATION].** Följande punkter ställs in automatiskt. <sup>≥</sup>Dikteringsmappen
- <sup>≥</sup>HQ-läget
- <sup>≥</sup>Dikteringsinspelningsläget (mikrofonkänsligheten)
- **2 Tryck på [REC/STOP] för att starta inspelningen, och på [REC/STOP] igen (eller på [**∫**]) för att avsluta inspelningen.** Inspelningsinformation visas på displayen: **Datum**>**Starttid**>**Tid**>**Totalt antal filer**

#### ∫ **För att förhindra onödig inspelning**

**(VAS: Voice activated system—Röstaktiverat system)** Inspelningen pausas automatiskt när det inte matas in något ljud.

- **SVENSKA 1 Tryck in [**\$**FOLDER/** %**MENU] och håll knappen intryckt tills "SEnSE", " " eller " " tänds på displayen.**
- **2 Tryck på [**:9**] för att välja " " och tryck sedan på**
- **[**1**]. 3 Tryck på [**:9**] för att välja "On" och tryck sedan på [**1**].**

Stäng av den här funktionen när du spelar in speciellt viktiga filer. De 3 första sekunderna kommer alltid att spelas in.

#### **För att stänga av funktionen:**

Välj "OFF" i steg 3.

#### ∫ **Inspelning via den separata mikrofonen (medföljer ej)**

Den inbyggda mikrofonen stängs av.

Använd en monomikrofon som förses med ström från apparaten. Kontakttyp: 3,5 mm, mono

## ∫ **Kontroll av den återstående lediga inspelningstiden**

**Tryck på [**\$**FOLDER/** %**MENU] under pågående inspelning.** Tryck en gång till för att återgå till att visa inspelad tid på displayen.

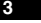

RQT7870

ក្ក

## **Uppspelning**

- **1 Skjut [MEETING, DICTATION]-omkopplaren till [MEETING] och tryck på [**\$**FOLDER/** %**MENU] för att välja mapp (A–D). (När omkopplaren står på [DICTATION] väljs dikteringsmappen automatiskt.)**
- **2 Tryck på [**:9**] för att välja fil.**
- När man valt fil visas inspelnings informationen. **3 Tryck på [** 1**].**
- **För att justera volymen (0–20):**
- Tryck på  $[-1$  eller  $[i+1]$ .
- ∫ **Grundläggande manövrer under uppspelning**
- <sup>≥</sup>Tryck på [∫] för att stoppa uppspelningen. (Tryck på [ 1] för att fortsätta uppspelningen från det ställe där den avbröts förra gången.)
- •Tryck på [i**44 ▶**)] för att hoppa.
- <sup>≥</sup>Tryck in [:9] och håll knappen intryckt för att söka. <sup>≥</sup>Tryck in [ 1] och håll knappen intryckt för att slå på/stänga av
- funktionen för upprepning av en fil. <sup>≥</sup>Tryck på [\$FOLDER/ %MENU] för att se den återstående
- speltiden på displayen.
- Tryck en gång till för att återgå till att visa inspelad tid.
- ∫ **För att lyssna på de 5 första sekunderna i varje fil (inledningsavsökning)**
- **1 Välj mapp. (** ➪**ovan)**
- **2 Tryck in [** 1**] och håll knappen intryckt.**
- (Tryck in knappen en gång till för att återgå till vanlig uppspelning.) Upprepningsinställningarna försvinner automatiskt.
- ∫ **Ändring av uppspelningshastigheten (5 nivåer)**
- **1 Tryck in [**\$**FOLDER/** %**MENU] och håll knappen intryckt tills "SEnSE" eller " " tänds på displayen.**
- **2 Tryck på [**:9**] för att välja "SPEEd" och tryck sedan på [** 1**].**
- RQT7870 **3 Tryck på [** :**] (långsammare) eller [** 9**] (snabbare), och** ក្ក **tryck sedan på [** 1**].**
- ∫ **Kontinuerlig uppspelning (av filer i en mapp)**
- **1 Tryck in [**\$**FOLDER/** %**MENU] och håll knappen intryckt tills "SEnSE" eller " " tänds på displayen. 2 Tryck på [**:9**] för att välja "** 1**, " och tryck sedan**
- **på [** 1**].**
- **3 Tryck på [**:9**] för att välja "On" och tryck sedan på [** 1**].** Upprepningsinställningarna försvinner automatiskt.
- 

∫ **För att lyssna via hörlurar (medföljer ej)** Kontakttyp: 3,5 mm, mono

## **Radering**

- 
- Det går inte att återställa filer när de väl har raderats.
- 
- **1 Välj mapp. (** ➪**till vänster) 2 Tryck in [ERASE] och håll knappen intryckt, och tryck på [**:9**] för att välja fil eller mapp.** Vald fil→Alla filer i mappen→Alla mappar<br>↑
- **3 Tryck på [ERASE].**

## **Organisering**

- ∫ **Flyttning**
- 
- **1 Spela upp den fil som ska flyttas. 2 Tryck in [**\$**FOLDER/** %**MENU] och håll knappen intryckt tills displayen börjar blinka.**
- **3 Tryck på [**:9**] för att välja destinationsmapp. 4 Tryck på [** 1**].**
- 
- Det går inte att flytta en fil från mapparna A–D till dikteringsmappen. ∫ **Lås**
- **1 Välj mapp. (** ➪**till vänster)**
- 
- **2 Tryck på [**:9**] för att välja fil. 3 Tryck in [**\$**FOLDER/** %**MENU] och håll knappen intryckt tills "SEnSE" eller " " tänds på displayen.**
- **4 Tryck på [**:9**] för att välja " " och tryck sedan på [** 1**]. 5 Tryck på [** 1**].**
- 

**För att låsa upp filen igen:**

Utför ovanstående steg och välj den fil som ska låsas upp i steg 2.

74**4**

## **Hur man använder timern**

#### ∫ **Timerinspelning**

#### Förberedelser:

- 
- Välj mapp och inspelningsformat. (<mark>⇔sidan 3)</mark><br>1 **Tryck in [\*FOLDER/= MENU] och håll knappen intryckt tills "SEnSE", " " eller " " tänds på displayen.**
- 2 Tryck på [ I<del><</del>◀ ▶▶ ] för att välja "④●, rEC" och tryck sedan på [▶ ].<br>3 Ställ in tiden.
	- 1 **Tryck på [**:9**] för att välja "On" och tryck sedan på [** 1**].** 2 **Tryck på [**:9**] för att ställa in starttiden och tryck**
- **sedan på [** 1**].** 3 **Tryck på [**:9**] för att ställa in stopptiden och tryck sedan på [** 1**].**

#### ∫ **Timeruppspelning**

- Förberedelser:
- Välj fil. ( ➪sidan 4)
- **1 Tryck in [**\$**FOLDER/** %**MENU] och håll knappen intryckt tills "SEnSE" eller " " tänds på displayen.**
- **2 Tryck på [**:9**] för att välja "** 1F**, PLAy" och tryck sedan på [** 1**].**
- **3 Ställ in tiden.**
	- 1 **Tryck på [**:9**] för att välja "On" och tryck sedan på [** 1**].** 2 **Tryck på [**:9**] för att ställa in starttiden och tryck sedan på [** 1**].**

## **För att stänga av timern:**

- Välj "OFF" i steg 3–1.
- **För att kontrollera den inställda tiden:**
- Upprepa steg 1 och 2.
- Upprepning och kontinuerlig spelning fungerar inte under timeruppspelning, även om " ♦ " eller " و " visas på displayen.

#### **Omvårdnad och skötsel**

<sup>≥</sup>Utsätt inte denna produkt för regn, vatten eller andra vätskor för att undvika skador på den.

#### **Norsk**

 <sup>≥</sup>For å hindre at produktet tar skade, må det ikke utsettes for regn, vann eller annen væske.

## **Suomi**

 <sup>≥</sup>Vahingon välttämiseksi ei tätä toutetta saa altistaa sateelle, vedelle tai muillekaan nesteille.

## **Användning av den här apparaten tillsammans med en dator**

RR-US380 Du kan spara och redigera ljudfiler, omvandla ljud till text och få text uppläst med den medföljande programvaran. RR-US360 Du kan spara och redigera ljudfiler.

**1 Installera Voice Editing från CD-ROM-skivan.**

Se installationsanvisningarna för Voice Editing för närmare detaljer.

## **2 Anslut apparaten till en dator via USB-kabeln.**

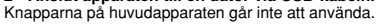

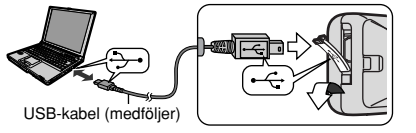

Anslut bara en enda IC-spelare medan Voice Editing används. Mjukvaran stödjer inte användning av flera IC-spelare samtidigt. När IC-spelaren ansluts till datorn tänds indikeringen "PC" på displayen. Under dataöverföring blinkar "PC"-indikeringen. Koppla inte loss USB-kabeln medan denna indikering blinkar.

#### **Observera:**

 <sup>≥</sup>Kontrollera att "PC" visas på den här apparatens display och att den här apparaten känns igen som en drivenhet i Voice Editing. Koppla annars loss USB-kabeln från den här apparaten och sätt i den igen. <sup>≥</sup>Det kan hända att anslutningen inte fungerar ordentligt via ett USB-nav eller en USB-förlängningskabel.

<sup>≥</sup>Enhetens högtalare är inte magnetiskt avskärmade. De bör därför inte placera enheten i närheten av TV-apparater, persondatorer, magnetiska kort [bankkort, pendeltågsbiljetter (månadskort)], eller andra apparater som lätt påverkas av magnetism. emot radiostörningar, orsakade av mobiltelefoner. Öka avståndet mellan produkten och mobiltelefonen om störningarna är uppenbara.

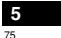

RQT7870

787 Š

**SVENSKA**

SVENSKA

Denne korte brugsvejledning beskriver kun grundlæggende betjeninger.

**Bemærk:**

 **Mens tiden indstilles, vil uret returnere til standby, hvis der ikke sker nogen betjening, efter at der er gået 10 sekunder. Indstil forfra igen, hvis dette sker.**

## **Medfølgende tilbehør**

<u>IRR-US380|</u><br>USB-kabel<br>CD-ROM (Voice Editing Ver.1.0 Professional Edition)

RR-US360<br>USB-kabel<br>CD-ROM (Voice Editing Ver.1.0 Standard Edition)

Forsigtig:

<sup>≥</sup>Anvend kun det medfølgende USB-kabel med ferritkerne, når der tilsluttes til en computer.

<sup>≥</sup>Anvend kun det rigtige udstyr med en kabellængde på mindre end 3 m, således at risikoen for radiointerferens forårsaget af

hovedtelefon-, øretelefon- eller mikrofonkablet reduceres.

## **Delenes navne**

Vi henviser til illustrationen på bagsiden.

## **Isætning af batterier**

Hvis genopladelige batterier benyttes, tilrådes det at benytte batterier af mærket Panasonic. (Det er ikke sikkert, at genopladelige batterier holder så længe som almindelige batterier.)

Skift dem ud, når " $\Box$ " blinker.

<sup>≥</sup>Skift batterierne ud indenfor 30 sekunder, så tidsindstillingerne bevares.Optagelserne forbliver intakte.

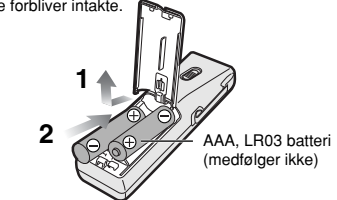

<sup>≥</sup>Opbevares utilgængeligt for små børn. Hvis batterier sluges ved et uheld, kan det medføre skader på maven eller tarmsystemet.

## **Forhindring af utilsigtet betjening**

Flyt [HOLD] til HOLD. <sup>≥</sup>Ophæv hold-funktionen inden betjeningen.

∫ **Besparelse af batterieffekt**

Indstil i stopindstilling til hold-funktionen, så displayet slukker.

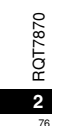

## **Indstilling af tiden**

- Begynd fra trin 3 herunder, når året blinker (dvs. 2005).
- **1 Tryk og hold [**\$**FOLDER/** %**MENU] inde, indtil "SEnSE", " " eller " " kommer frem.**
- **2 Tryk på [**:9**] for at vælge "yEAr" og tryk på [** 1**].**
- **3 Tryk på [**:9**] for at vælge og tryk på [** 1**] for at indstille.** Gentag dette, hvis du vil ændre indstillingen af året, måneden/dagen, 12/24H displayet og tiden.

Uret har en månedlig præcision på  $+/-$  60 sekunder ved stuetemperatur.

Nå batterierne skiftes ud, standser uret og begynder at gå igen, når batterierne sættes i igen og batterilåget lukkes.

#### **Optagelse**

Gem filer i 5 mapper (A–D og diktat). Hver mappe rummer op til 99 filer. ∫ **Mødeoptagelse**

- **1 Flyt [MEETING, DICTATION] til [MEETING].**
- **2 Tryk på [**\$**FOLDER/** %**MENU] for at vælge mappen.**
- **3 Tryk på [REC MODE] for at ændre optageindstillingen.** Optageindstillingen skifter hver gang, du trykker på knappen.

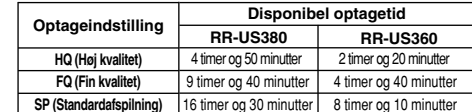

- **4 Vælg mikrofonfølsomheden.**
- 1 **Tryk og hold [**\$**FOLDER/** %**MENU] inde, indtil "SEnSE" kommer frem.**
- 2 **Tryk på [** 1**].**
- 3 **Tryk på [**:9**] for at vælge "HI" (Optagelse fra afstand) eller "LO" (Næroptagelse).**
- 4 **Tryk på [** 1**].**
- **5 Tryk på [REC/STOP] for at begynde optagelsen og tryk på [REC/STOP] (eller [**∫**]) for at stoppe.** Information om optagelse vises:
	- **Dato** <sup>&</sup>gt;**Starttidspunkt** >**Tid** > **Samlet antal filer**

#### ∫ **Optagelse af diktat**

- **1 Flyt [MEETING, DICTATION] til [DICTATION].**
- De følgende indstillinger aktiveres automatisk. <sup>≥</sup>Diktat-mappe
- 
- <sup>≥</sup>HQ-indstilling
- <sup>≥</sup>Diktat-optageindstilling (mikrofonfølsomhed) **2 Tryk på [REC/STOP] for at begynde optagelsen og tryk på [REC/STOP] (eller [**∫**]) for at stoppe.** Information om optagelse vises: **Dato**<sup>&</sup>gt;**Starttidspunkt** >**Tid**>**Samlet antal filer**

#### ∫ **Forhindring af unødvendig optagelse (VAS: Voice activated system—**

#### **Stemmeaktiveret system)**

Automatisk optagelse pausestopper, når der ikke er nogen lyd. **1 Tryk og hold [**\$**FOLDER/** %**MENU] inde, indtil "SEnSE", " " eller " " kommer frem.**

- 
- **2 Tryk på [**:9**] for at vælge " " og tryk på [** 1**].**
- **3 Tryk på [**:9**] for at vælge "On" og tryk på [** 1**].**

Deaktiver funktionen, når du optager vigtige filer.

De første 3 sekunder vil altid blive optaget.

#### **Deaktivering af funktionen:** Vælg "OFF" i trin 3.

∫ **Optagelse gennem en ekstern mikrofon (medfølger ikke)** Den indbyggede mikrofon afbrydes.

Anvend en monofonisk mikrofon med plug-in fatning. Stiktype: 3,5 mm monofonisk

∫ **Bekræftelse af den tilbageværende optagetid Tryk på [**\$**FOLDER/** %**MENU] under optagelse.** Tryk igen for at gå tilbage til visning af den forløbne optagetid.

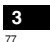

RQT7870

**REZIDE** 

**DANSK**

## **Afspilning**

- **1 Flyt [MEETING, DICTATION] til [MEETING] og tryk på [**\$**FOLDER/** %**MENU] for at vælge mappen (A–D). (Når [DICTATION] vælges, vælges diktat-mappen automatisk.)**
- **2 Tryk på [**:9**] for at vælge filen.** Når filen er valgt, vises informationen på tidspunktet for optagelsen.
- **3 Tryk på [** 1**].**
- **Regulering af lydstyrken (0–20):** Tryk på  $[-]$  eller  $[+]$ .
- 

#### ∫ **Grundlæggende betjeninger under afspilning**

- <sup>≥</sup>Tryk på [∫] for at stoppe. (Tryk på [ 1] for at fortsætte afspilningen fra det punkt, hvor den blev stoppet.)
- •Tryk på [ $\blacktriangleleft$   $\blacktriangleright$   $\blacktriangleright$ ] for at springe over.
- <sup>≥</sup>Tryk og hold [:9] inde for at søge.
- <sup>≥</sup>Tryk og hold [ 1] inde for at aktivere/deaktivere gentaget
- afspilning af en enkelt fil.
- <sup>≥</sup>Tryk på [\$FOLDER/ %MENU] for at vise den tilbageværende spilletid.
- Tryk igen for at gå tilbage til den forløbne spilletid.
- Lytning til de første 5 sekunder af hver fil **(Intro-scan)**
- **1 Vælg mappen. (** ➪**herover)**
- **2 Tryk og hold [** 1**] inde.**
- (Tryk igen for at gå tilbage til almindelig afspilning.)
- Indstillingerne af gentaget afspilning annulleres automatisk.
- ∫ **Ændring af afspilningshastigheden (5 niveauer)**
- RQT7870 **1 Tryk og hold [**\$**FOLDER/** %**MENU] inde, indtil "SEnSE" eller " " kommer frem.**
- 
- 
- 2 Tryk på [ I<del><</del>I ▶)] for at vælge "SPEEd" og tryk på [▶].<br>3 Tryk på [ I<del><I I</del> | (langsommere) eller [ ▶▶ ] (hurtigere) og tryk

**på [** 1**].**

- ∫ **Kontinuerlig afspilning (filer i en mappe)**
- **1 Tryk og hold [**\$**FOLDER/** %**MENU] inde, indtil "SEnSE" eller " " kommer frem.**
- **2 Tryk på [**:9**] for at vælge "** 1**, " og tryk på [** 1**].**
- **3 Tryk på [**:9**] for at vælge "On" og tryk på [** 1**].**
- Indstillingerne af gentaget afspilning annulleres automatisk.
- ∫ **Anvendelse af øretelefoner (medfølger ikke)**
- Stiktype: 3,5 mm monofonisk
- 

### **Sletning**

- Filer, der er blevet slettet, kan ikke gendannes.
- **1 Vælg folderen. (** ➪**til venstre)**
- **2 Tryk og hold [ERASE] inde og tryk på [**:9**] for at vælge filen eller mappen.** Valgt fil→Alle filer i en mappe→Alle mapper<br>↑
- **3 Tryk på [ERASE].**

#### **Organisering**

- ∫ **Flytning**
- **1 Afspil den fil, du vil flytte.**
- **2 Tryk og hold [**\$**FOLDER/** %**MENU] inde, indtil displayet blinker.**
- **3 Tryk på [**:9**] for at vælge destinationsmappen.**
- **4 Tryk på [** 1**].**
- Det er ikke muligt at flytte en fil fra mappen (A–D) til diktat-mappen.
- ∫ **Låsning**
- **1 Vælg mappen. (** ➪**til venstre)**
- **2 Tryk på [**:9**] for at vælge filen.**
- **3 Tryk og hold [**\$**FOLDER/** %**MENU] inde, indtil "SEnSE" eller " " kommer frem.**
- **4 Tryk på [**:9**] for at vælge " " og tryk på [** 1**].**
- **5 Tryk på [** 1**].**
- **Ophævning:**

Udfør ovenstående trin og vælg filen for at ophæve i trin 2.

**4**

78

## **Anvendelse af timeren**

#### ∫ **Timerstyret optagelse**

#### Forberedelse:

- Vælg mappen og optageindstillingen. (➪side 3)
- **1 Tryk og hold [**\$**FOLDER/**%**MENU] inde, indtil "SEnSE", " " eller " " kommer frem.**
- **2 Tryk på [** $\left| \blacktriangleleft \blacktriangleleft \right| \blacktriangleright \right|$ **] for at vælge "** $\odot$ **●, rEC" og tryk på [** $\blacktriangleright$ **]. 3 Indstil tiden.**
- 1 **Tryk på [**:9**] for at vælge "On" og tryk på [**1**].** 2 **Tryk på [**:9**] for at vælge starttidspunktet og tryk på [**1**].**
- 3 **Tryk på [**:9**] for at vælge sluttidspunktet og tryk på [**1**].**
- ∫ **Timerstyret afspilning**

Forberedelse:

- Vælg filen. ( <> side 4)
- **1 Tryk og hold [**\$**FOLDER/**%**MENU] inde, indtil "SEnSE" eller " " kommer frem.**
- **2 Tryk på [**i√√ → 1] for at vælge " $\blacktriangleright$  ⊕, PLAy" og tryk på [ $\blacktriangleright$ ]. **3 Indstil tiden.**
- 1 **Tryk på [**:9**] for at vælge "On" og tryk på [**1**].** 2 **Tryk på [**:9**] for at vælge starttidspunktet og tryk på [**1**].**

#### **Annullering af timeren:**

Vælg "OFF" i trin 3-1.

#### **Bekræftelse af den indstillede tid:**

Gentag trin 1 og 2.

Gentaget afspilning eller kontinuerlig afspilning kan ikke anvendes, selv hvis " " eller "1, " vises under timerstyret afspilning.

## **Vedligeholdelse og brug**

- <sup>≥</sup>For at undgå at produktet lider skade, må det ikke udsættes for regn, vand og andre væsker.
- <sup>≥</sup>Apparatets højttaler er ikke magnetisk afskærmet. Anbring ikke apparatet i nærheden af fjernsyn, personlige computere, kort med magnetkode (bankkort, togkort) eller andre anordninger, som nemt påvirkes af magnetisme.

## **Anvendelse af apparatet med en computer**

RR-US380| Det er muligt at gemme og redigere lydfiler, ændre lyd til tekst og få tekst læst højt med brug af den medfølgende software.

RR-US360 Det er muligt at gemme og redigere lydfiler.

**1 Installer Voice Editing fra CD-ROM'en.**

Læs installationsanvisningerne for Voice Editing angående detaljer.

**2 Tilslut apparatet til computeren med USB-kablet.** Hovedapparatet kan ikke betjenes.

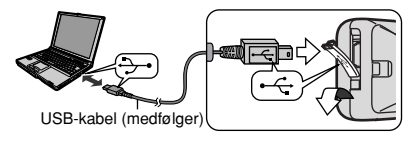

Tilslut kun en IC-optager, mens Voice Editing anvendes. Denne software understøtter ikke samtidig anvendelse af flere IC-optagere.

"PC" kommer frem, når der er tilsluttet til en computer, og "PC"

blinker, når der overføres data.

Tag ikke USB-kablet ud, mens indikatoren blinker.

## **Bemærk:**

**Bemærk:**<br>●Kontroller, at "PC" vises på apparatets display og at dette apparat er  $\frac{20}{2}$ <br>anerkendt som drev i Voice Editing. Hvis dette ikke er tilfældet, skal<br>LISP keblet toge ud of forbindele eg eg mottes i forbindel anerkendt som drev i Voice Editing. Hvis dette ikke er tilfældet, skal USB-kablet tages ud af forbindelse og sættes i forbindelse igen. <sup>≥</sup>Det er ikke sikkert, at denne tilslutning fungerer, hvis der tilsluttes via en USB-hub eller en USB-forlængerledning.

<sup>≥</sup>Dette produkt kan modtage radiointerferens forårsaget af mobiltelefoner under brug. Hvis interferens forekommer, bedes du venligst øge afstanden mellem produktet og mobiltelefonen.

> 79**5**

RQT7870

7870

Der tages forbehold for trykfejl.

Tento stručný návod k obsluze obsahuje pouze základní

obsluhu. **Poznámka:** 

 **Pâi nastavování çasu se hodiny vrátí do reƒimu pohotovosti, pokud bêhem 10 sekund nedojde k ƒádné**

**operaci. Kdyƒ k tomuto dojde, proveõte nastavení od zaçátku.**

## **Dodávané pâíslu¢enství**

RR-US380 USB kabel CD-ROM (Voice Editing Ver.1.0 Professional Edition)

USB kabel CD-ROM (Voice Editing Ver.1.0 Standard Edition) RR-US360

Pozor:

.<br>●K připojení k počítači používejte výhradně přiložený USB kabel.

 <sup>≥</sup>Abyste sníƒili nebezpeçí rádiového ru¢ení zpûsobeného kabelem sluchátek, kabelem špuntů do uší nebo mikrofonu, používejte pouze adekvátní příslušenství s délkou kabelu krat¢í neƒ 3 m.

## **Názvy souçástí**

Viz ilustrace na zadní stranê obalu.

## **Vkládání baterií**

Jestliže chcete použít akumulátorové baterie, doporučujeme použít akumulátorové baterie Panasonic.(Akumulátory nemusí vydrƒet tak dlouho jako bêƒné baterie.)

Vyměňte baterie, když bliká " ( ". <sup>≥</sup>Abyste zachovali nastavení çasu, vymêñte baterie bêhem

30 sekund..<br>Záznam zůstane nedotčen.

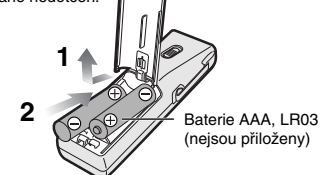

●Držte mimo dosah malých dětí. Případné spolknutí baterií může zpûsobit po¢kození ƒaludku nebo jinÿch vnitâností.

## **Vylouçení nechtêné obsluhy**

Přesuňte [HOLD] na HOLD. <sup>≥</sup>Pâed dal¢í obsluhou uvolnête zaji¢têní.

∫ **£etâení baterií** V reƒimu zastavení pâepnête na zaji¢têní (HOLD) tak, aby se displej vypnul.

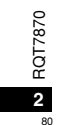

## **Nastavení çasu**

- Když bliká rok (např. 2005) začněte od kroku 3.
- **1 Podrƒte stisknuté [**\$**FOLDER/** %**MENU], aƒ se objeví "SEnSE", " " nebo " ".**
- **2 Stisknutím [**:9**] zvolte "yEAr" a poté stisknête [** 1**].**
- **3 Stisknutím [**:9**] proveõte volbu a poté stisknutím [** 1**] proveõte nastavení.**
- Postup opakujte pro volbu roku, mêsíce/dne, 12/24 h zobrazení a stávajícího çasu.
- Při pokojové teplotě je přesnost hodin  $+/-$  60 sekund.
- Pâi vyjmutí baterií se hodiny zastaví a znovu se spustí po jejich opětovném vložení a uzavření krytu baterií.

#### **Záznam**

Soubory lze uložit v 5 složkách (A–D a diktafon). Každá složka může obsahovat až 99 souborů.

- ∫ **Záznam porady**
- **1 Pâesuñte [MEETING, DICTATION] na [MEETING].**
- **2 Stisknutím [**\$**FOLDER/** %**MENU] zvolte sloƒku.**
- **3 Stisknutím [REC MODE] zmêñte záznamovÿ reƒim.** Záznamovÿ reƒim se mêní pâi kaƒdém stisku tlaçítka.

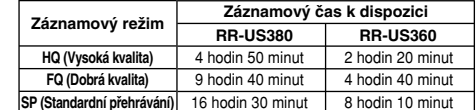

- **4 Zvolte citlivost mikrofonu**
- 1 **Podrƒte stisknuté [**\$**FOLDER/** %**MENU], aƒ se objeví "SEnSE".** 2 **Stisknête [** 1**].**
- $\overline{3}$  Stisknutím [ $\overline{44}$  ▶▶] zvolte "HI" (záznam ze vzdálenosti) nebo "LO" (záznam z blízka).
- 4 **Stisknête [** 1**].**
- **5 Stisknutím [REC/STOP] spusïte záznam a pro jeho zastavení stisknête opêt [REC/STOP] (nebo [**∫**]).** Zobrazí se informace o záznamu:

**Datum**<sup>&</sup>gt;**Ças spu¢têní** >**Doba záznamu** <sup>&</sup>gt;**Celkovÿ poçet souborû**

#### ∫ **Záznam diktafonu**

**1 Pâesuñte [MEETING, DICTATION] na [DICTATION].** Jsou automaticky provedena následující nastavení. ● Složka diktafonu ≥Reƒim HQ

<sup>≥</sup>Záznamovÿ reƒim diktafonu (citlivost mikrofonu)

**2 Stisknutím [REC/STOP] spusïte záznam a pro jeho zastavení stisknête opêt [REC/STOP] (nebo [**∫**]).** Zobrazí se informace o záznamu:**Datum** <sup>&</sup>gt;**Ças spu¢têní** >**Doba záznamu** <sup>&</sup>gt;**Celkovÿ poçet souborû**

## ∫ **Vylouçení nechtêného záznamu**

# **(VAS: Voice activated system—**

**Systém aktivace hlasem)** Záznam se automaticky zastaví, když nastane ticho.

- **1 Podrƒte stisknuté [**\$**FOLDER/** %**MENU], aƒ se objeví "SEnSE", " " nebo " ".**
- **2 Stisknutím [**:9**] zvolte " " a poté stisknête [** 1**].**
- **3 Stisknutím [**:9**] zvolte "On" a poté stisknête [** 1**].**
- Pâi provádêní dûleƒitého záznamu tuto funkci vypnête.

První tři sekundy budou vždy zaznamenány.

#### **Vypnutí funkce:** Zvolte "OFF" v kroku 3.

∫ **Záznam pomocí externího mikrofonu (není pâiloƒen)**

Vestavênÿ mikrofon se vypne. Použijte monofonní mikrofon kompatibilní s napájením ze zdířky.

Typ zdíâky: 3,5 mm mono

∫ **Kontrola zbÿvajícího çasu záznamu, kterÿ je k dispozici**

**Bêhem záznamu stisknête [**\$**FOLDER/** %**MENU].** Opêtovnÿm stisknutím se vrátíte na zobrazení çasu, kterÿ ubêhl od spu¢têní záznamu.

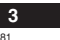

7870 ē

RQT7870 **ÇESKY**

ČESKY

## **Pâehrávání**

- **1 Pâesuñte [MEETING, DICTATION] na [MEETING] a stisknutím [**\$**FOLDER/** %**MENU] zvolte sloƒku (A–D). (Kdyƒ je zvoleno [DICTATION], je automaticky zvolena sloƒka diktafonu.)**
- **2 Stisknutím [**:9**] zvolte soubor.** Po zvolení se zobrazí informace o záznamu.
- **3 Stisknête [** 1**].**

**Nastavení hlasitosti (0–20):** Stiskněte  $[-]$  nebo  $[+]$ .

#### ∫ **Základní obsluha bêhem pâehrávání**

- <sup>≥</sup>Stisknutím [∫] proveõte zastavení. (Stisknutím [ 1] znovu spustíte pâehrávání z místa, kde bylo zastaveno.) ●Stisknutím [ $\left|\blacktriangleleft\blacktriangleleft\blacktriangleright\blacktriangleright\right|\right|$  provedete přeskočení.
- 
- Stisknutím a podržením [ $|$ ∢ → Dialy provedete vyhledávání. <sup>≥</sup>Stisknutím a podrƒením [ 1] zapnete/vypnete opakované pâehrávání jednoho souboru.
- ●Stisknutím [•FOLDER/ · MENU], zobrazíte zbývající čas pâehrávání.

Opêtovnÿm stisknutím se vrátíte na zobrazení çasu, kterÿ ubêhl od spuštění přehrávání.

#### ∫ **Poslech prvních 5 sekund z kaƒdého souboru (Intro scan)**

- **1 Zvolte sloƒku. (** ➪**vÿ¢e)**
- **2 Podrƒte stisknuté [** 1**].**

(Stiskněte znovu pro návrat na běžné přehrávání.) Nastavení opakovaného přehrávání je automaticky zrušeno.

- ∫ **Zmêna rychlosti pâehrávání (5 úrovní)**
- '870 RQT7870 **1 Podrƒte stisknuté [**\$**FOLDER/** %**MENU], aƒ se objeví**
- **"SEnSE" nebo " ".**
- **2 Stisknutím [**:9**] zvolte "SPEEd" a poté stisknête [** 1**].**

**3 Stisknête [** :**] (pomaleji) nebo [** 9**] (rychleji) a poté stisknête [** 1**].**

**4**

- ∫ **Nepâetrƒité pâehrávání (soubory ve sloƒce)**
- **1 Podrƒte stisknuté [**\$**FOLDER/** %**MENU], aƒ se objeví "SEnSE" nebo " ".**
- **2 Stisknutím [**:9**] zvolte "** 1**, " a poté stisknête [** 1**].**
- **3** Stisknutím [  $\blacktriangleleft\blacktriangleleft\blacktriangleright\blacktriangleright\rfloor$  zvolte "On" a poté stiskněte [▶].
- Nastavení opakovaného pâehrávání je automaticky zru¢eno. ∫ **Poslech pomocí sluchátek (¢puntû) (nejsou**
- **pâiloƒena)** Typ zdíâky: 3,5 mm mono

## **Mazání**

- Vymazané soubory nelze obnovit.
- **1 Zvolte sloƒku. (** ➪**vlevo)**
- **2** Podržte stisknuté [ERASE] a poté stisknutím [ $\left| \blacktriangleleft \blacktriangleleft \blacktriangleright \blacktriangleright \right|$ ] **zvolte soubor nebo sloƒku.Zvolenÿ soubor** <sup>&</sup>gt;**V¢echny soubory ve sloƒce** <sup>&</sup>gt;**V¢echny sloƒky**

^--------------------------------------------------------------------------------------}

**3 Stisknête [ERASE].**

## **Organizace**

- ∫ **Pâesunování**
- **1 Zaçnête pâehrávat soubor, kterÿ chcete pâesunout.**
- **2 Podrƒte stisknuté [**\$**FOLDER/** %**MENU], aƒ zaçne displej blikat.**
- **3 Stisknutím [**:9**] zvolte cílovou sloƒku.**
- **4 Stisknête [** 1**].**
- Nelze přesunout soubor ze složky (A–D) do složky diktafonu. ∫ **Uzamçení**
- **1 Zvolte sloƒku. (** ➪**vlevo)**
- 
- **2 Stisknutím [**:9**] zvolte soubor.**
- **3 Podrƒte stisknuté [**\$**FOLDER/** %**MENU], aƒ se objeví "SEnSE" nebo " ".**
- **4 Stisknutím [**:9**] zvolte " " a poté stisknête [** 1**].**
- **5 Stisknête [** 1**]. Odemçení:**

Proveďte výše uvedené kroky a v kroku 2 výše zvolte soubor, který chcete odemknout.

## **Pouƒití çasovaçe**

### ∫ **Çasovanÿ záznam**

#### Příprava:

- Zvolte složku a záznamový režim. (ל≎str. 3)
- **1 Podrƒte stisknuté [**\$**FOLDER/** %**MENU], aƒ se objeví "SEnSE", " " nebo " ".**
- 2 Stisknutím [ I**◀◀ ▶▶** ] zvolte "⑨●, rEC" a poté stiskněte [▶]. **3 Nastavte ças.**
- **1** Stisknutím [ $\left| \blacktriangleleft \blacktriangleleft \right| \blacktriangleright \right|$ ] zvolte "On" a poté stiskněte [▶]. 2 **Stisknutím [**:9**] zvolte poçáteçní ças a poté stisknête [** 1**].**
- 3 **Stisknutím [**:9**] zvolte koncovÿ ças a poté stisknête [** 1**].**

### ∫ **Çasované pâehrávání**

- Přínrava:
- Zvolte soubor. (ಸುstr. 4)
- **1 Podrƒte stisknuté [**\$**FOLDER/** %**MENU], aƒ se objeví "SEnSE" nebo " ".**
- 2 **Stisknutím [**  $\blacktriangleleft$  →  $\blacktriangleright$   $\blacktriangleright$  ] zvolte "  $\blacktriangleright$   $\odot$ , PLAy" a poté stiskněte [ $\blacktriangleright$ ]. **3 Nastavte ças.**
- 
- 1 **Stisknutím [**:9**] zvolte "On" a poté stisknête [** 1**].** 2 **Stisknutím [**:9**] zvolte poçáteçní ças a poté stisknête [** 1**].**

#### **Zru¢ení çasovaçe:**

–<br>Zvolte "OFF" v kroku 3–①.

**Kontrola nastaveného çasu:**

#### Zopakujte kroky 1 a 2.

 $\mathbb I$  když je během časovaného přehrávání zobrazeno " $\zeta$  " nebo "►, ビ, funkci opakovaného a nepřetržitého přehrávání nelze použít.

## **Údrƒba a pouƒívání**

- ●Abyste předešli poškození přístroje, nevystavujte jej dešti, vodě nebo jinÿm tekutinám.
- Reproduktor tohoto přístroje nemá magnetické stínění. Nepokládejte přístroj poblíž televizorû, poçítaçû, karet s magnetickÿm záznamem (bankovních karet, identifikaçních karet) nebo jinÿch zaâízení snadno ovlivnitelnÿch magnetickÿm polem.

## <sup>≥</sup>Tento vÿrobek mûƒe bÿt bêhem pouƒívání ru¢en rádiovou interferencí, která je způsobena mobilním telefonem. Jestliže k takovéto interferenci dojde, zajistěte prosím větší vzdálenost

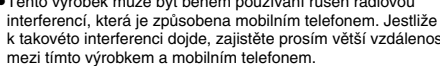

**Pouƒití pâístroje s poçítaçem**

RR-US380 Pomocí přiloženého softwaru můžete ukládat a upravovat zvuková pole, pâevádêt zvuk na text a nechat si text přečíst nahlas.

RR-US360 Můžete ukládat a upravovat zvukové soubory.

### **1 Z CD-ROM nainstalujte Voice Editing.**

Pro podrobnosti si přečtěte návod k instalaci softwaru Voice Editing.

**2 Pâipojte pâístroj k poçítaçi pomocí USB kabelu.** Hlavní jednotku nelze ovládat.

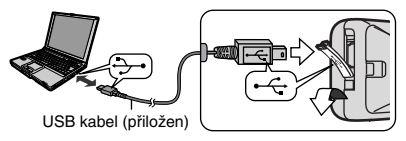

Pokud pouƒíváte Voice Editing, pâipojte pouze jeden IC rekordér. Tento software nepodporuje souçasné pouƒívání více IC rekordérû. Po připojení k počítači se objeví "PC" a při přenosu dat začne PC" blikat

Pokud tato indikace bliká, neodpojujte USB kabel.

#### **Poznámky:**

<sup>≥</sup>Pâesvêdçte se, ƒe je na displeji tohoto pâístroje zobrazeno "PC" a zároveň je tento přístroj rozeznán softwarem Voice Editing jako disková jednotka. Pokud tomu tak není, odpojte USB kabel od tohoto přístroje a poté jej znovu připojte.

<sup>≥</sup>Spojení nemusí pracovat, pokud provedete pâipojení pâes USB rozboçovaç nebo prodluƒovací USB kabel.

RQT7870 **ÇESKY** 7870 ГÖР **5**

ੇ

Niniejszy wybór operacji zawiera tylko operacje podstawowe. **Uwaga:**

**Podczas nastawiania czasu, jeëeli w ciàgu 10 sekund nie zostanie wykonana ëadna czynnoøã, zegar powróci do trybu gotowoøci. Jeëeli tak siè stanie, zacznij nastawianie jeszcze raz od poczàtku.**

## **Doìàczone wyposaëenie**

RR-US380 Kable USB CD-ROM (Voice Editing Ver.1.0 Professional Edition)

RR-US360 Kable USB CD-ROM (Voice Editing Ver.1.0 Standard Edition)

Ostrzeżenie:

 <sup>≥</sup>Do podìàczania do komputera uëywaj wyìàcznie doìàczonego kabla USB z rdzeniami ëelaznymi.

<sup>≥</sup>Aby ograniczyã moëliwoøã interferencji radiowej

spowodowanej przez kabel słuchawek nagłownych,

dousznych lub mikrofonu, dla kabli krótszych nië 3 m uëywaj

wyłącznie właściwego wyposażenia.

## **Nazwa części**

**2**

84

RQT7870

**POT7870** 

Patrz rysunek na tylnej okładce.

## **Wkìadanie baterii**

Gdy mają zostać użyte akumulatorki, zalecane są akumulatorki produkowane przez firmè Panasonic. (Akumulatory mogà nie wystarczaã na tak dìugo jak zwykìe baterie.)

Wymień, kiedy miga " $\Box$ ".

• Aby zachować nastawienie czasu, wymień baterie w ciągu 30 sekund.

uu ummm.<br>Nagrania nie zostaną skasowane.

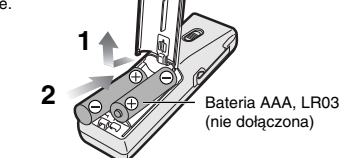

●Trzymaj z dala od małych dzieci. Przypadkowe połknięcie baterii może doprowadzić do uszkodzenia żołądka i jelit.

## **Zapobieganie przypadkowym operacjom**

Przesuń [HOLD] na HOLD. <sup>≥</sup>Zwolnij blokadè przed operacjà. ∫ **Oszczèdzanie baterii**

Kiedy urzàdzenie jest wyìàczone, wìàcz blokadè, aby wyìàczyã wyøwietlacz.

"Czynności wykonywane przez zakłady usługowe polegające na sprawdzeniu: działania, parametrów technicznych, czyszczeniu głowic i toru taømy, regulacji i czyszczeniu mechanizmu, strojeniu programatorów, wymianie ëarówek i bezpieczników—nie sà zaliczane do iloøci napraw stanowiàcych podstawè wymiany sprzètu zgodnie z §36, pkt. 1.3. Uchwaìy Nr. 71 Rady Ministrów z 1983.06.13.,

opublikowanej w Monitorze Polskim Nr. 21 z 1983.06.29."

"Uszkodzenia mechaniczne, termiczne, chemiczne zewnętrznych części metalowych i z tworzyw sztucznych oraz sznury przyłączeniowe, słuchawkowe—nie podlegają gwarancji.<sup>"</sup>

### **Nastawianie czasu**

- Kiedy miga wyświetlenie roku (np. 2005), zacznij od kroku 3 poniżej. **1 Naciønij i przytrzymaj [**\$**FOLDER/** %**MENU], aë pojawi siè**
- **"SEnSE", " " lub " ".**
- 2 Naciśnij [ I**<I ▶▶** ], aby wybrać "yEAr", i naciśnij [▶]. **3 Naciønij [**:9**], aby wybraã, i naciønij [** 1**], aby nastawiã.** Powtórz, oby zmienić rok, miesiąc/dzień, wyświetlenie 12/24
- godz i czas. Zegar ma dokładność +/- 60 sekund na miesiac w temperaturze pokojowej.

Podczas wymiany baterii zegar zatrzymuje siè i zaczyna chodziã ponownie po wìoëeniu baterii i zamknièciu pokrywy baterii.

#### **Nagrywanie**

Zapisuj pliki w 5 folderach (A–D i dyktowanego tekstu). Każdy<br>folder mieści do 99 plików.

- ∫ **Nagrywanie spotkaæ**
- **1 Przesuæ [MEETING, DICTATION] na [MEETING].**
- **2 Naciønij [**\$**FOLDER/** %**MENU], aby wybraã folder.**
- **3 Naciønij [REC MODE], aby zmieniã tryb nagrywania.** Tryb nagrywania zmienia siè przy kaëdym naciønièciu przycisku.

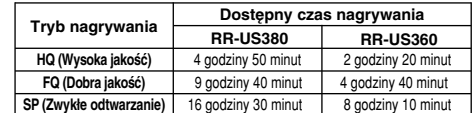

- **4 Wybierz czuìoøã mikrofonu**
- 1 **Naciønij i przytrzymaj [**\$**FOLDER/** %**MENU], aë pojawi siè "SEnSE".**
- 2 **Naciønij [** 1**].**
- 3 **Naciønij [**:9**], aby wybraã "HI" (nagrywanie z** odległości) lub "LO" (nagrywanie z bliska).
- 
- 4 **Naciønij [** 1**]. 5 Naciønij [REC/STOP], aby rozpoczàã nagrywanie, i naciønij [REC/STOP] (lub [**∫**]), aby zatrzymaã.** Wyøwietlana zostanie informacja o nagrywaniu:

**Data**<sup>&</sup>gt;**Czas rozpoczècia** >**Czas**<sup>&</sup>gt;**Caìkowita liczba plików**

### ∫ **Nagrywanie dyktowanego tekstu**

- 1 **Przesuń [MEETING, DICTATION] na [DICTATION].** Następujące ustawienia zostaną automatycznie ustawione. <sup>≥</sup>Folder dyktowanego tekstu <sup>≥</sup>Tryb HQ
	- <sup>≥</sup>Tryb nagrywania dyktowanego tekstu (czuìoøã mikrofonu)
- **2 Naciønij [REC/STOP], aby rozpoczàã nagrywanie, i naciønij**
- **[REC/STOP] (lub [**∫**]), aby zatrzymaã.** Wyøwietlana zostanie informacja o nagrywaniu:
- **Data** <sup>&</sup>gt;**Czas rozpoczècia** >**Czas** <sup>&</sup>gt;**Caìkowita liczba plików**
- ∫ **Ochrona przed niepotrzebnym nagrywaniem (VAS: Voice activated system—**

#### **System wìàczania gìosem)**

Jeżeli nie ma dźwięku, następuje automatyczna pauza w nagrywaniu.

- **1 Naciønij i przytrzymaj [**\$**FOLDER/** %**MENU], aë pojawi siè "SEnSE", " " lub " ".**
- **2 Naciønij [**:9**], aby wybraã " ", i naciønij [** 1**].**
- **3 Naciśnij [ I<4 ▶▶ ], aby wybrać "On", i naciśnij [▶ ].** Wyìàcz funkcjè podczas nagrywania waënych plików.

Pierwsze 3 sekundy będą zawsze nagrywane.

#### **Wyìàczanie funkcji:** Wybierz "OFF" w kroku 3.

#### ∫ **Nagrywanie przez zewnètrzny mikrofon**

**(nie doìàczony)**

Wbudowany mikrofon wyłącza się. Uëyj zgodnego pod wzglèdem zasilania, podìàczalnego mikrofonu monofonicznego.

Typ wtyczki: 3,5 mm, monofoniczna

∫ **Sprawdzanie pozostaìego dostèpnego czasu nagrywania**

**Naciønij [**\$**FOLDER/** %**MENU] podczas nagrywania.** Naciønij ponownie, aby powróciã do wyøwietlenia czasu nagrywania, który upłynął.

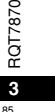

RQT7870

**POLSKI**

## **Odtwarzanie**

**1 Przesuæ [MEETING, DICTATION] na [MEETING] i naciønij [**\$**FOLDER/** %**MENU], aby wybraã folder (A–D). (Kiedy wybrane jest [DICTATION], wybrany jest automatycznie folder dyktowanego tekstu.)**

**2 Naciønij [**:9**], aby wybraã plik.** Po wybraniu wyøwietlana jest informacja zapisana w trakcie

nagrywania. **3 Naciønij [** 1**].**

Regulacja głośności (0-20):  $Naciśnij [-] lub [+].$ 

∫ **Podstawowe czynnoøci podczas odtwarzania** ●Naciśnij [■], aby zatrzymać. (Naciśnij [▶], aby wznowić odtwarzanie od miejsca, gdzie je zatrzymano.)

• Naciśnij [ $\blacktriangleleft$  >> | j, aby pomijać.

- <sup>≥</sup>Naciønij i przytrzymaj [:9], aby wyszukiwaã.
- <sup>≥</sup>Naciønij i przytrzymaj [ 1], aby wìàczyã/wyìàczyã odtwarzanie
- wielokrotne jednego pliku. ●Naciśnij [●FOLDER/ ● MENU], aby wyświetlić pozostały czas
- odtwarzania.
- Naciønij ponownie, aby powróciã do czasu odtwarzania, który upłynął.
- ∫ **Odsìuchiwanie pierwszych 5 sekund kaëdego pliku (skanowanie poczàtku)**
- **1 Wybierz folder. (** ➪**powyëej)**
- **2 Naciønij i przytrzymaj [** 1**].**

(Naciønij ponownie, aby powróciã do normalnego odtwarzania) Ustawienia odtwarzania wielokrotnego zostanà automatycznie skasowane.

- 
- RQT7870 1 Naciśnij i przytrzymaj [•FOLDER/ <del>=</del> MENU], aż pojawi się ē
- **2 Naciønij [**:9**], aby wybraã "SPEEd", i naciønij [** 1**].**

**4 3 Naciønij [** :**] (wolniej) lub [** 9**] (szybciej) i naciønij [** 1**].**

- ∫ **Odtwarzanie ciàgìe (plików w obrèbie folderu)**
- **1 Naciønij i przytrzymaj [**\$**FOLDER/** %**MENU], aë pojawi siè**
- **"SEnSE" lub " ".**
- 2 Naciśnij [ I**◀◀ ▶▶** ], aby wybrać "▶ , 그ਂ ", i naciśnij [▶ ].<br>3 Naciśnij [ I◀◀ ▶▶ ], aby wybrać "On", i naciśnij [▶ ].
- 
- Ustawienia odtwarzania wielokrotnego zostanà automatycznie skasowane.

∫ **Sìuchanie przez sìuchawki nagìowne (nie doìàczone)** Typ wtyczki: 3,5 mm, monofoniczna

#### **Kasowanie**

- Skasowanych plików nie można odzyskać.
- 
- **1 Wybierz folder. (** ➪**po lewej) 2 Naciønij i przytrzymaj [ERASE] i douszne [**:9**], aby wybraã plik lub folder.**
- Wybrany plik→Wszystkie pliki w folderze→Wszystkie foldery<br>↑
- **3 Naciønij [ERASE].**

## **Porzàdkowanie**

- ∫ **Przenoszenie**
- **1 Odtwórz plik, który chcesz przenieøã.**
- **2 Naciønij i przytrzymaj [**\$**FOLDER/** %**MENU], aë wyøwietlacz zacznie migaã. 3 Naciønij [**:9**], aby wybraã folder docelowy.**
- 
- **4 Naciønij [** 1**].**
- Nie moëna przenosiã plików z folderów (A–D) do folderu dyktowanego tekstu.

#### ∫ **Zabezpieczanie**

- 
- 1 Wybierz folder. (⇔po lewej)<br>2 Naciśnij [ːI◀◀ ▶▶], aby wybrać plik.
- **3 Naciønij i przytrzymaj [**\$**FOLDER/** %**MENU], aë pojawi siè**
- ', SEnSE" lub " **∩'** .<br>4 Naciśnij [ːI◀◀ ▶▶], aby wybrać " ∩ ", i naciśnij [▶].<br>5 Naciśnij [▶].
- **Zdejmowanie zabezpieczenia:**
- Wykonaj powyższe kroki i wybierz plik, z którego chcesz zdjąć

zabezpieczenie, w koku 2.

∫ **Zmiana prèdkoøã odtwarzania (5 poziomów) 1 Naciønij i przytrzymaj [**\$**FOLDER/ "SEnSE" lub " ".**

## **Korzystanie z timera**

#### ∫ **Nagrywanie z wykorzystaniem timera**

#### Czynność wstepna:

Wybierz folder i tryb nagrywania. (<>>
strona 3)

- **1 Naciønij i przytrzymaj [**\$**FOLDER/**%**MENU], aë pojawi siè "SEnSE", " " lub " ".**
- **2** Naciśnij [ $\overline{44}$  ▶▶|], aby wybrać "
inaciśnij [▶]. **3 Nastaw czas.**
	- 1 **Naciønij [**:9**], aby wybraã "On", i naciønij [**1**].** 2 **Naciønij [**:9**], aby wybraã czas rozpoczècia, i naciønij [**1**].**
- 3 **Naciśnij [i<4 ▶**], aby wybrać czas zakończenia. i **naciønij [**1**].**

#### ∫ **Odtwarzanie z wykorzystaniem timera**

Czynność wstepna:

- Wybierz plik. (↔ strona 4)
- **1 Naciønij i przytrzymaj [**\$**FOLDER/**%**MENU], aë pojawi siè "SEnSE" lub " ".**
- **2 Naciønij [**:9**], aby wybraã "**1F**, PLAy", i naciønij [**1**]. 3 Nastaw czas.**
- 1 **Naciønij [**:9**], aby wybraã "On", i naciønij [**1**].** 2 **Naciønij [**:9**], aby wybraã czas rozpoczècia, i naciønij [**1**].**

#### **Wyìàczanie timera:**

Wybierz "OFF" w kroku 3-(1).

**Sprawdzanie nastawionego czasu:**

#### Powtórz krok 1 i 2.

Nawet jeëeli podczas odtwarzania z wykorzystaniem timera wyświetlone jest " $\circ$ " lub " $\blacktriangleright$ ,  $\preceq$ ", nie można korzystać z odtwarzania wielokrotnego i ciągłego.

### **Dbałość i korzystanie**

<sup>≥</sup>Aby uniknàã uszkodzenia urzàdzenia, nie naraëaj go na dziaìanie deszczu, wody i innych płynów.

<sup>≥</sup>Gloønik urzàdzenia nie posiada ekranu magnetycznego. Nie umieszczaj urządzenia w pobliźu telewizorów, komputerów osobistych, kart magnetycznych (kart bankomatowych, biletów miesiècznych z paskiem magnetycznym) ani innych urządzeń ulegających łatwo wpływowi pola magnetycznego.

**Korzystanie z urzàdzenia i komputera**

- RR-US380] Przy użyciu dołączonego oprogramowania można zapisywać i redagować pliki dźwiekowe, przetwarzać dźwiek na tekst i odczytywać głośno tekst.
- RR-US360 Można zapisywać i redagować pliki dźwiękowe.

#### **1 Zainstaluj Voice Editing z CD-ROM.**

Ze szczegółami zapoznaj się w instrukcji instalacji Voice Editing.

**2 Podìàcz urzàdzenie do komputera przy pomocy kabla USB.** Nie można obsługiwać urządzenia głównego.

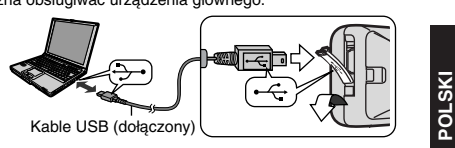

W przypadku uëywania Voice Editing, podìàcz tylko jeden dyktafon. Ten program nie obsìuguje jednoczesnego korzystania z kilku dyktafonów. Kiedy urzadzenie jest podłaczone do komputera, pali się "PC", a podczas przesyłania danych "PC" miga. Kiedy wskaźnik miga, nie odłączaj kabla USB.

### **Uwagi:**

<sup>≥</sup>Upewnij siè, czy na wyøwietlaczu urzàdzenia znajduje siè "PC" i czy urządzenie jest rozpoznawane jako naped przez Voice Editing. Jeżeli tak nie jest, odłacz kabel USB od urządzenia, a nastepnie podłącz go ponownie. <sup>≥</sup>Podìàczenie moëe nie dziaìaã, jeëeli uëywa siè stacji

podłączeniowej USB lub przedłużacza kabla USB.

● To urządzenie może odbierać zakłócenia wywołane użyciem telefonu komórkowego. Jeżeli takie zakłócenia wystąpią, wskazane jest zwiększenie odległości pomiędzy urządzeniem a telefonem komórkowym.

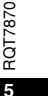

87

Este resumo das operações só contém as operações básicas.

**Nota:**

 **Se, durante o acerto da hora, não executar nenhuma operação durante 10 segundos, o relógio volta ao modo de espera. Se isso acontecer, recomece do princípio.**

> RR-US360 Cabo USB CD-ROM (Voice Editing Ver.1.0 Standard Edition)

### **Acessórios fornecidos**

RR-US380 Cabo USB CD-ROM (Voice Editing Ver.1.0 Professional Edition)

#### Cuidado:

 <sup>≥</sup>Quando fizer a ligação a um computador, utilize apenas o cabo USB com um núcleo de ferrite incluído. <sup>≥</sup>Para reduzir o risco das interferências provocadas pelos cabos dos auscultadores, auriculares ou microfone, utilize apenas os acessorios adequado e utilize um cabo de

comprimento inferior a 3 m.

## **Nome das pecas**

Consulte a ilustração na contracapa.

## **Introduzir as pilhas**

Se pretender usar pilhas recarregáveis, recomendamos pilhas recarregáveis fabricadas pela Panasonic. (As pilhas recarregáveis podem não durar tanto como as pilhas normais.)

Substitua-as quando " \; " piscar. <sup>≥</sup>Substitua as pilhas no período de 30 segundos para não perder

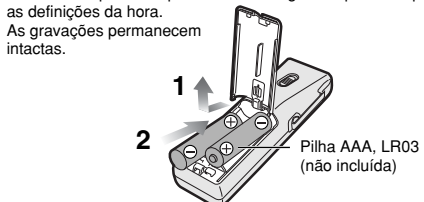

<sup>≥</sup>Não deixe ao alcance de crianças pequenas. Se alguém engolir acidentalmente as pilhas, pode ter problemas de estômago ou intestinos.

## **Evitar o funcionamento acidental**

Mova [HOLD] para HOLD. <sup>≥</sup>Desactive o modo de espera antes de utilizar o aparelho.

∫ **Para poupar as pilhas**

No modo de paragem, mude para o modo de espera para desligar o visor.

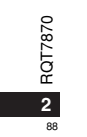

## **Acertar a hora**

- Quando o ano piscar (por exemplo, 2005), comece desde o passo 3 abaixo. **1 Carregue sem soltar em [**\$**FOLDER/** %**MENU] até aparecer "SEnSE", " " ou " ".**
- 2 Carregue em [ I**< I ▶** P Di ] para seleccionar "yEAr" e depois em [▶ ].
- **3 Carregue em [**:9**] para seleccionar e depois em [** 1**] para acertar.**

Repita para alterar o ano, mês/dia, o visor 12/24H e a hora. O relógio tem uma variação mensal de  $+/-$  60 segundos à

temperatura do ambiente. Quando substituir as pilhas, o relógio pára e só recomeça a funcionar quando voltar a inserí-las e fechar a tampa do respectivo compartimento.

#### **Gravação**

Guarde os ficheiros em 5 pastas (A–D e ditado). Cada pasta pode conter um máximo de 99 ficheiros.

- ∫ **Gravação de reuniões**
- **1 Mova [MEETING, DICTATION] para [MEETING].**
- **2 Carregue em [**\$**FOLDER/** %**MENU] para seleccionar a pasta.**
- **3 Carregue em [REC MODE] para mudar para o modo de gravação.** O modo de gravação muda sempre que carregar no botão.

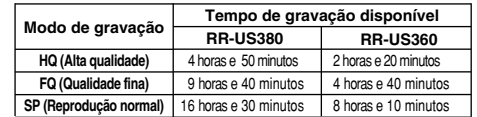

- **4 Seleccione a sensibilidade do microfone.** 1 **Carregue sem soltar em [**\$**FOLDER/** %**MENU] até**
	- **aparecer "SEnSE".**
	- ② Carregue em [▶].<br>③ Carregue em [ I◀◀ ▶▶I] para seleccionar "HI" (Gravar à
- **distância) ou "LO" (Gravar perto).**
- 4 **Carregue em [** 1**]. 5 Carregue em [REC/STOP] para começar a gravar e depois**

**em [REC/STOP] (ou [**∫**]) para parar.**

Aparece a informação de gravação: **Data** >**Hora de início** <sup>&</sup>gt;**Tempo** >**Número total de ficheiros**

#### ∫ **Gravação de ditado**

- **1 Mova [MEETING, DICTATION] para [DICTATION].** As definições indicadas abaixo são programadas automaticamente.≥Pasta de ditado≥Modo HQ
- <sup>≥</sup>Modo de gravação de ditado (sensibilidade do microfone)
- **2 Carregue em [REC/STOP] para começar a gravar e depois em [REC/STOP] (ou [**∫**]) para parar.** Aparece a informação de gravação: **Data**>**Hora de início**<sup>&</sup>gt;**Tempo** >**Número total de ficheiros**
- ∫ **Evitar gravações desnecessárias (VAS: Voice activated system— Sistema activado por voz)**
- Se não houver som, a gravação é interrompida automaticamente. **1 Carregue sem soltar em [**\$**FOLDER/** %**MENU] até aparecer "SEnSE", " " ou " ".**
- **2 Carregue em [**:9**] para seleccionar " " e depois em [**1**].**
- **3 Carregue em [**:9**] para seleccionar "On" e depois em [**1**].**

Quando gravar ficheiros importantes, desactive a função. Os 3 primeiros segundos são sempre gravados.

### **Para desactivar a função:**

Seleccione "OFF" no passo 3.

decorrido.

∫ **Gravar utilizando o microfone externo (não incluído)**

O microfone incorporado desliga-se. Utilize um microfone mono compatível com plug-in. Tipo de ficha: 3,5 mm mono

∫ **Verificar o tempo de gravação restante disponível Carregue em [**\$**FOLDER/** %**MENU] durante a gravação.** Carregue novamente para voltar ao visor do tempo de gravação

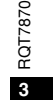

 $\circ$ 

**PORTUGUÊS**

PORTUGUÊS

## **Reprodução**

- **1 Mova [MEETING, DICTATION] para [MEETING] e carregue em [**\$**FOLDER/** %**MENU] para seleccionar a pasta (A–D). (Quando seleccionar [DICTATION], a pasta de ditado é automaticamente seleccionada.)**
- **2 Carregue em [**:9**] para seleccionar o ficheiro.** Depois de fazer a selecção, aparece a informação na altura da gravação.
- **3 Carregue em [** 1**].**
- **Para regular o volume (0–20):**

Carreque em  $[-1]$  ou  $[+]$ .

#### ∫ **Operações básicas durante a reprodução**

- <sup>≥</sup>Carregue em [∫] para parar. (Carregue em [ 1] para retomar a reprodução a partir do ponto onde foi interrompida.) <sup>≥</sup>Carregue em [:9] para saltar.
- ●Carregue sem soltar em [ $|$ 44 ▶▶] para procurar.
- <sup>≥</sup>Carregue sem soltar em [ 1] para activar/desactivar a repetição da reprodução de um ficheiro.
- ●Carregue em [•FOLDER/ · MENU] para fazer aparecer o tempo de reprodução restante.
- Carregue novamente para voltar ao tempo de reprodução decorrido.
- ∫ **Ouvir os primeiros 5 segundos de cada ficheiro (Intro scan)**
- **1 Seleccione a pasta. (** ➪**acima)**
- **2 Carregue sem soltar em [** 1**].**

As definições de repetição da reprodução são canceladas automaticamente.

- ∫ **Alterar a velocidade de reprodução (5 níveis)**
- RQT7870 **1 Carregue sem soltar em [**\$**FOLDER/** %**MENU] até aparecer "SEnSE" ou " ".**
- **2 Carregue em [:4● b**] para seleccionar "SPEEd " e<br>
<del>C</del> denois am [:4● **b**] para seleccionar "SPEEd " e
- **43 Carregue em [** :**] (mais lenta) ou [** 9**] (mais rápida) e depois em [** 1**].**
	- **depois em [** 1**].**

90

- ∫ **Reprodução contínua (ficheiros dentro de uma pasta)**
- **1 Carregue sem soltar em [**\$**FOLDER/** %**MENU] até aparecer "SEnSE" ou " ".**
- **2 Carregue em [<sup>1</sup>4 ▶▶] para seleccionar "▶, 그 " e**
- depois em [▶].<br>3 Carregue em [I◀◀ ▶▶ ] para seleccionar "On" e depois em [▶]. **3**
- As definições de repetição da reprodução são canceladas automaticamente.
- ∫ **Ouvir com auriculares (não incluídos)** Tipo de ficha: 3,5 mm mono

### **Apagar**

- Não pode recuperar os ficheiros apagados.
- **1 Seleccione a pasta. (** ➪**esquerda)**
- **2 Carregue sem soltar em [ERASE] e depois em [** $\blacktriangleleft$  **▶▶|] para seleccionar o ficheiro ou a pasta. Ficheiro seleccionado**<sup>&</sup>gt;**Todos os ficheiros de uma pasta** ^---------------- **Todas as pastas** (---------------}
- **3 Carregue em [ERASE].**

## **Organizar**

#### ∫ **Mover**

- **1 Reproduza o ficheiro que deseja mover.**
- **2Carregue sem soltar em [**\$**FOLDER/** %**MENU] até o visor piscar.**
- **3 Carregue em [**:9**] para seleccionar a pasta de destino.**
- **4 Carregue em [** 1**].**
- Não pode mover um ficheiro de uma pasta (A–D) para a pasta de ditado.
- ∫ **Bloquear**
- **1 Seleccione a pasta. (** ➪**esquerda)**
- **2 Carregue em [**:9**] para seleccionar o ficheiro.**
- **3 Carregue sem soltar em [**\$**FOLDER/** %**MENU] até aparecer**
- **"SEnSE" ou " ". 4 Carregue em [**:9**] para seleccionar " " e depois em [** 1**]. 5 Carregue em [** 1**].**
- **Para desbloquear:**

Execute os passos acima e seleccione o ficheiro que deseja desbloquear no passo 2.

- 
- 
- (Carregue novamente para voltar à reprodução normal.)

## **Utilizar o temporizador**

#### ∫ **Gravação com o temporizador**

#### Preparação:

- Seleccione a pasta e o modo de gravação. (➾página 3)<br>**1 Carregue sem soltar em [<b>\*FOLDER/ =** MENU] até aparecer
- **"SEnSE", " " ou " ".**
- **2 Carregue em [**:9**] para seleccionar "**F¥**, rEC" e depois em [**1**].**
- **3 Programe a hora.**
- 1 **Carregue em [**:9**] para seleccionar "On" e depois em [**1**].**
- 2 **Carregue em [**:9**] para seleccionar a hora de**
- **início e depois em [**1**].** 3 **Carregue em [**:9**] para seleccionar a hora de fim e depois em [**1**].**
- ∫ **Reprodução com o temporizador**
- Preparação:
- Seleccione o ficheiro. (➪página 4)
- **1 Carregue sem soltar em [**\$**FOLDER/**%**MENU] até aparecer "SEnSE" ou " ". 2 Carregue em [**:9**] para seleccionar "**1F**, PLAy" e**
- **depois em [**1**].**
- **3 Programe a hora.**
- 1 **Carregue em [**:9**] para seleccionar "On" e depois em [**1**].**
- 2 **Carregue em [**:9**] para seleccionar a hora de início e depois em [**1**].**

## **Para cancelar o temporizador:**

Seleccione "OFF" no passo 3-1.

#### **Para confirmar o tempo programado:**

Repita os passos 1 e 2.

"
Mesmo que "  $\circ$  " ou "  $\rightarrow$ ,  $\rightarrow$  " apareça durante a reprodução com o temporizador, não pode utilizar a reprodução repetida ou contínua.

### **Cuidados a ter e utilização**

- <sup>≥</sup>Para evitar danificar o aparelho, não o molhe com água ou outros líquidos nem o deixe à chuva.
- <sup>≥</sup>O altifalante da unidade não tem protecção magnética. Não o coloque perto de televisores, PCs, cartões magnetizados (cartões bancários, passes de comutador) ou outros dispositivos facilmente influenciáveis pelo magnetismo.

## **Utilizar o aparelho com um computador**

RR-US380 Com o software incluído, pode guardar e editar ficheiros de som, converter som para texto e ler alto o texto. RR-US360 Pode guardar e editar ficheiros de som.

**1 Instale o Voice Editing a partir do CD-ROM.**

Para obter informações, leia as instruções de instalação do Voice Editing.

**2 Ligue o aparelho a um computador com o cabo USB.** Não pode utilizar a unidade principal.

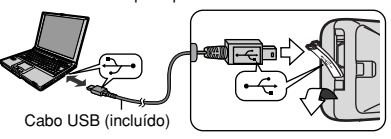

Quando utilizar o Voice Editing, ligue apenas um gravador de IC. Este software não suporta a utilização simultânea de vários gravadores de IC.

Quando fizer a ligação a um computador aparece a indicação "PC"; durante a transferência de dados a indicação "PC" pisca. Não desligue o cabo USB com a indicação a piscar.

## **Nota:**

- <sup>≥</sup>Verifique se a indicação "PC" aparece no visor desta unidade e se esta última é reconhecida como uma unidade no Voice Editing.<br>Se esco não aconhecida como uma unidade no Voice Editing. Se isso não acontecer, desligue o cabo USB desta unidade e volte a ligá-lo.
- <sup>≥</sup>A ligação pode não funcionar se fizer a ligação através de um hub USB ou de uma extensão de cabo USB.

<sup>≥</sup>Este produto pode estar sujeito a interferências de rádio provocadas pelo telefone móvel durante a sua utilização. Se detectar essas interferências, afaste o telefone móvel do produto.

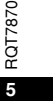

91

**PORTUGUÊS**

'870

Это описание управления содержит только основные

операции Примечание:

Во время установки времени часы вернутся в режим ожидания, если в течение 10 секунд не выполняется никакая операция. Если это случится, снова выполните установку с начала.

#### Прилагаемые принадлежности

**RR-US380** Кабель USB CD-ROM

**RR-US360** Кабель USB CD-ROM (Voice Editing Ver.1.0) (Voice Editing Ver.1.0 Professional Edition) Standard Edition)

Предостережения:

• Используйте только прилагаемый кабель USB с ферритовым сердечником при подсоединении к компьютеру.

• Чтобы уменьшить риск возникновения радиопомех.

вызванных кабелями головных телефонов, ушных телефонов или микрофонов, используйте только соответствующие

принадлежности с длиной кабеля меньше 3 м.

## Названия частей

См. рисунок на задней стороне обложки.

### Для России

"Установленный производителем в порядке п. 2 ст. 5

Федерального Закона РФ "О защите прав потребителей"

срок службы изделия равен 7 годам с даты производства при условии, что изделие используется в строгом

соответствии с настоящей инструкцией по эксплуатации и

применимыми техническими стандартами."

## Установка батарей

При использовании перезаряжаемых батареек рекомендуется пользоваться батарейками производства Panasonic. (Перезаряжаемые батареи могут работать не так долго, как обычные батарейки.)

Замените, когда мигает индикация " ( )".

•Замените батареи в течение 30 секунд, чтобы сохранить установки времени. Записи остаются

неповрежденными.

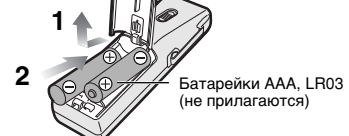

• Храните вне доступа маленьких детей. Случайное проглатывание батареек может привести к повреждению желудка и кишечного тракта.

#### Предотвращение случайной операции

Переместите переключатель [HOLD] в положение HOLD. твреместите переключатель [поды] в положение

■ Чтобы увеличить срок службы батарей

В режиме остановки переключите в положение блокировки так, что дисплей выключается.

Пример маркировки: 001A0000000 Элементы кода: 3-ий символ-год изготовления

 $(1-2001$  F.,  $2-2002$  F.,  $3-2003$  F., ...): 4-ый символ-месяц изготовления

(А-январь, В-февраль, ..., L-декабрь)

Расположение маркировки: Внутри батарейного отсека

**POT7870**  $\overline{2}$ 

## Установка времени

Когда мигает индикация года (например, 2005), начните с приведенного ниже пункта 3.

- Нажмите и удерживайте кнопку [•FOLDER/ MENU] до тех пальните и удерживание кнопку (\* 1000 кв. 1200 кв.)<br>пор, пока не появится индикация "SEnSE", " (\* 1111)<br>Важимайте кнопки [ | (\* 1241)
- нажимайте кнопки [133 г. д., 1100ы выбратная и мидикацию "vEAr", и нажмите кнопку [▶].
- $\overline{a}$  $max_{\text{MAXUMA}}$   $\text{MAXMHE}$   $\text{MINHE}$   $\text{MINHE}$   $\text{MINHE}$   $\text{MINHE}$   $\text{MAXMBA}$  and  $\text{MINHE}$   $\text{MINHE}$  and  $\text{MINHE}$  and  $\text{MINHE}$  and  $\text{MINHE}$  and  $\text{MINHE}$  and  $\text{MINHE}$  and  $\text{MINHE}$  and  $\text{MINHE}$  and  $\text{MINHE}$  and  $\text{MINHE}$  and  $\text{MINHE}$  и нажмите кнопки [133 г. д. 1100Б. ВБОР<br>и нажмите кнопку [▶], чтобы установить. Повторите, чтобы изменить год, месяц/день, дисплей 12/24ч и время.

Часы имеют точность +/- 60 секунд в месяц при комнатной температуре. При замене батареек часы останавливаются и снова начинают идти. когда Вы снова вставите батарейки и закроете крышку отсека для батареек.

#### Запись

Храните файлы в 5 папках (A-D и ликтофон). Каждая папка BMelliaet no 99 mannos.

- Запись встречи
- 1 Переместите переключатель [MEETING, DICTATION] в положение [MEETING].<br>2 Нажмите кнопку [•FOLDER/ — MENU], чтобы выбрать папку.
- 
- 3 Нажмите кнопку [REC MODE], чтобы изменить режим записи. Режим записи изменяется каждый раз, когда Вы нажимаете кнопку.

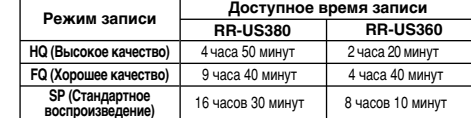

- 4 Выберите уровень чувствительности микрофона.
- 
- $(2)$  Нажмите кнопку [ $\blacktriangleright$ ].
- ® Нажмите кнопки [K4 >> 1, чтобы выбрать "HI" (Запись на расстоянии) или "LO" (Запись вблизи). ⊕ Нажмите кнопку [▶].
- 5 Нажмите кнопку [REC/STOP], чтобы начать запись, и<br>нажмите кнопку [REC/STOP] (или кнопку [■]), чтобы остановить.

# останости.<br>Высвечивается информация о записи:<br>Лата⇒Время начала⇒Время→Полное количество файлов

## ■ Диктофонная запись

1 Переместите переключатель [MEETING, DICTATION] в положение [DICTATION].

Автоматически устанавливаются следующие установки. • Папка диктофона

• Режим НQ

- ●Режим записи диктофона (чувствительность микрофона)<br>Нажмите кнопку [REC/STOP], чтобы начать запись, и нажмите  $\mathfrak{p}$ кнопку [REC/STOP] (или кнопку [■]), чтобы остановить. Высвечивается информация о записи:
- Дата→Время начала→Время→Полное количество файлов
- Предотвращение ненужной записи (VAS: Voice activated system-Система голосовой активации)
- Запись автоматически переходит в режим паузы, когда нет звука. 1 Нажмите и удерживайте кнопку [•FOLDER/ • MENU] до тех
- 2 Нажмите кнопки [ 44 ► ), чтобы выбрать индикацию
- " «9", и нажмите кнопку Г►1.
- 3 Нажмите кнопки [ 44 ▶ ], чтобы выбрать индикацию "On", и нажмите кнопку [▶].
- Выключите эту функцию, когда записываете важные файлы.

Первые 3 секунды всегда записываются.

#### Чтобы выключить функцию:

Выберите индикацию "ОГГ" в пункте 3.

#### ■ Запись с помощью внешнего микрофона (не прилагается)

Встроенный микрофон выключается. Используйте монофонический микрофон, получающий электропитание при подсоединении. Тип штекера: 3.5 мм монофонический

## **• Проверка доступного оставшегося времени записи**

Во время записи нажмите кнопку [•FOLDER/ • MENU]. Снова нажмите, чтобы вернуться к индикации истекшего времени записи.

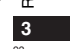

7870

ិន

ИЙ

## Воспроизведение

1 Переместите переключатель [MEETING, DICTATION] в [MEETING] и нажмите кнопку [•FOLDER/ = MENU], чтобы .<br>выбрать папку (A-D). (Когда выбирается положение [DICTATION].

автоматически выбирается папка диктофона.)

- 2 Нажмите кнопки [ 44 ► ), чтобы выбрать файл. После выбора высвечивается информация о времени записи. 3 Нажмите кнопку Г► 1.
- Чтобы подрегулировать уровень громкости (0-20):
- Нажмите кнопку [-] или [+]

■ Основные операции во время воспроизведения

- Нажмите кнопку [■], чтобы выполнить остановку, (Нажмите  $\text{KH}$  (Maximize Milesine),  $\left\{\blacksquare\right\}$ ,  $\blacksquare$  (Maximize Scharlesine),  $\text{K}$ котором Вы остановили его.)
- Нажмите кнопки [ << > > | Чтобы выполнить пропуск. • Нажмите и удерживайте кнопки [ $\blacktriangleleft \blacktriangleright \blacktriangleright$ ], чтобы ВЫПОЛНИТЬ ПОИСК.
- Нажмите и удерживайте кнопку [•], чтобы
- включить/выключить режим повтора одного файла. • Нажмите кнопку [•FOLDER/ • MENU], чтобы высветить
- оставшееся время воспроизведения. Снова нажмите, чтобы вернуться к индикации истекшего
- времени воспроизведения.
- Прослушивание первых 5 секунд каждого файла (режим Intro scan)
- Выберите папку. ( съыше)
- 2 Нажмите и удерживайте кнопку [▶].
- (Снова нажмите, чтобы вернуться к нормальному воспроизвелению)
- Установки повторного воспроизведения автоматически отменяются.
- Изменение скорости воспроизведения (5 уровней)
- '870 1 Нажмите и удерживайте кнопку [•FOLDER/ • MENU] до
- тех пор, пока не появится индикация "SEnSE" или "
- 
- Нажмите кнопку [Н44] (медленнее) или [▶▶] (быстрее), 3  $\overline{4}$

и нажмите кнопку [▶].

 $rac{1}{2}$ 

- Непрерывное воспроизведение (файлов внутри папки) ■ Пепрерывное воспроизводство (+FOLDER/ = MENU) до
- тех пор, пока не появится индикация "SEnSE" или " - $\mathbf{z}$ Нажмите кнопки [ | 44 ▶ ), чтобы выбрать индикацию
- '►, ", и нажмите кнопку [►].
- "On", и нажмите кнопку [▶]. Установки повторного воспроизведения автоматически отменяются.
- Прослушивание с помощью ушных телефонов (не прилагаются)
- Тип штекера: 3,5 мм монофонический

#### Стирание

- Вы не можете восстановить файлы, которые Вы стерли. Выберите папку. (солева)
- ы метосунге наших г. голового и стандата.<br>Нажмите и удерживайте кнопку [ERASE], и нажмите<br>кнопки [ I II III III III III III III выбрать файл или папку.  $\mathbf{z}$  $B$ ыбранный файл $\rightarrow$ Все файлы в папке $\rightarrow$ Все папки
- 3 Нажмите кнопку [ERASE].

### **Управление**

#### Перемещение

- порошощенно<br>Воспроизведите файл, который Вы хотите переместить.  $\overline{1}$ Воспроизведите фаил, который вы хотите перешестить.<br>Нажмите и удерживайте кнопку [•FOLDER/ ● MENU] до  $\mathbf{z}$ тех пор. пока не начнет мигать индикация.
- 3 Нажмите кнопки [144 >>1], чтобы выбрать папку
- назначения назначения.<br>Нажмите кнопку [▶].
- . Палините кнопку ри р.<br>] Вы не можете переместить файл из папки (A–D) в папку диктофона.

#### ■ Зашита от стирания

- $\overline{1}$
- $\mathbf{z}$
- нажмите міхню пічать критик II (Г. 1996)<br>Нажмите и удерживайте кнопку [•FOLDER/ MENU] до<br>тех пор, пока не появится индикация "SEnSE" или " ∩".  $\mathbf{a}$
- …» пор, пока пе польнікэм индикация э⊏⊓эЕ∵ или "[∎]″.<br>Нажмите кнопки [ |◀◀ ▶) ], чтобы выбрать индикацию<br>" [◘ ", и нажмите кнопку [▶].

#### $\overline{a}$ Нажмите кнопку [▶].

Чтобы отменить защиту:

Выполните действия приведенных выше пунктов и выберите в пункте 2 файл, для которого Вы хотите отменить защиту.

2 Нажмите кнопки [ I<4 > > | ], чтобы выбрать индикацию "SPEEd", и нажмите кнопку [▶].

## Использование таймера

#### ■ Запись по таймеру

#### Подготовка:

- Выберите папку и режим записи. (Фстр. 3)<br>1 Нажмите и удерживайте кнопку [•FOLDER/ = MENU] до тех
- пор, пока не появится индикация "SEnSE", " n " или " ( )".
- 2 Нажмите кнопки [ 44 ▶ ), чтобы выбрать индикацию "©●, rЕС", и нажмите кнопку [▶].
- 3 Установите время.
	- О Нажмите кнопки [ I<4 D> J, чтобы выбрать<br>индикацию "Оп", и нажмите кнопку [ D].
	- 2 Нажмите кнопки [ Н → D + ], чтобы выбрать время
	- $\overline{z}$  начала, и нажмите кнопку [ $\blacktriangleright$ ].<br>(3) Начала, и нажмите кнопку [ $\blacktriangleright$ ].
- окончания, и нажмите кнопку [▶].
- Воспроизведение по таймеру
- Подготовка: Выберите файл. ( с стр. 4)
- 
- 1 Нажмите и удерживайте кнопку [•FOLDER/ MENU] до тех пор, пока не появится индикация "SEnSE" или "А".
- 2 Нажмите кнопки [ << ▶ ▶ ], чтобы выбрать индикацию "▶ (2, PLAy", и нажмите кнопку [▶].
- 3 Установите время.
- ⊕ Нажмите кнопки [K4 DDI], чтобы выбрать
- индикацию "On", и нажмите кнопку [▶].
- 2 Нажмите кнопки [ | 44 → ) |, чтобы выбрать время начала, и нажмите кнопку [▶].

#### Чтобы отменить режим таймера:

Выберите индикацию "ОFF" в пункте 3-1.

Чтобы подтвердить установленное время:

Повторите действия пунктов 1 и 2.

| Даже когда во время воспроизведения по таймеру высвечивается индикация "  $\circ$  " или " $\blacktriangleright$ ,  $\preceq$  ", повторное воспроизведение или непрерывное воспроизведение не может использоваться.

#### Уход и использование

•Чтобы избежать повреждения аппарата, не подвергайте его воздействию дождя, воды или других жидкостей. • Громкоговоритель аппарата не имеет магнитного экранирования. Не помещайте аппарат около телевизоров, персональных компьютеров, магнитных карт (банковских карт, проездных билетов) или других устройств, легко подвергаемых воздействию магнитных полей

### Использование аппарата с компьютером

RR-US380 Вы можете сохранять и редактировать звуковые файлы, преобразовывать звук в текстовый вид и осуществлять чтение текстов вслух, используя прилагаемое программное обеспечение.

RR-US360 Вы можете сохранять и редактировать звуковые файлы. 1 Установите приложение Voice Editing с диска CD-ROM.

Относительно подробностей прочитайте инструкцию по установке для приложения Voice Editing.

2 Подсоедините аппарат к компьютеру с помощью кабеля USB. Основным аппаратом управлять нельзя.

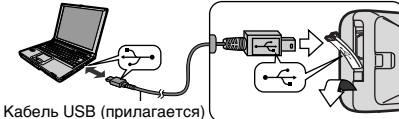

<sup>1</sup> Во время использования приложения Voice Editing подсоедините только один цифровой диктофон. Это программное обеспечение не поддерживает одновременное использование нескольких цифровых диктофонов. Когда выполнено подсоединение к компьютеру, появляется индикация "РС", а когда передаются данные, индикация "РС" мигает. Когда она мигает, не отсоединяйте кабель USB

#### Примечание:

• Убедитесь в том, что на дисплее этого аппарата высвечивается индикация "РС", и что этот аппарат распознан как накопитель в приложении Voice Editing. Если это не так, отсоедините кабель USB от аппарата, затем снова подсоедините его. • Соединение может не работать, если Вы выполните подсоединение

через концентратор USB или кабель-удлинитель USB.

• Это изделие может принимать радио помехи, обусловленные переносными телефонами. Если такие помехи являются очевидными, увеличьте, пожалуйста, расстояние между изделием и переносным телефоном. **REZIDE** 

 $R<sub>3</sub>$ 

**Rity** 

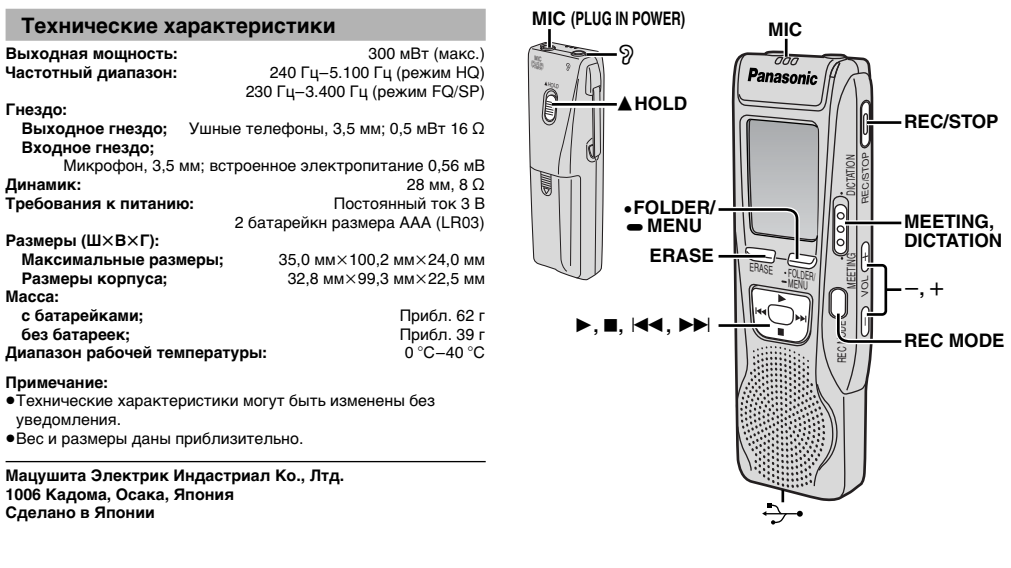

Matsushita Electric Industrial Co., Ltd. Web Site: http://www.panasonic.co.jp/global/

 $\textbf{Ge}(\mathbb{I}) \textbf{e}(\mathbb{I}) \textbf{$ 

RQT7870-E<br>F0105KT0